Chapter 1: An Introduction to Systems Integration in the Cloud

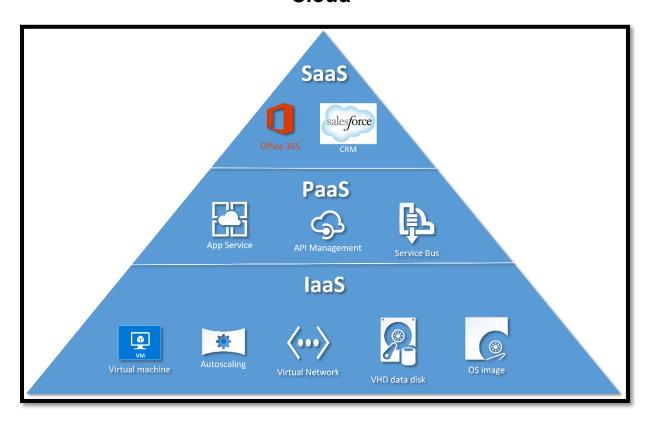

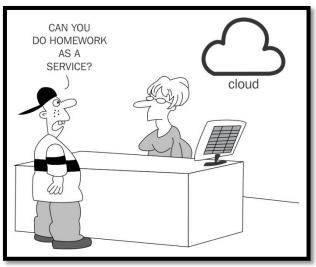

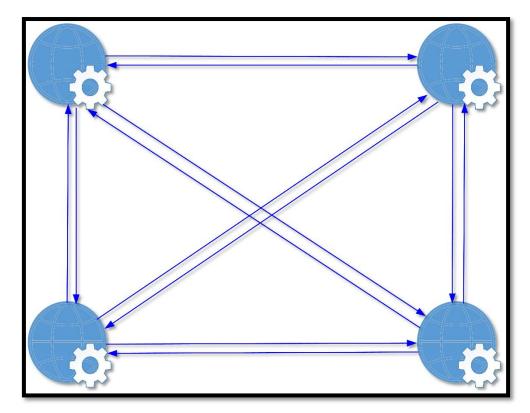

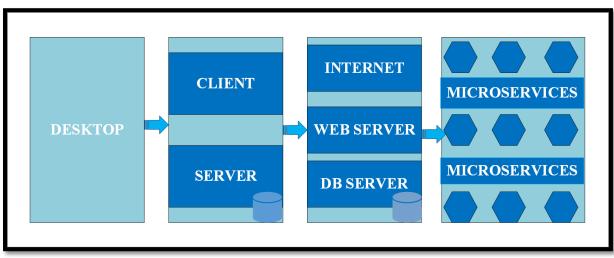

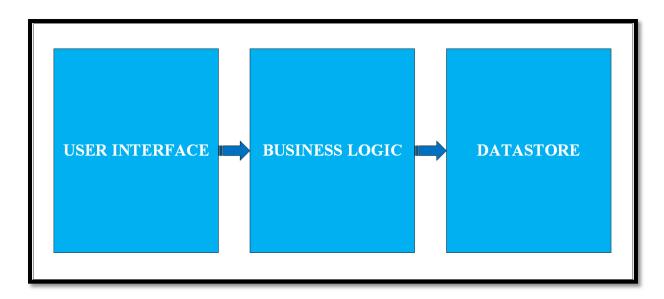

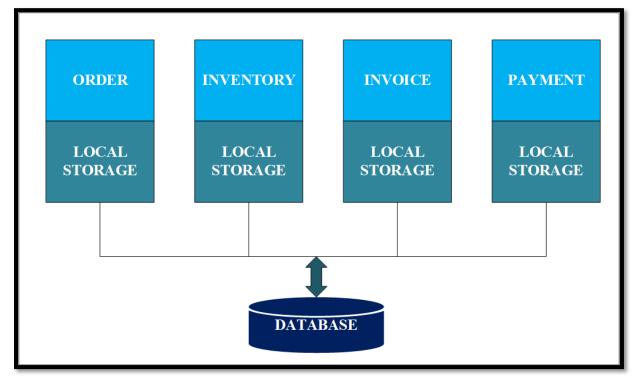

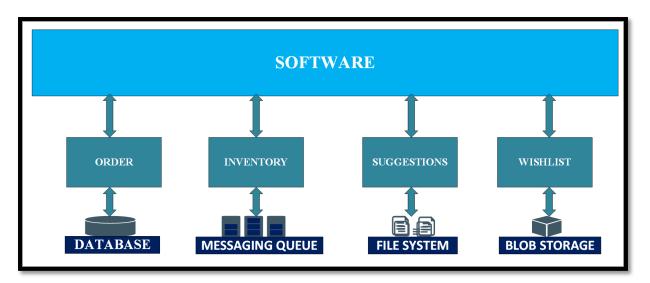

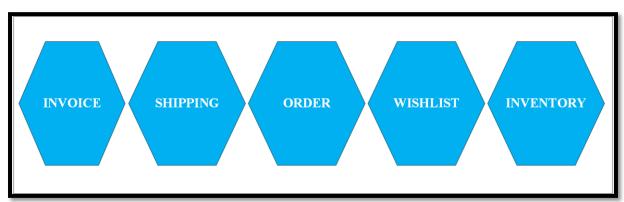

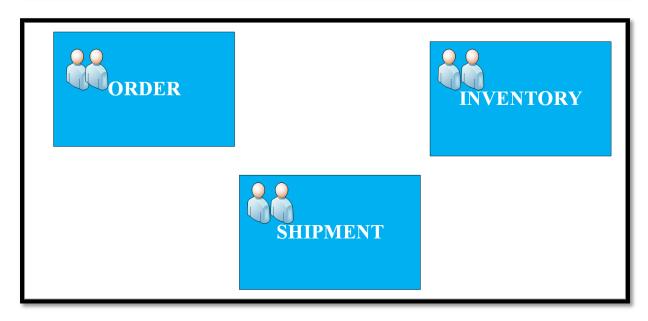

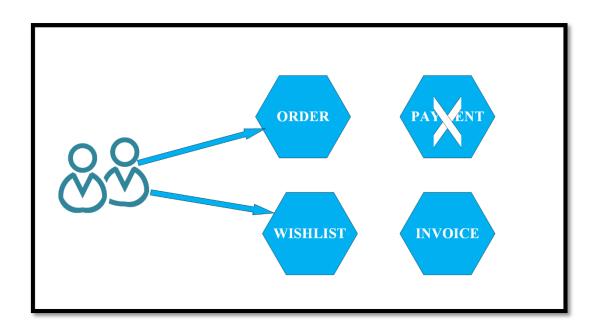

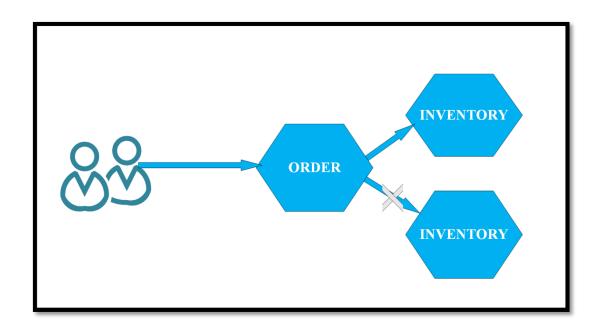

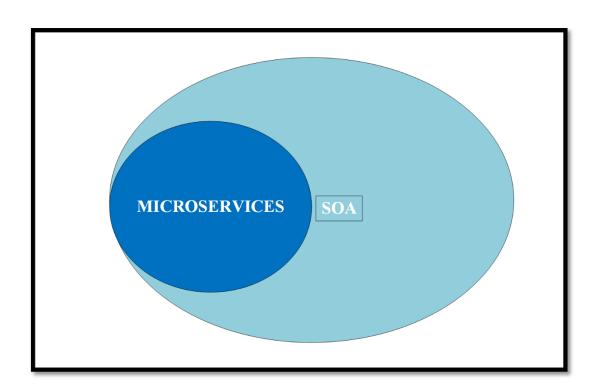

Chapter 2: What Is an Azure App Service?

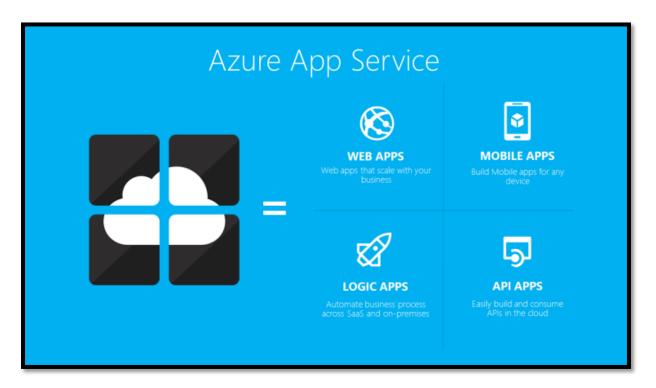

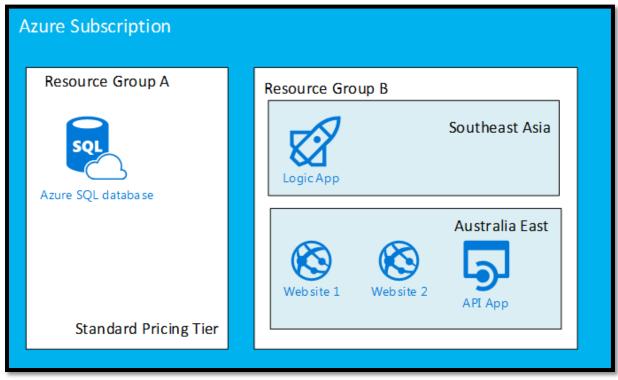

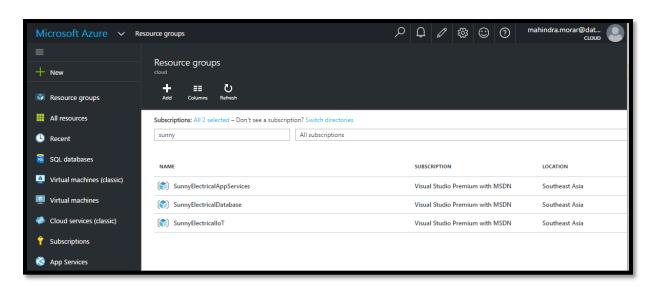

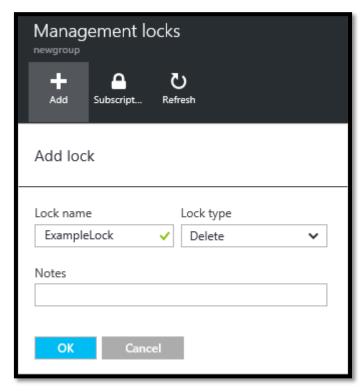

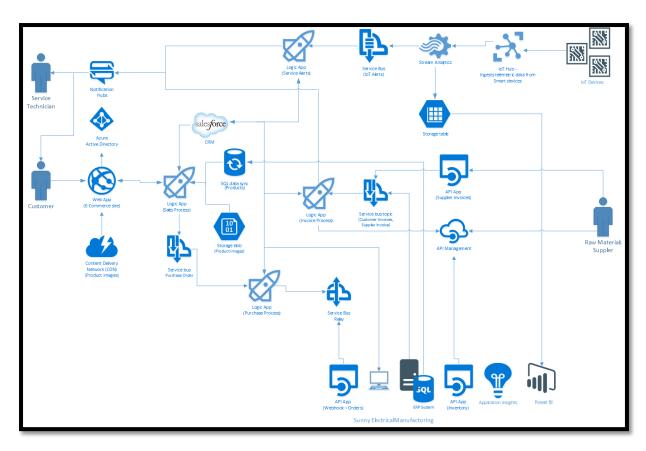

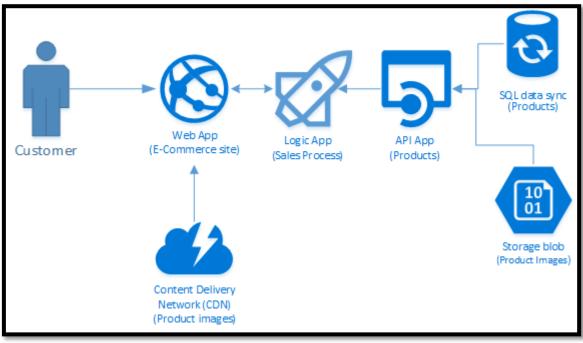

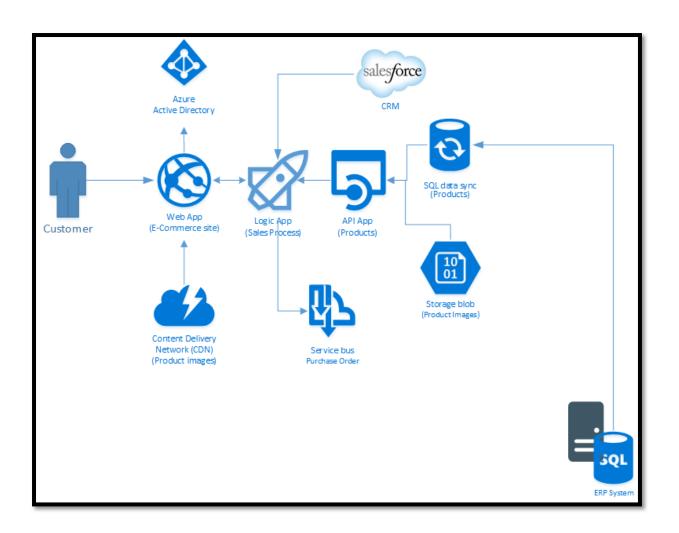

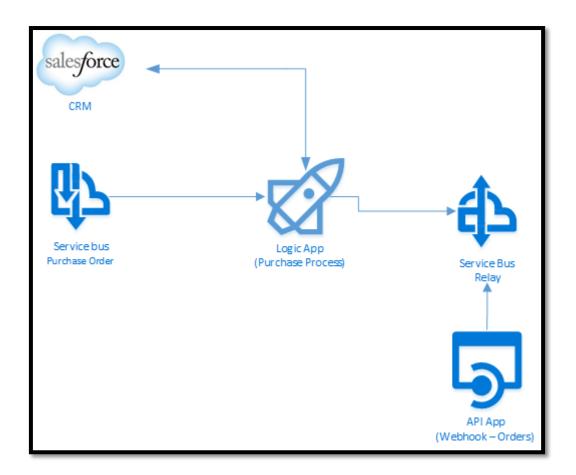

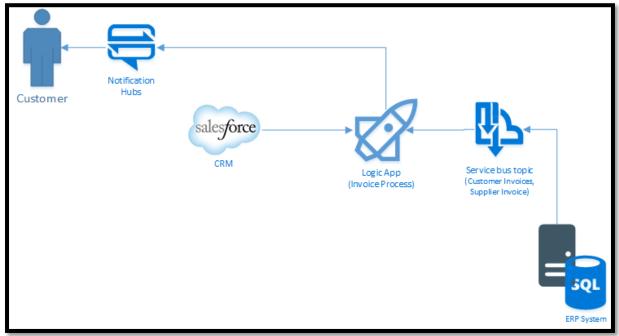

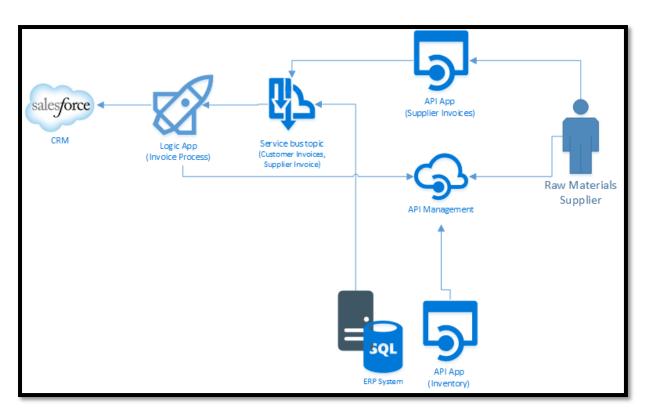

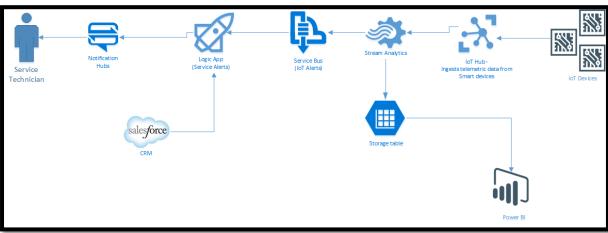

**Chapter 3: Getting Started with API Apps** 

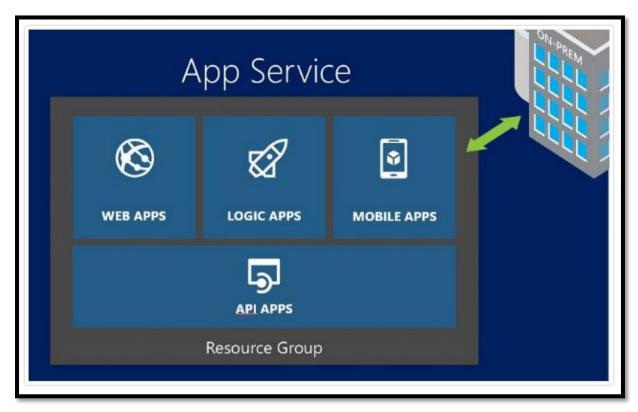

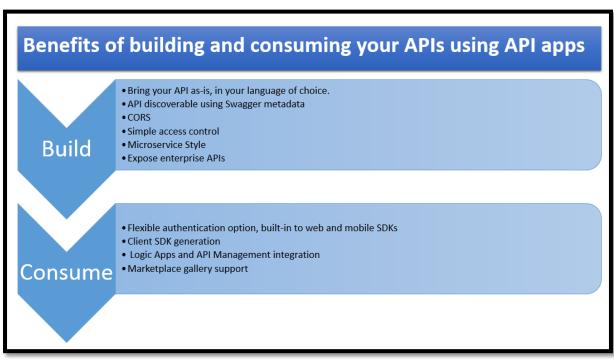

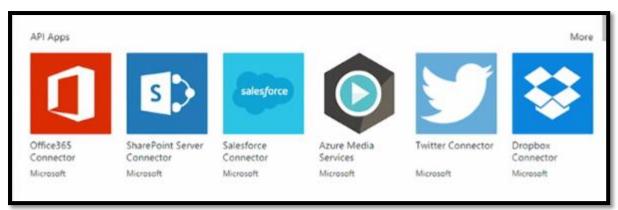

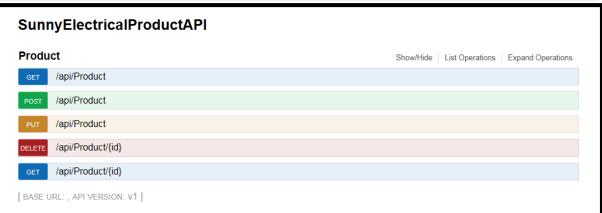

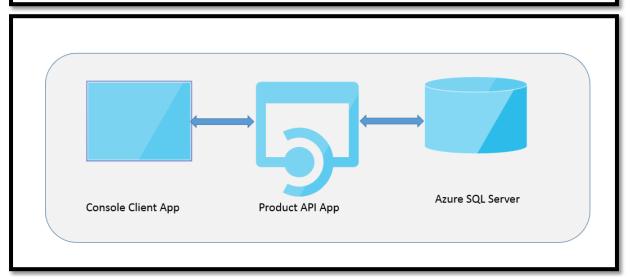

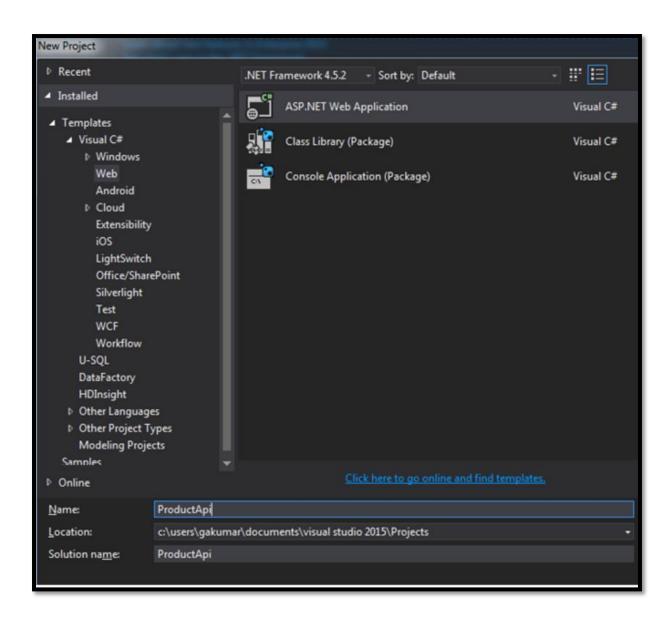

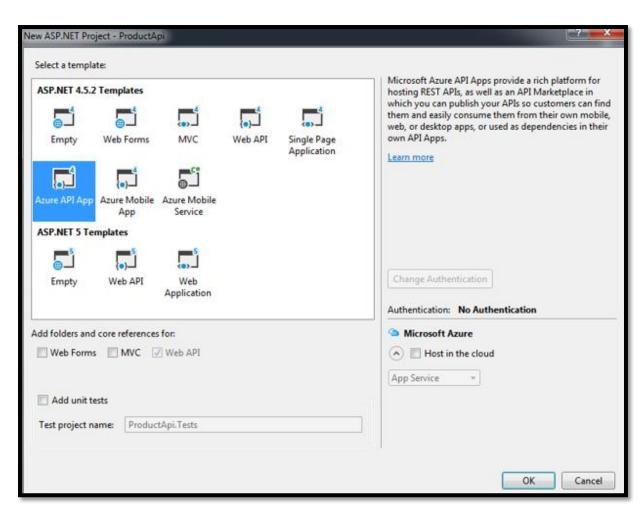

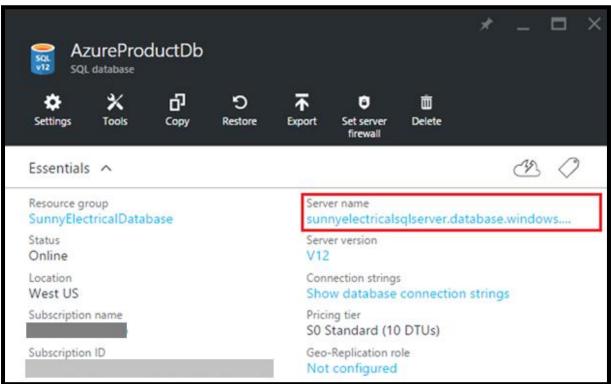

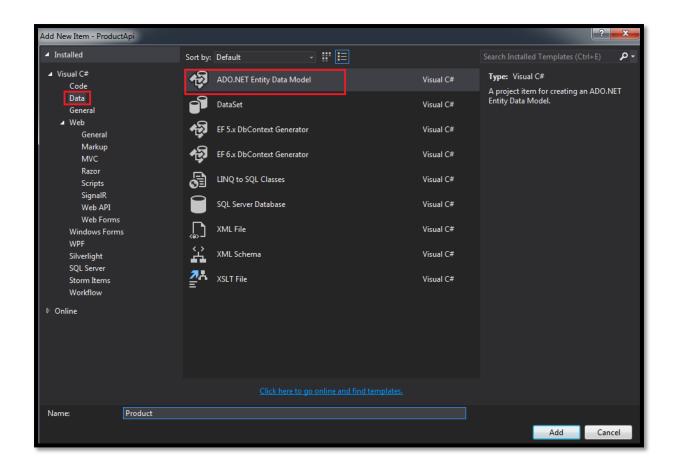

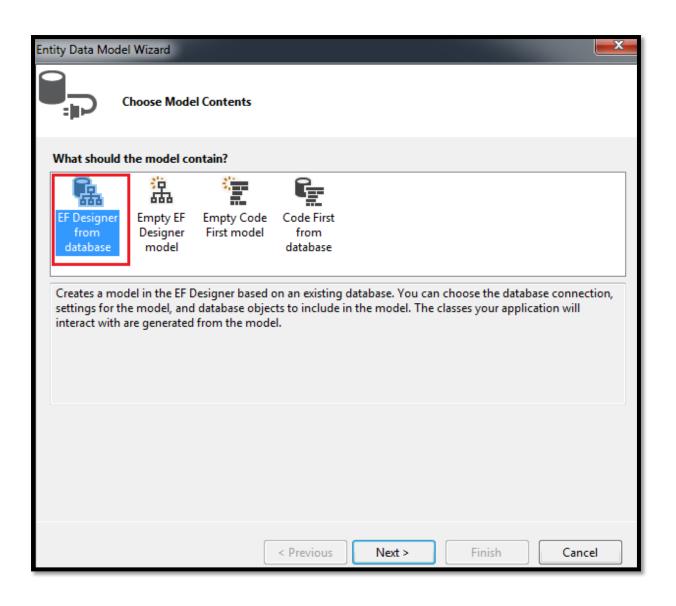

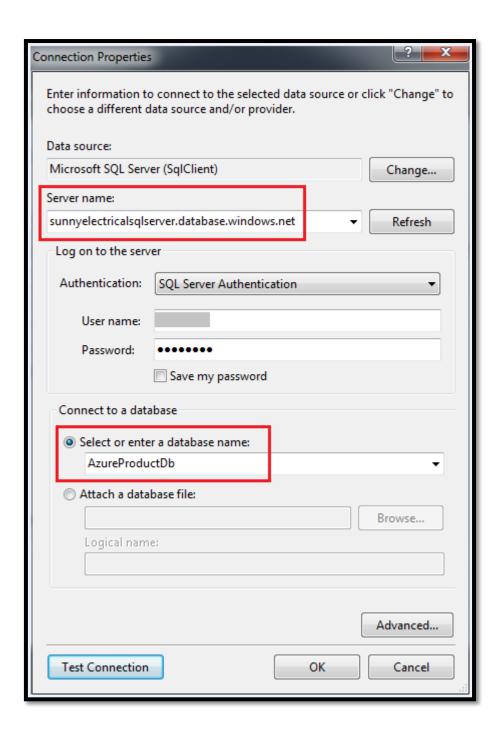

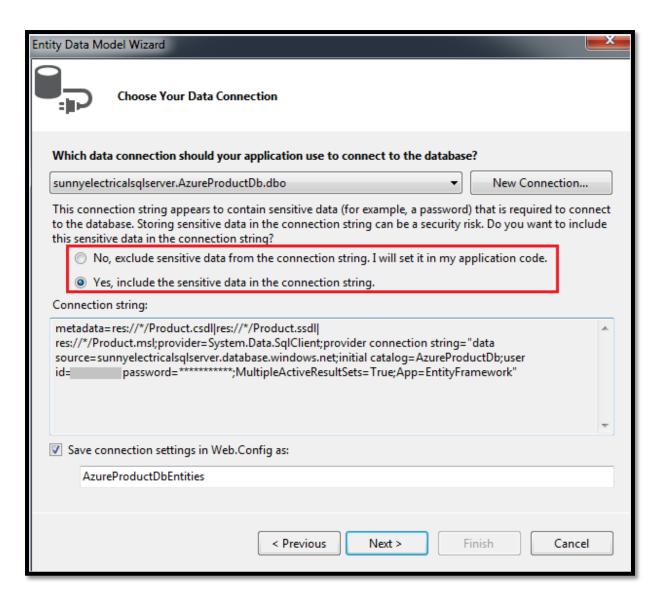

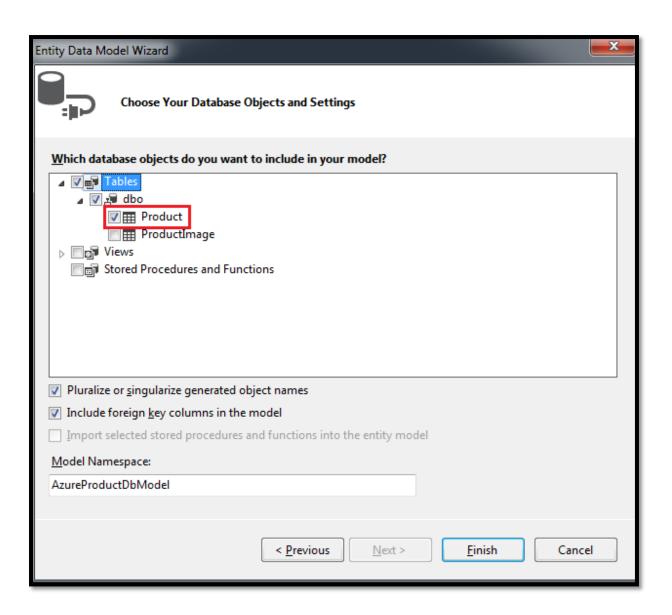

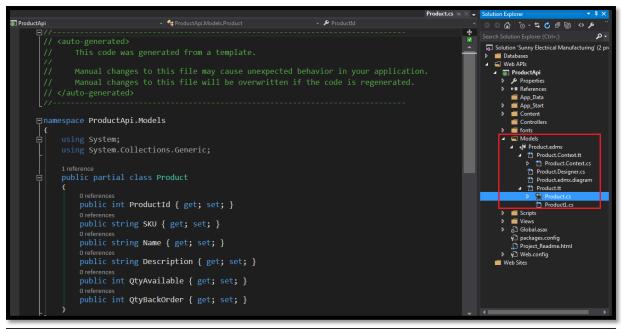

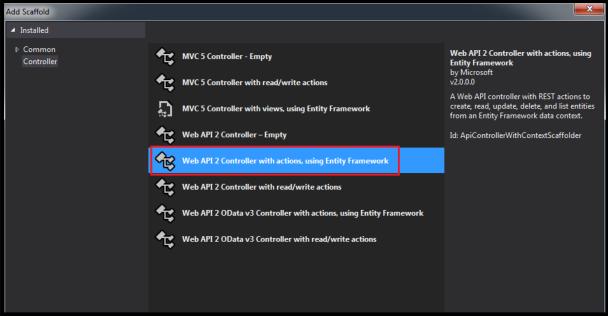

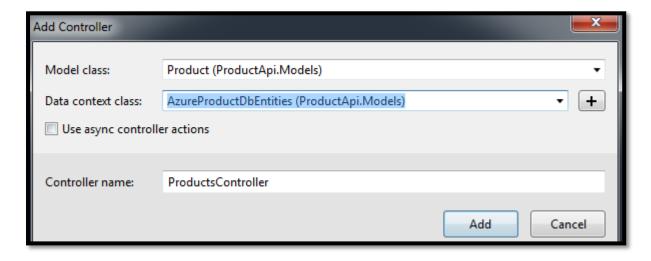

```
ProductApi

    ProductApi.Controllers.ProductsController

     ⊞using ...
     □namespace ProductApi.Controllers
           0 references
           public class ProductsController: ApiController
               private AzureProductDbEntities db = new AzureProductDbEntities();
               0 references
               public IQueryable<Product> GetProducts()...
               [ResponseType(typeof(Product))]
               0 references
               public IHttpActionResult GetProduct(int id)...
     ⊞
               [ResponseType(typeof(void))]
               public IHttpActionResult PutProduct(int id, Product product)...
               // POST: api/Products
               [ResponseType(typeof(Product))]
               public IHttpActionResult PostProduct(Product product)...
     ∄
               [ResponseType(typeof(Product))]
               public IHttpActionResult DeleteProduct(int id)...
     ∄
               protected override void Dispose(bool disposing)...
  ↑0 Ė
               private bool ProductExists(int id)...
```

## HTTP Error 403.14 - Forbidden

The Web server is configured to not list the contents of this directory.

· A default document is not configured for the requested URL, and directory browsing is not enabled on the server.

## Things you can try:

- If you do not want to enable directory browsing, ensure that a default document is configured and that the file exists.
   Enable directory browsing.

  - Go to the IIS Express install directory.
     Run appcmd set config /section:system.webServer/directoryBrowse /enabled:true to enable directory browsing at the server level.
     Run appcmd set config ["SITE\_NAME"] /section:system.webServer/directoryBrowse /enabled:true to enable directory browsing at the site level.
- Verify that the configuration/system.webServer/directoryBrowse@enabled attribute is set to true in the site or application configuration file.

{"swagger":"2.0", "info":("version":"v!", "title": "ProductApi"), "host": "localhost:21862", "schemes":["http"], "paths":("/api/Product":["get":("tags":["Product"], "operationId": "Product\_Get", "consumes": [], "produces":["application/son", "text/son", "application/xn!", "text/son", "application/xn!", "text/son", "application/xn!", "text/son", "application/xn!", "text/son", "application/xn!", "text/son", "application/xn!", "text/son", "application/xn!", "text/son", "application/xn!", "text/son", "application/xn!", "text/son", "text/son", "

```
// ***** Uncomment the following to enable the swagger UI *****
/*
    })
.EnableSwaggerUi(c =>
    {
    */
```

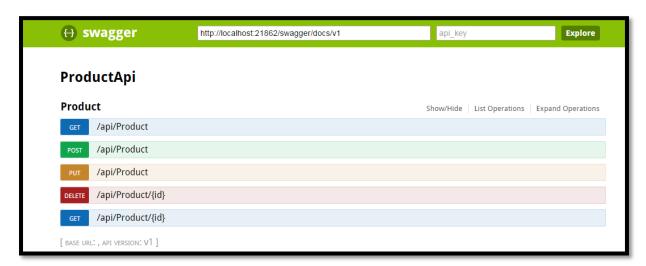

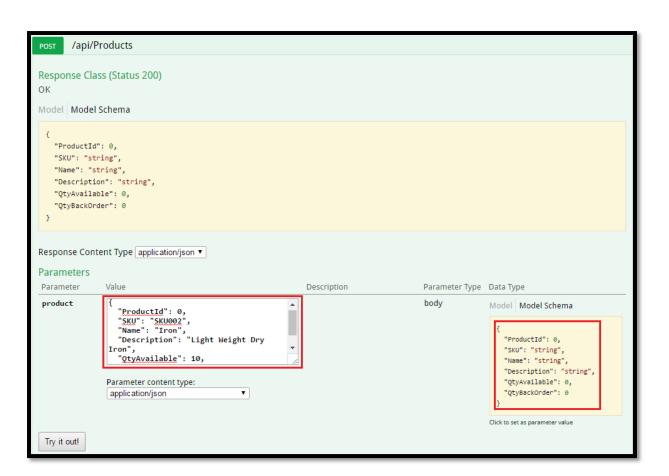

```
Response Body

{
    "ProductId": 2,
    "SKU": "SKU002",
    "Name": "Iron",
    "Description": "Light Weight Dry Iron",
    "QtyAvailable": 10,
    "QtyBackOrder": 10
}

Response Code

201
```

```
Request URL
 http://localhost:21862/api/Products
Response Body
  ]
      "ProductId": 1,
      "SKU": "SKU001",
      "Name": "Fan",
      "Description": "Exotica 3 Blade Ceiling Fan",
      "QtyAvailable": 10,
      "QtyBackOrder": 10
      "ProductId": 2,
      "SKU": "SKU002",
      "Name": "Iron",
      "Description": "Light Weight Dry Iron",
      "QtyAvailable": 10,
      "QtyBackOrder": 10
Response Code
 200
```

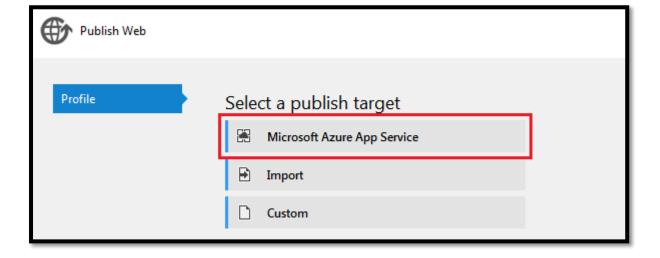

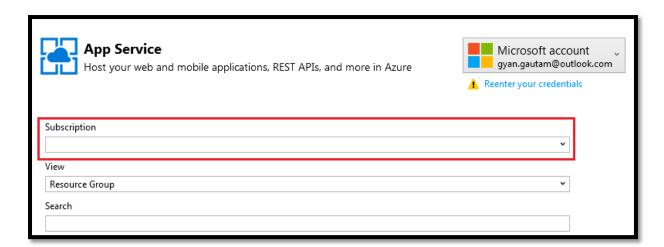

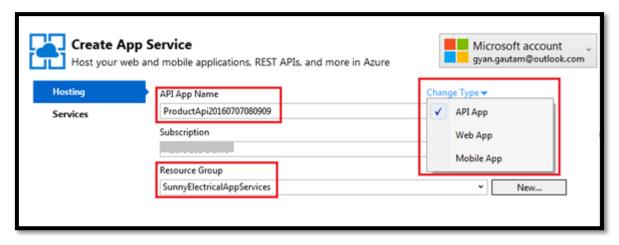

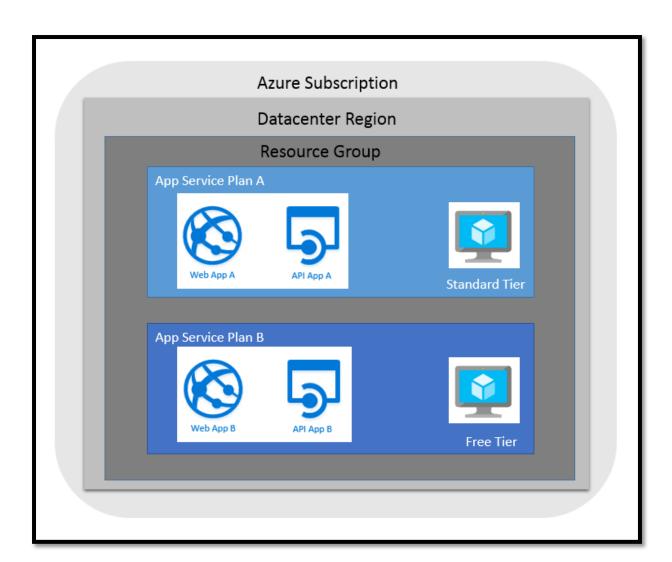

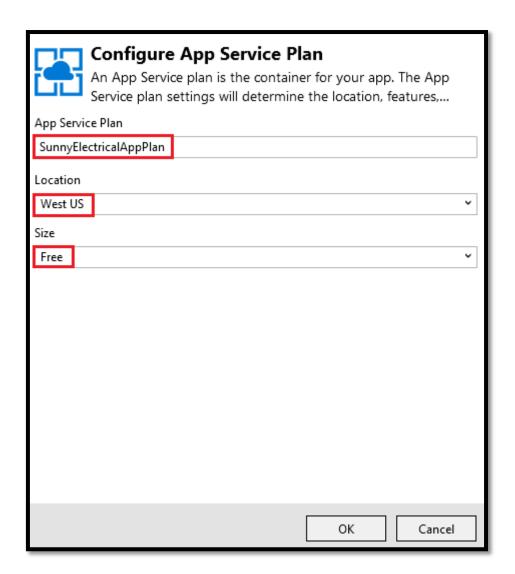

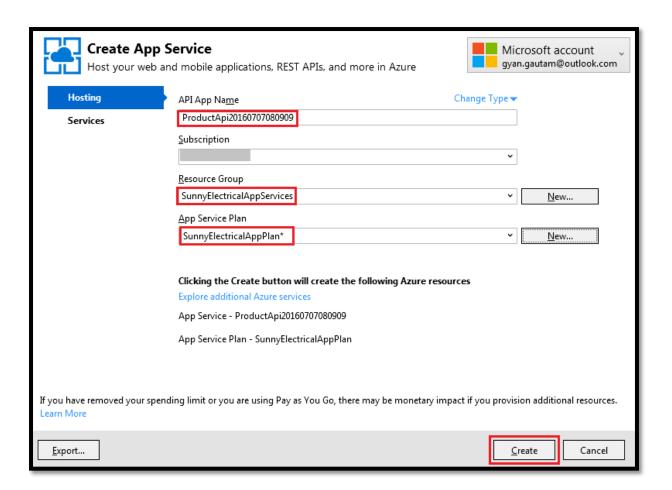

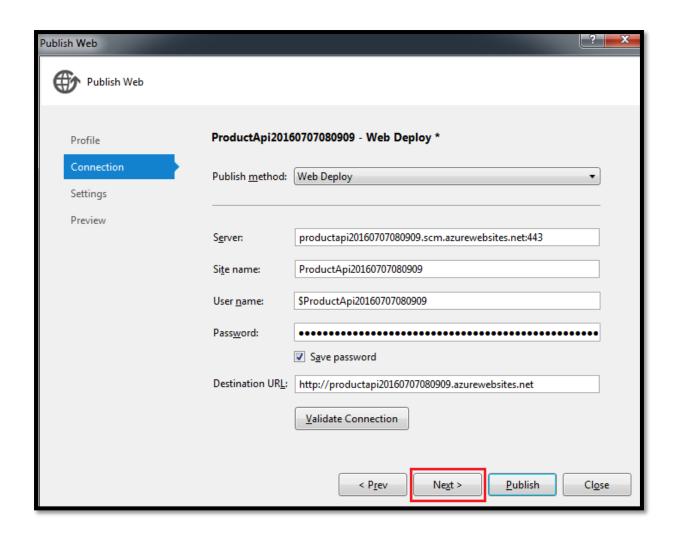

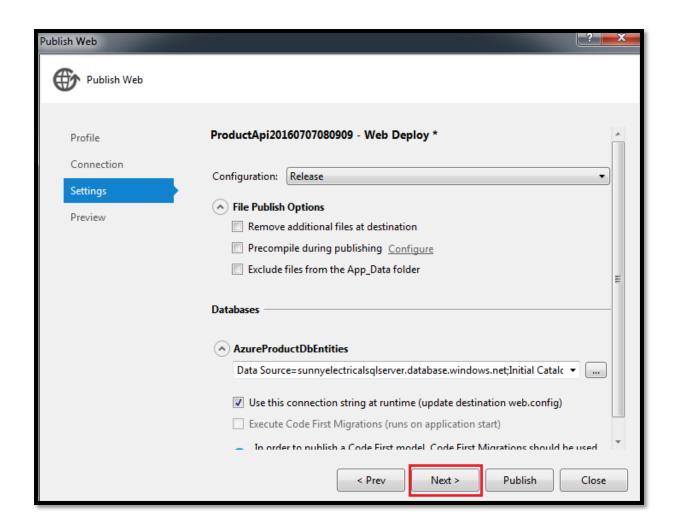

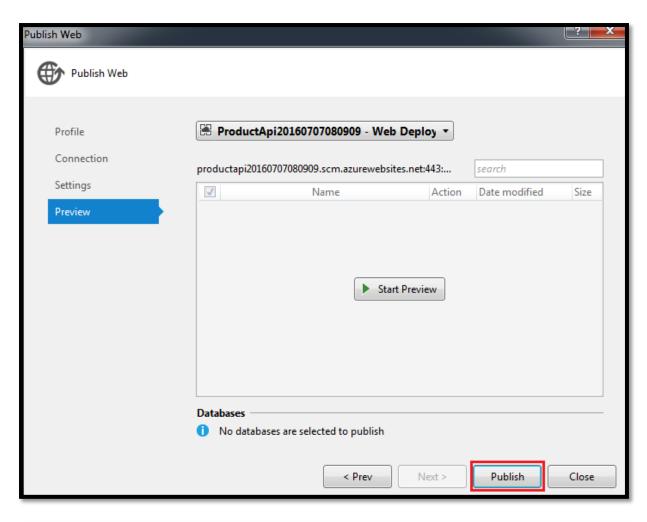

```
Output
                                                                 €
                                                                                     25
Show output from: Build
 2>Adding file (ProductApi20160707080909\Scripts\jquery.validate.unobtrusive.js).
 2>Adding file (ProductApi20160707080909\Scripts\jquery.validate.unobtrusive.min.js).
 2>Adding file (ProductApi20160707080909\Scripts\modernizr-2.6.2.js).
 2>Adding file (ProductApi20160707080909\Views\Shared\Error.cshtml).
 2>Adding file (ProductApi20160707080909\Views\Shared\_Layout.cshtml).
 2>Adding file (ProductApi20160707080909\Views\web.config).
 2>Adding file (ProductApi20160707080909\Views\_ViewStart.cshtml).
 2>Adding file (ProductApi20160707080909\Web.config).
 2>Adding ACL's for path (ProductApi20160707080909)
 2>Adding ACL's for path (ProductApi20160707080909)
 2>Publish Succeeded.
 2>Web App was published successfully <a href="http://productapi20160707080909.azurewebsites.net/">http://productapi20160707080909.azurewebsites.net/</a>
 ======= Build: 1 succeeded, 0 failed, 0 up-to-date, 0 skipped ========
 ======= Publish: 1 succeeded, 0 failed, 0 skipped ========
```

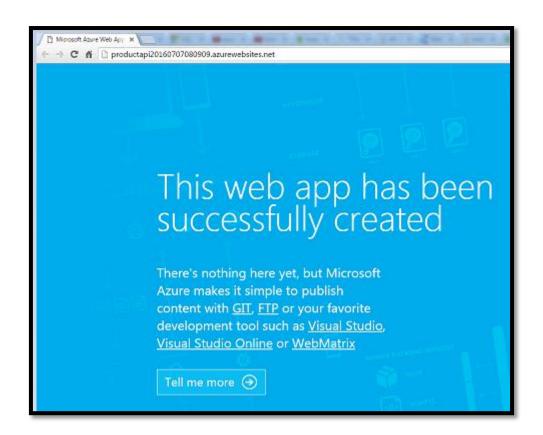

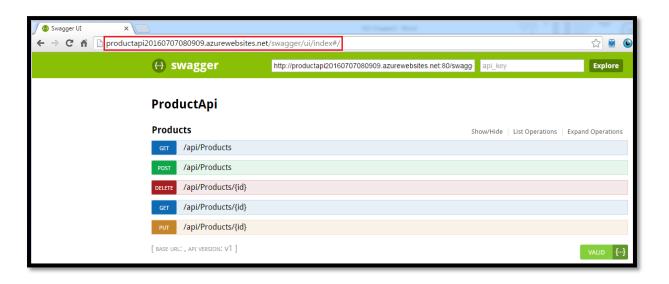

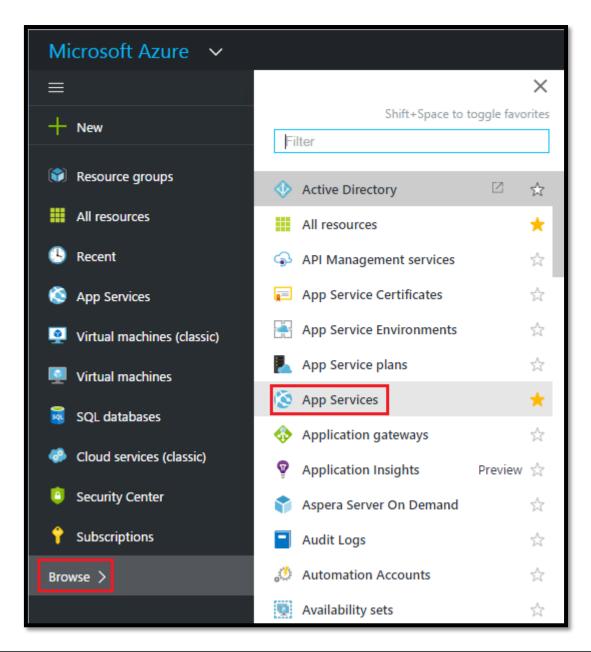

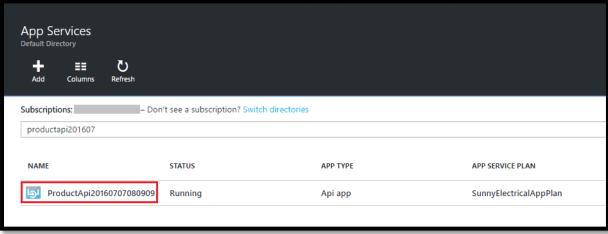

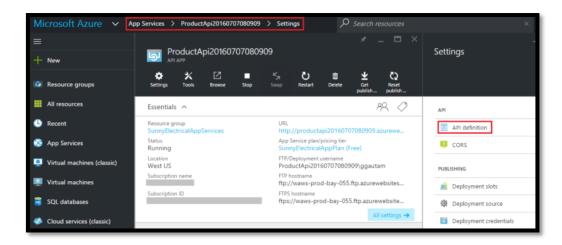

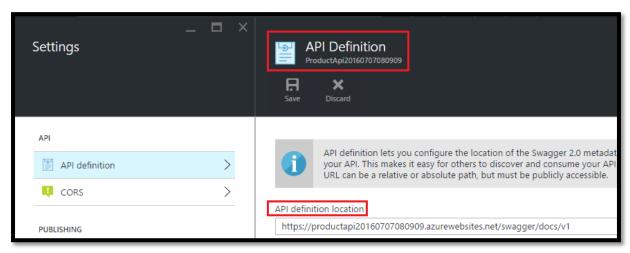

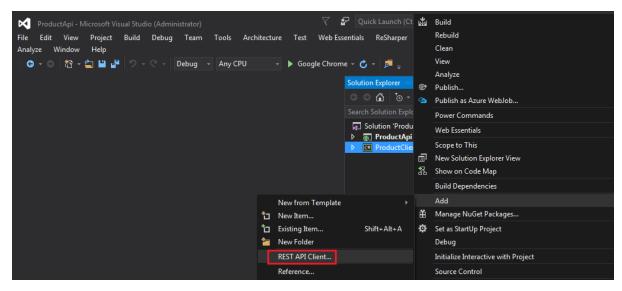

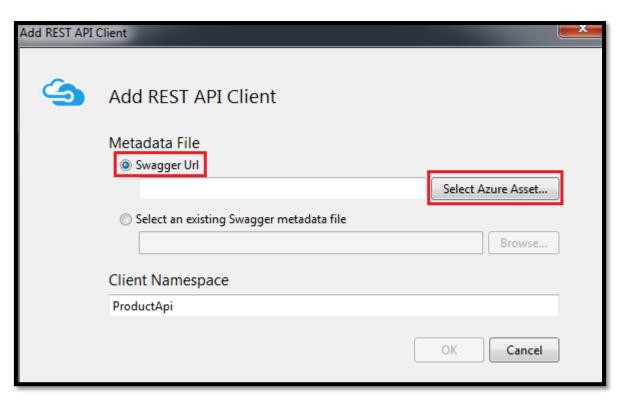

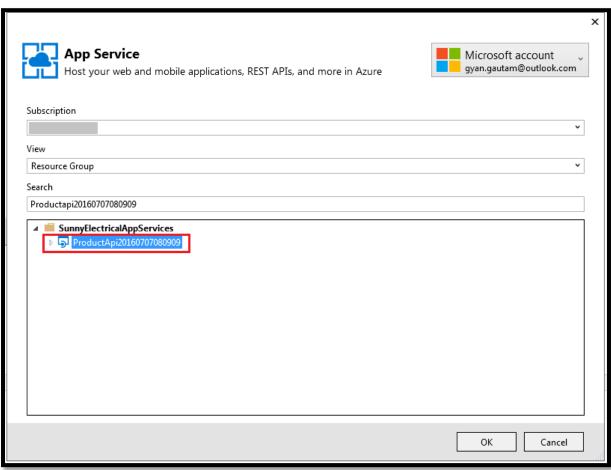

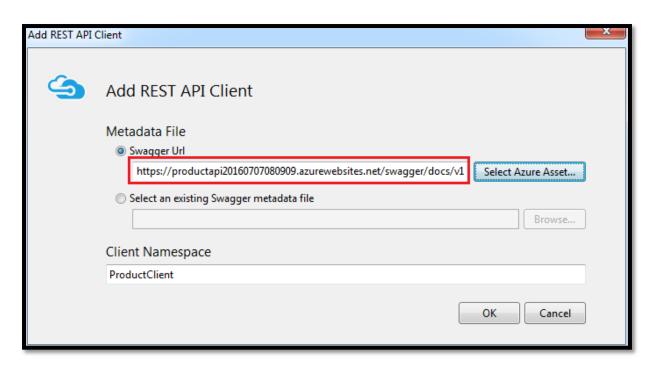

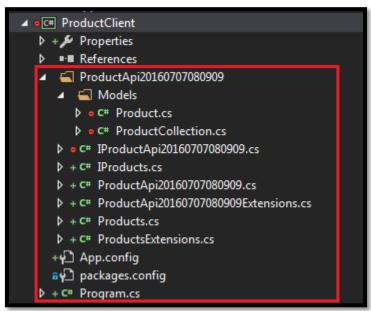

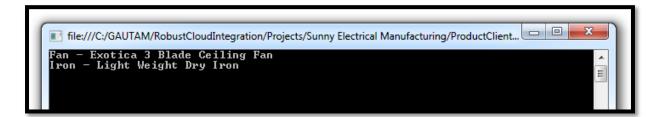

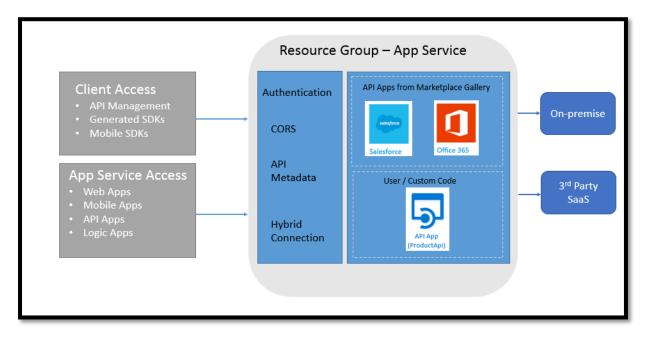

```
⊡(function () {
      "use strict";
      var app = angular.module("productManagement",
                              ["common.services"]);
[ ]());
⊡(function () {
      "use strict";
      angular
          .module("common.services",
                      ["ngResource"])
          .constant("appSettings",
              serverPath: "http://productapi20160623.azurewebsites.net"
 [}());
⊡(function () {
      "use strict";
      angular
          .module("common.services")
          .factory("productResource",
                  ["$resource",
                   "appSettings",
                      productResource])
      function productResource($resource, appSettings) {
          return $resource(appSettings.serverPath + "/api/product/:id");
  }());
```

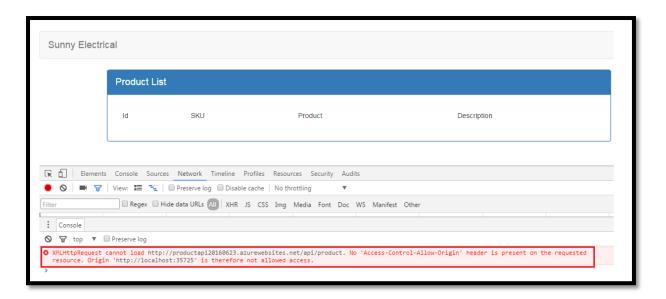

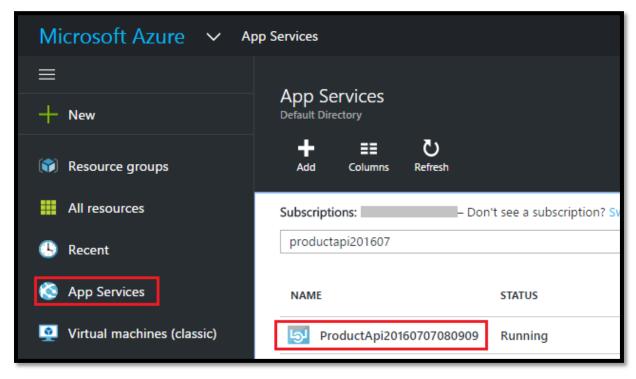

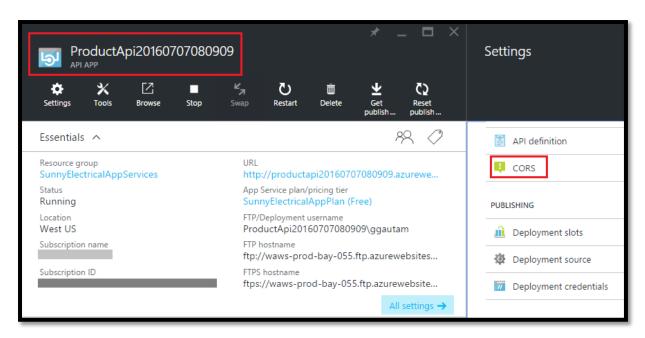

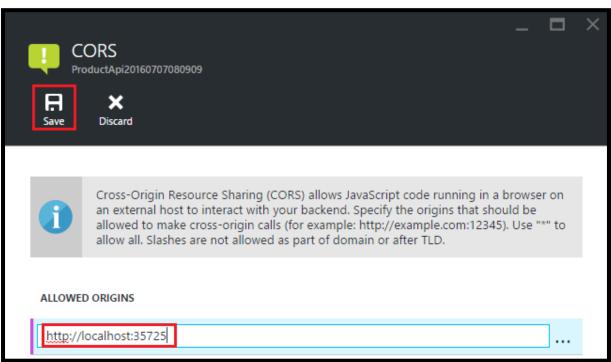

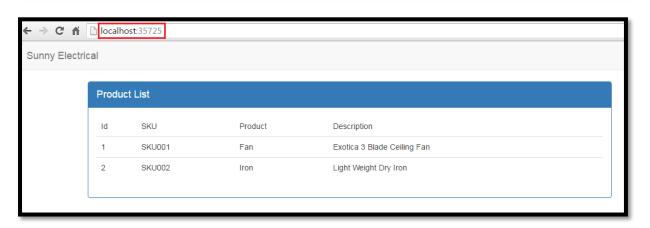

```
server.js
     //Dependencies
     var express = require('express');
     var mongoose = require('mongoose');
     var bodyParser = require('body-parser');
      mongoose.connect('mongodb://test:
                                                   .mlab.com: /product');
     mongoose.connection.on('connected', function() {
 9
          console.log("Connection established successfully");
     });
     //Express
     var app = express();
      app.use(bodyParser.urlencoded({ extended: true }));
      app.use(bodyParser.json());
     //Routes
      app.use('/api',require('./routes/api'))
     //Start Server
      app.listen(process.env.PORT || 3000);
      console.log('Api is running on port 3000');
```

```
product.js models

1     //Dependincies
2     var restful = require('node-restful');
3     var mongoose = restful.mongoose;

4

5     //Schema
6     var productSchema = new mongoose.Schema({
7          name:String,
8          description: String,
9          price: String
10     });
11

12     //Return Model
13     module.exports = restful.model('Products',productSchema);
```

```
api.js routes

1     //Dependencies
2     var express = require('express');
3     var router = express.Router();
4
5     //Models
6     var Product = require('../models/product')
7
8     //Routes
9     Product.methods(['get','put','post','delete'])
10     Product.register(router,'/products')
11
12
13     //Return router
14     module.exports = router;
```

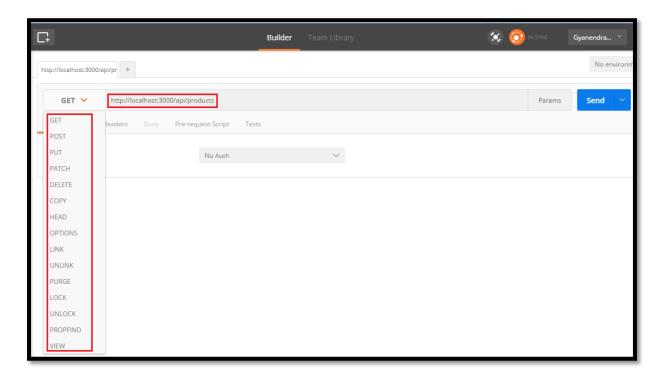

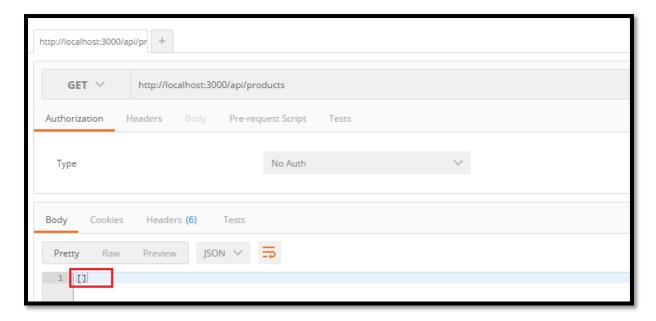

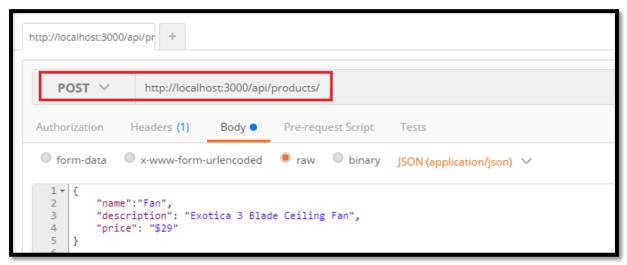

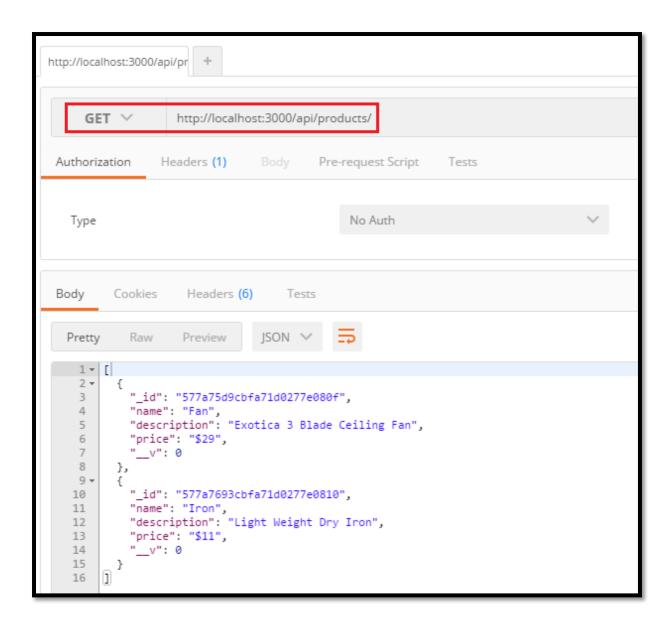

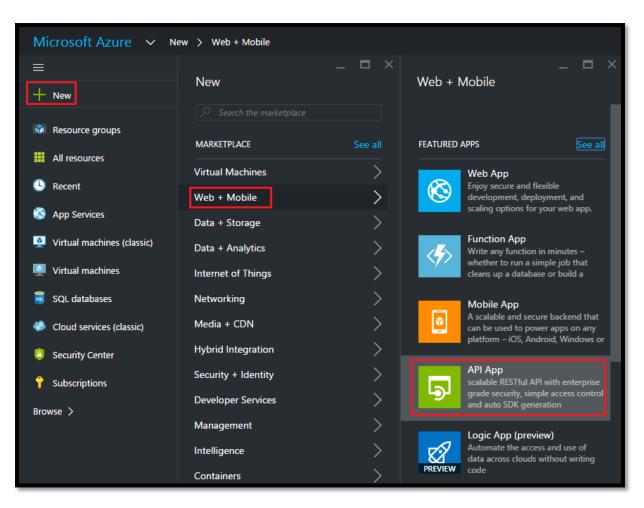

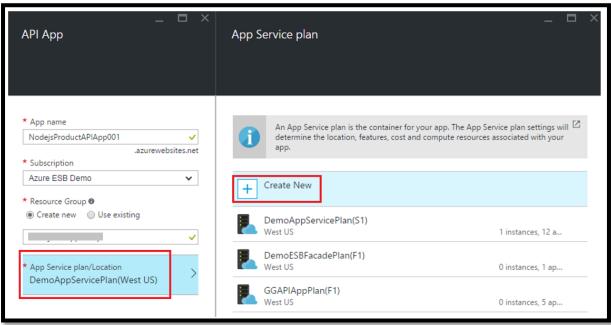

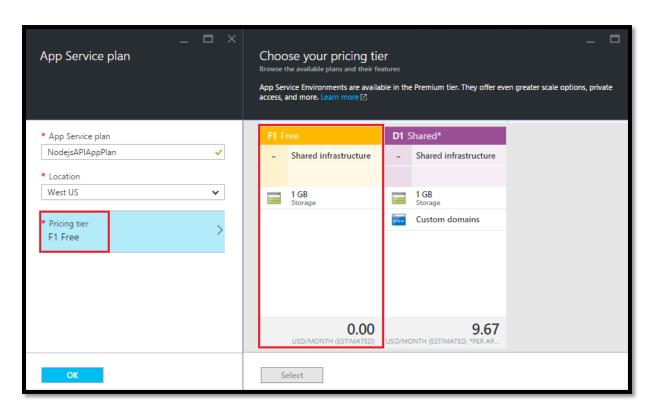

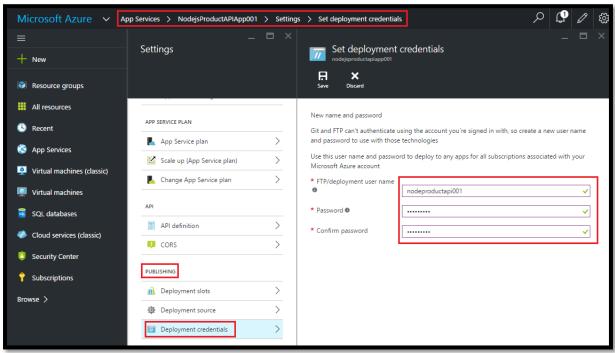

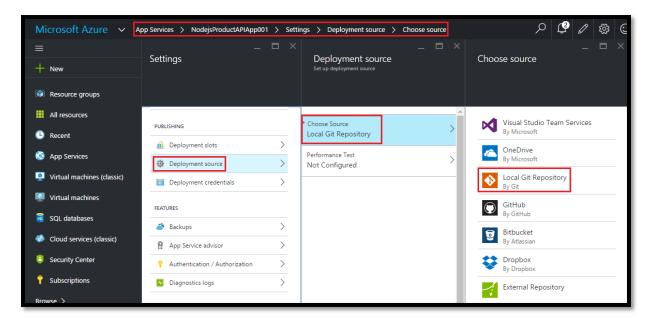

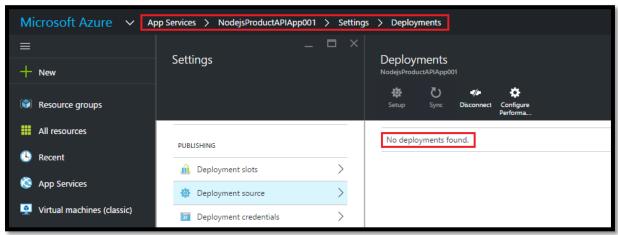

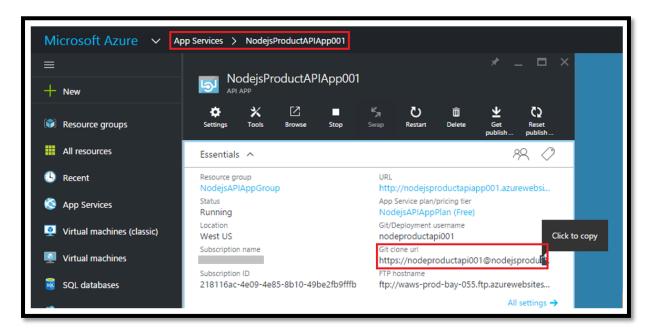

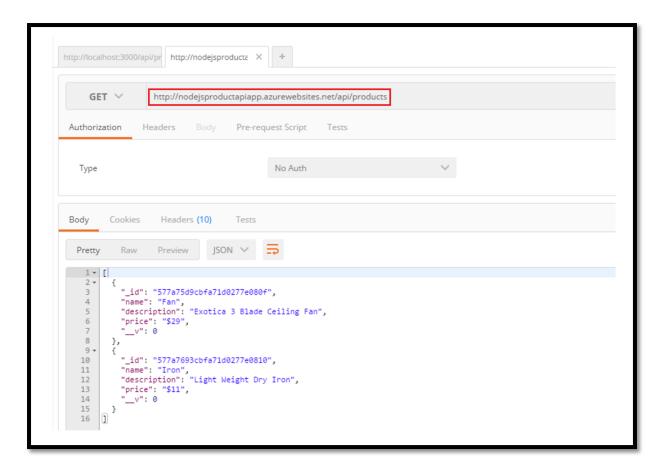

Action to take when request is not authenticated

Allow Anonymous requests (no action)

Allow Anonymous requests (no action)

Log in with Azure Active Directory

Log in with Facebook

Log in with Google

Log in with Microsoft Account

Log in with Twitter

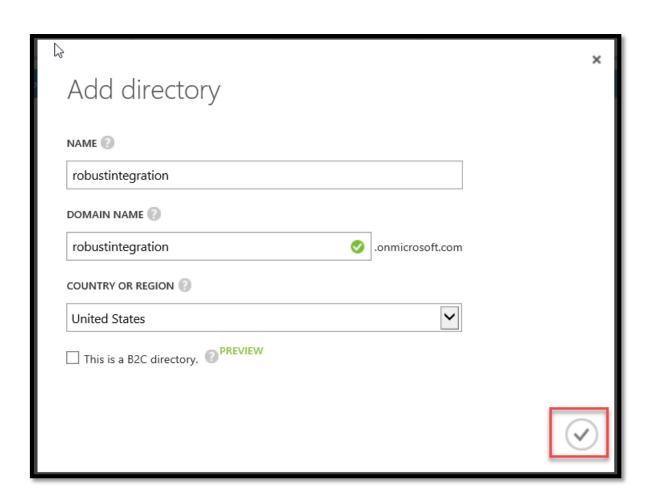

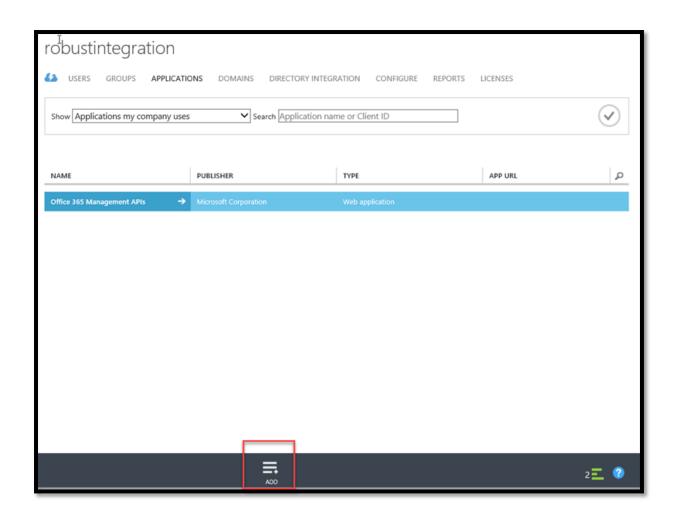

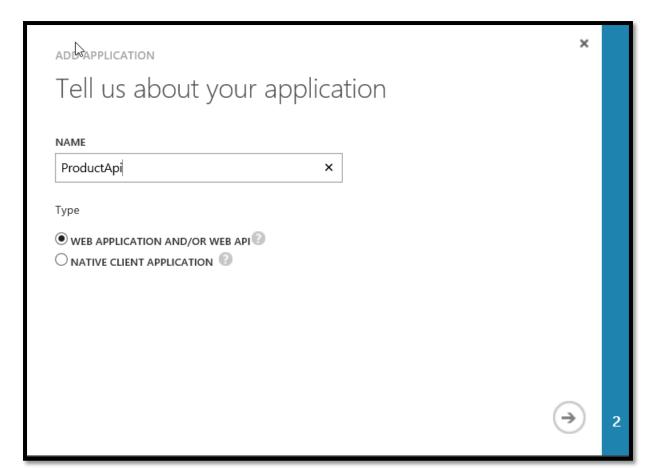

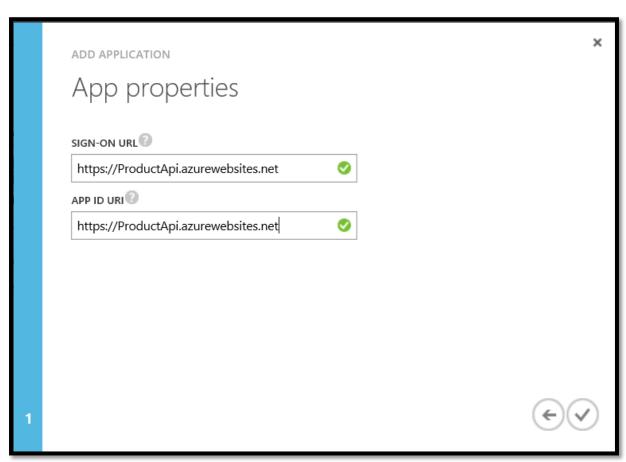

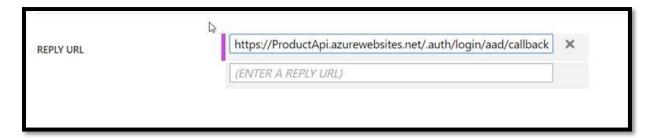

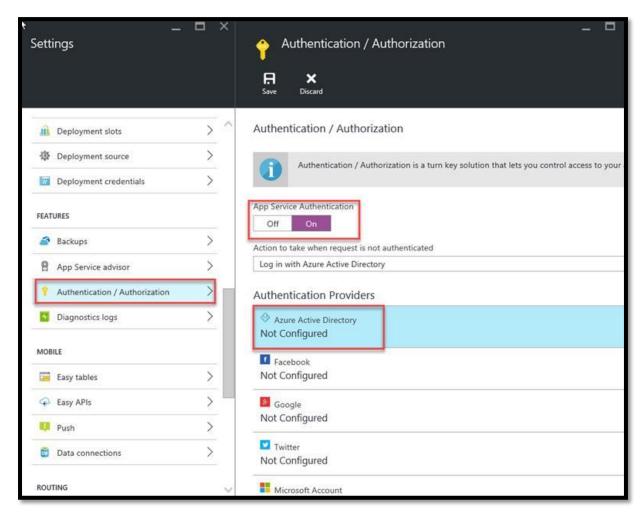

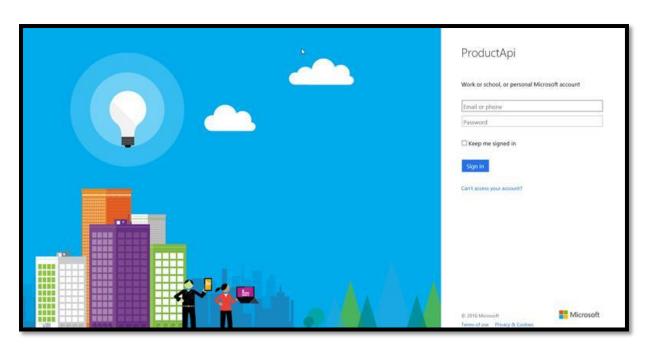

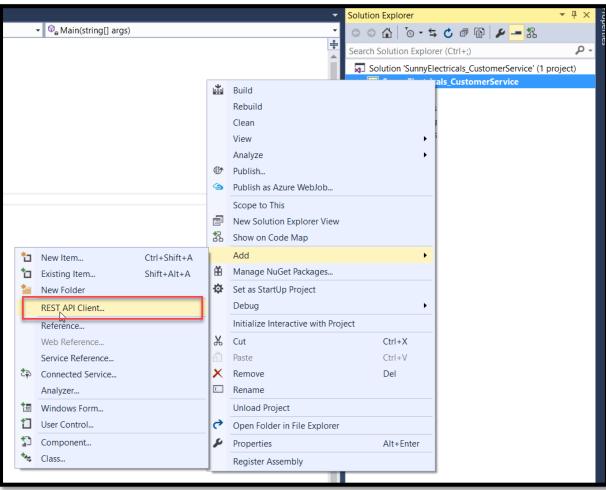

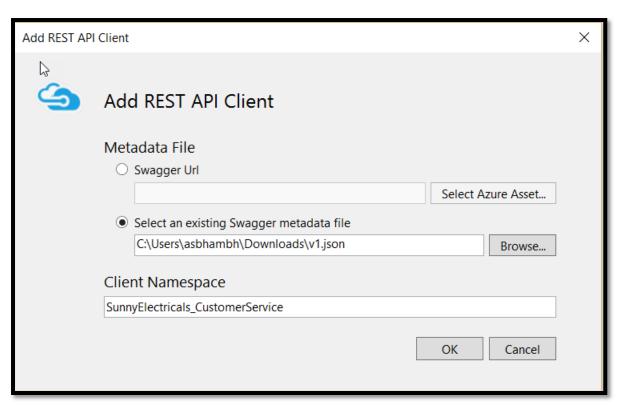

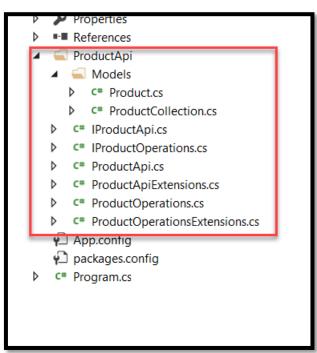

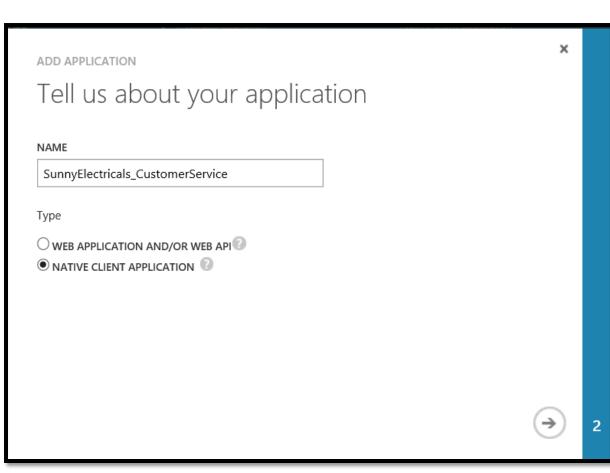

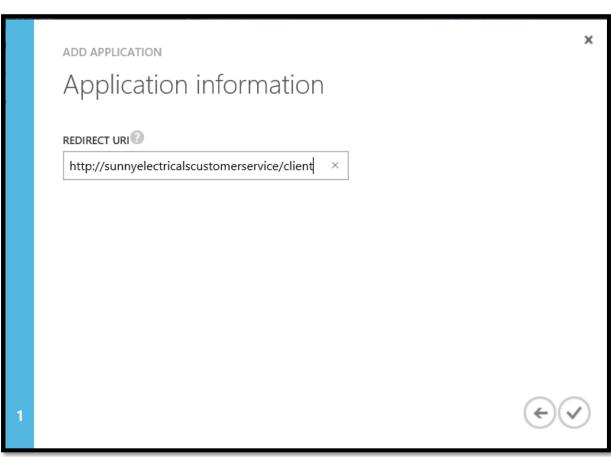

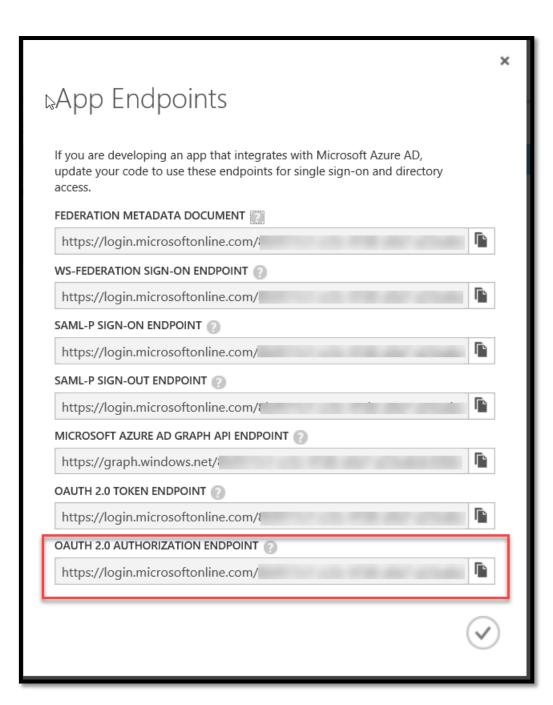

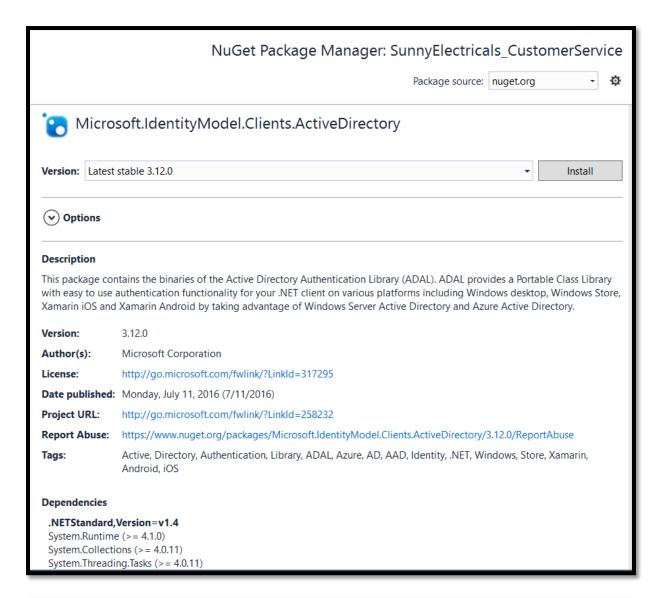

## Fan - Exotica 3 Blade Ceiling Fan - \$29 Iron - Light Weight Dry Iron - \$11

**Chapter 4: What is Azure API Management?** 

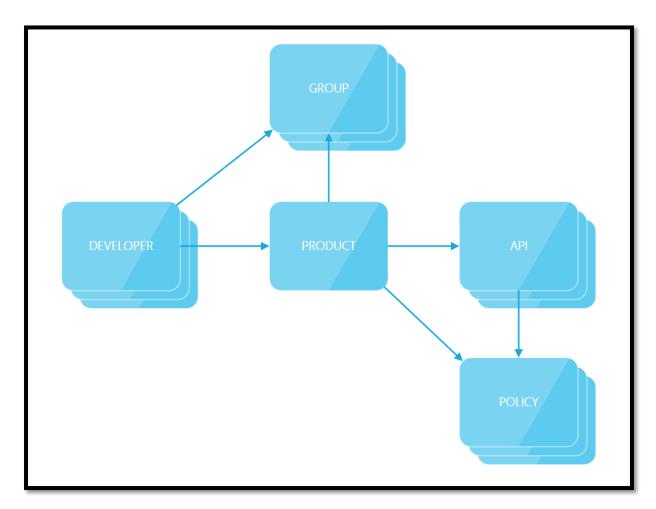

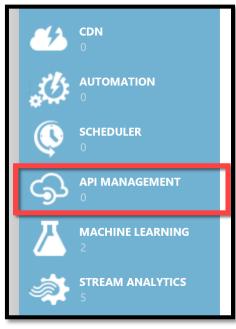

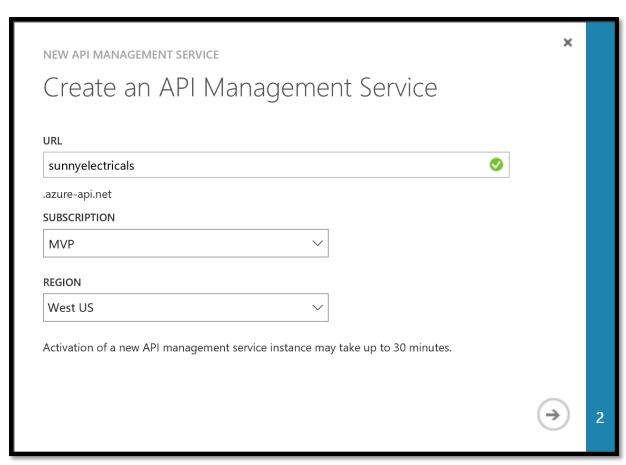

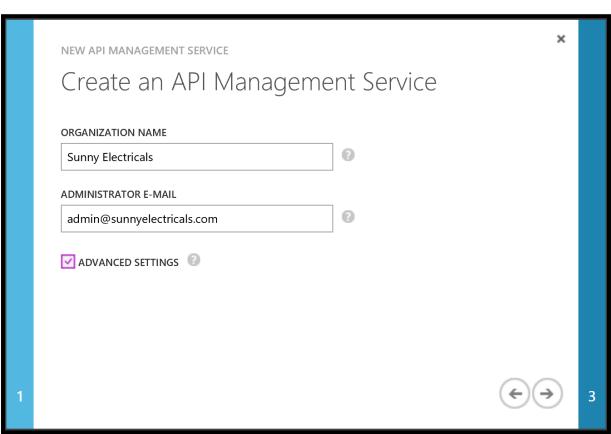

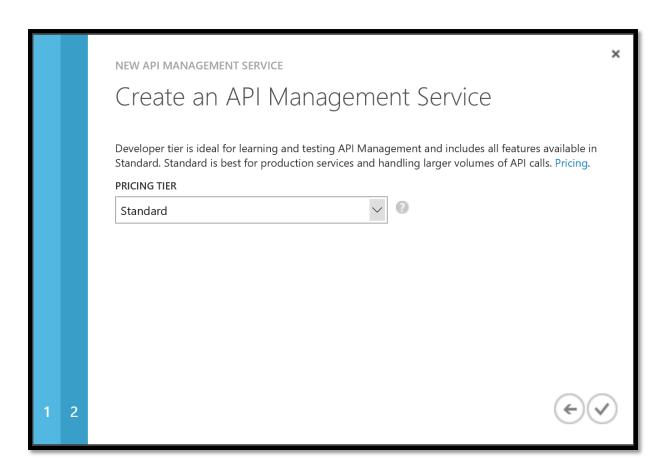

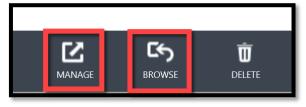

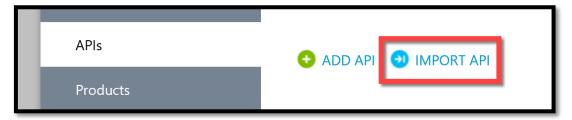

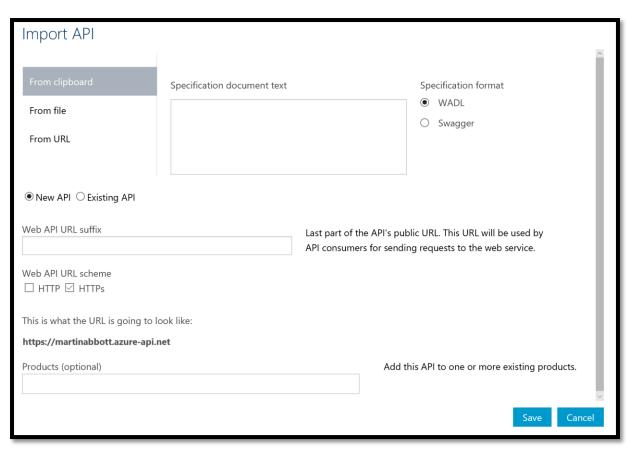

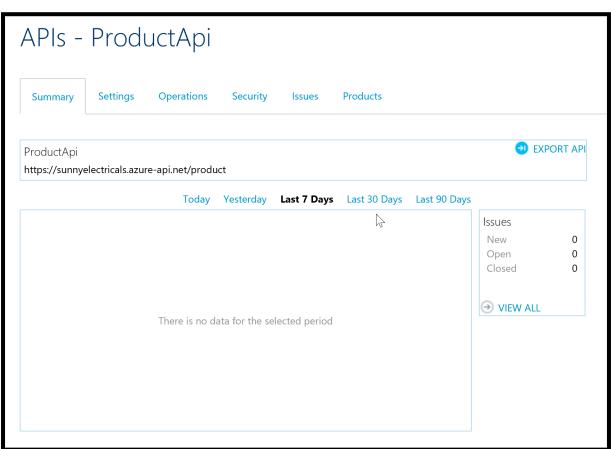

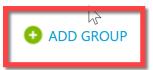

## Name

Administrators

Administrators is a built-in group. Its membership is managed by the system. Microso into this group.

## Sign up

Already a member? Sign in now

Create a new API Management account

**Email** 

Email

Password

Password

Confirm password

Confirm password

First name

First name

Last name

Last name

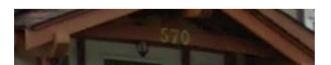

Captcha text

Enter the captcha here

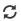

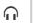

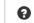

R^

Sign up

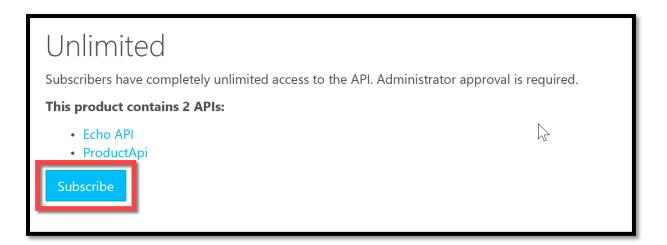

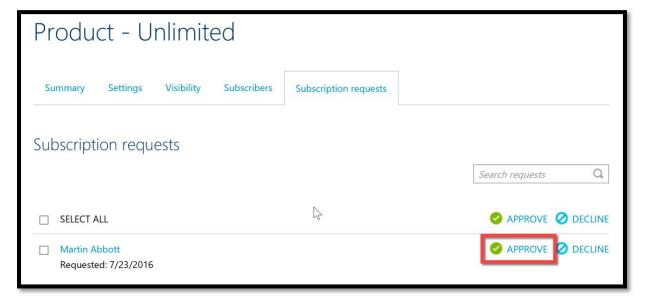

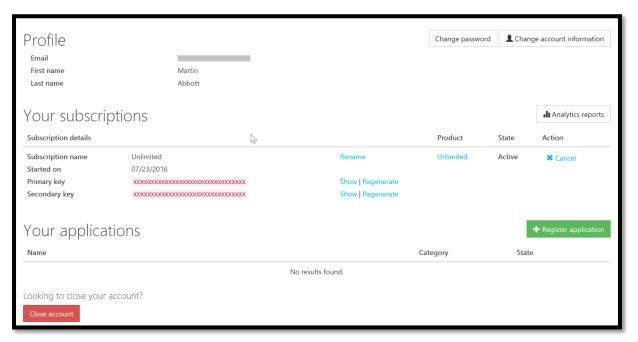

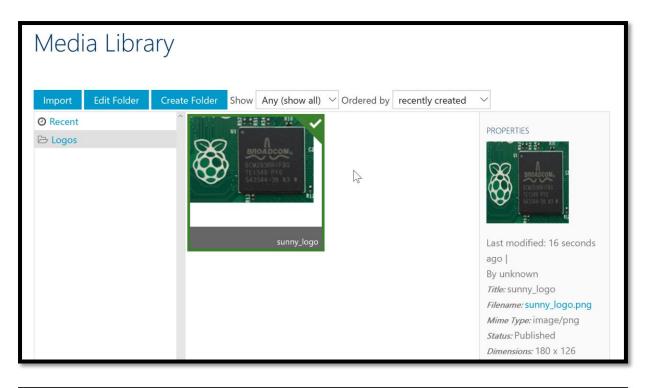

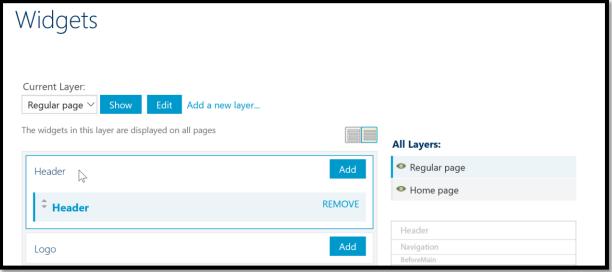

```
Body (HTML)

1 v (h1>T)

2 vimgLsrc="https://apimgmtst@hanvkojeqwtkbq.blob.core.windows.net/content/MediaLibrary/Logos/sunny_logo.png">  

3 Sunny Electricals API Catalog

4 v/h1>
```

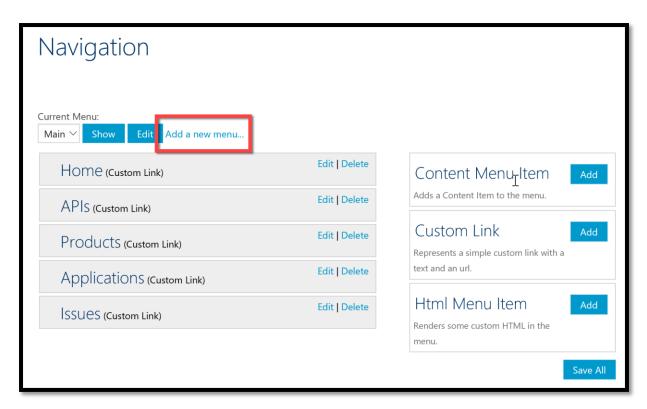

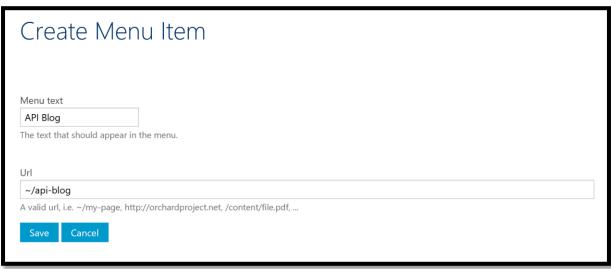

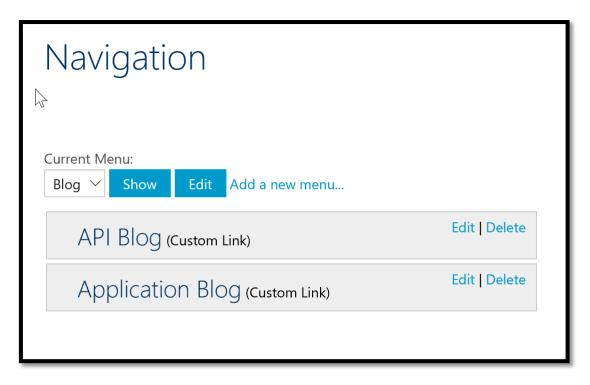

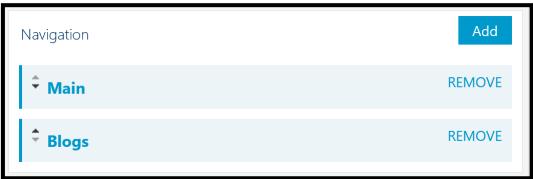

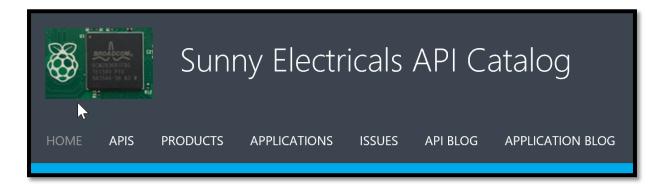

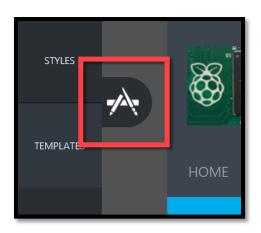

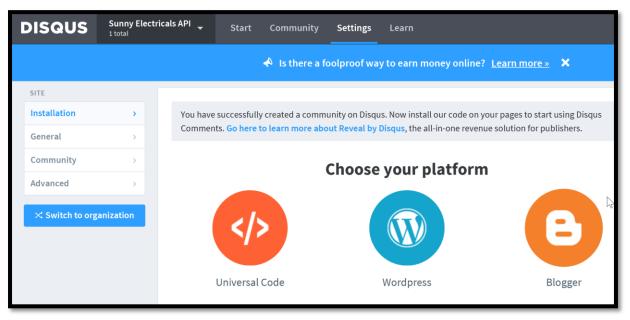

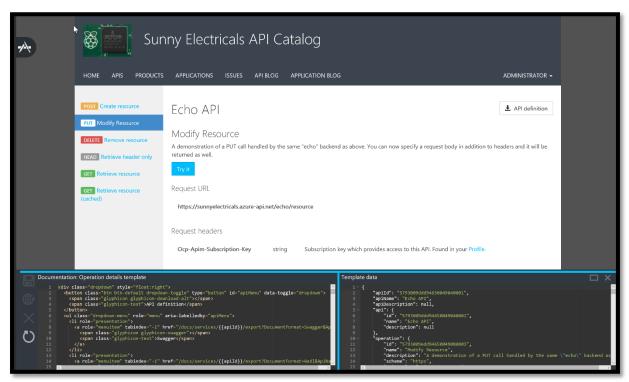

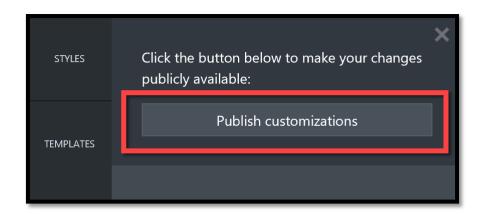

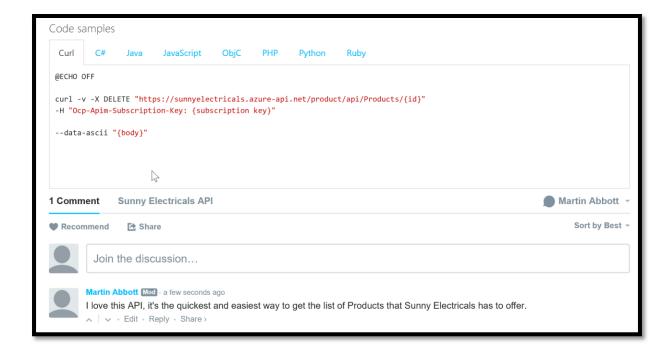

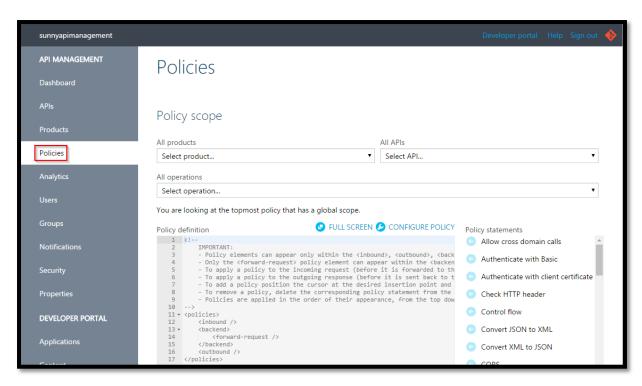

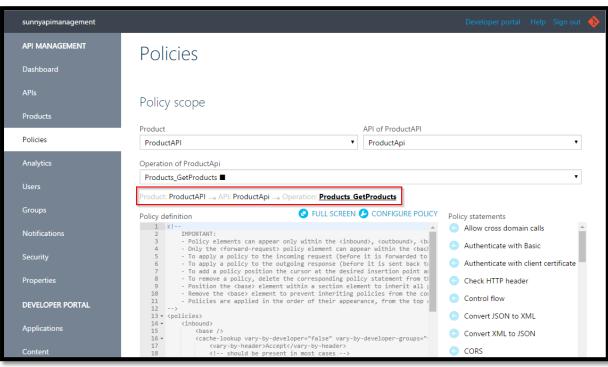

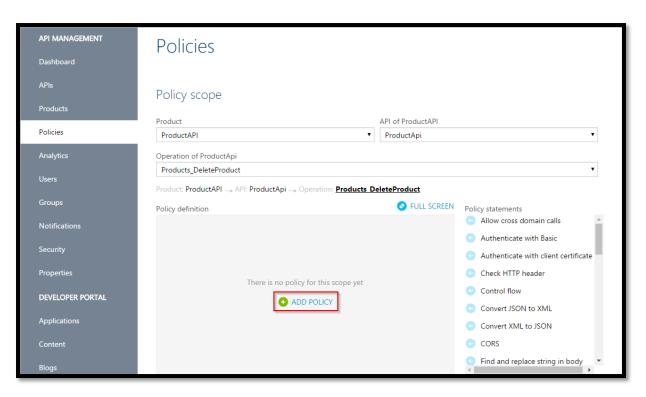

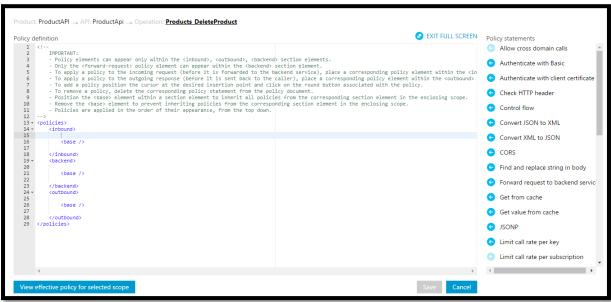

```
oduct: ProductAPI 🛶 API: <u>ProductApi</u> 🛶 Operation
                                                                                                                                                                                                                                                                                           EXIT FULL SCREEN (X) DELETE POLICY
Policy definition
                           IMPORTANT:
                           IMPORTANT:
- Policy elements can appear only within the <inbound>, <outbound>, <backend> section elements.
- Only the <forward-request> policy element can appear within the <backend> section element.
- To apply a policy to the incoming request (before it is forwarded to the backend service), place a corresponding policy element within the <in - To apply a policy to the outgoing response (before it is sent back to the caller), place a corresponding policy element within the <outbound> - To add a policy position the cursor at the desired insertion point and click on the round button associated with the policy.
- To remove a policy, delete the corresponding policy statement from the policy document.
- Position the <base> element within a section element to inherit all policies from the corresponding section element in the enclosing scope.
- Remove the <base> element to prevent inheriting policies from the corresponding section element in the enclosing scope.
      13 - <policies>
      14 +
                           <inbound>
                                    15
16 *
17
18
19
20
21
22
23 *
24
25
                                     </cache-lookup>
                           </rinbound>
<backend>
<base />
</backend>
      26 ÷
27
28
29
30
                           <outbound>
                             </policies>
```

```
Response content
Vary: Accept, Accept-Charset
Ocp-Apim-Trace-Location: https://apimgmtst6rzrafdt7mapib8.blob.core.windows.net/apiinspectorcontainer/6o9bzSVLSzsvwB1H9kj6gA2-21?
sv=2014-02-14&sr=b&sig=K7nLQeOyLsWqUxGHzRQsx5VQhCRo%2BGoBZJdCD4iQ2hQ%3D&se=2016-07-25T09%3A22%3A30Z&sp=r&traceId=b097292dd18c4bc
3b5ba08fdc46829a2
Cache-Control: public, max-age=3597
Date: Sun, 24 Jul 2016 09:22:30 GMT
Set-Cookie: ARRAffinity=0d8c79d0cc614d8bfd536834da0cafd3a608ce2b18fb182b506672dfe9fcb820;Path=/;Domain=productapi20160717.azurewe
bsites.net
X-AspNet-Version: 4.0.30319
X-Powered-By: ASP.NET
Content-Length: 125
Content-Type: application/json; charset=utf-8
Expires: Sun, 24 Jul 2016 10:22:27 GMT
Last-Modified: Sun, 24 Jul 2016 09:22:27 GMT
    "ProductId": 1,
    "SKU": "SKU023",
"Name": "Microwave",
    "Description": "Super 1200W Microwave",
"QtyAvailable": 100,
    "QtyBackOrder": 0
```

```
duct: ProductAPI 🛶 API: ProductApi 🛶 Operation: <u>Products GetProducts</u>
                                                                                                                                                                                                                                                                                                                      ■ EXIT FULL SCREEN (*) DELETE POLICY
Policy definition
     1 k!--
                             IMPORTANT:
- Policy elements can appear only within the (inbound), (outbound), (backend) section elements.
- Only the (forward-request) policy element can appear within the (backend) section element.
- To apply a policy to the incoming request (before it is forwarded to the backend service), place a corresponding policy element within the (in - To apply a policy to the outgoing response (before it is sent back to the caller), place a corresponding policy element within the (outbound) - To add a policy position the cursor at the desired insertion point and click on the round button associated with the policy.
- To remove a policy, delete the corresponding policy statement from the policy document.
- Position the (base) element within a section element to inherit all policies from the corresponding section element in the enclosing scope.
- Remove the (base) element to prevent inheriting policies from the corresponding section element in the enclosing scope.
- Policies are applied in the order of their appearance, from the top down.
       11
       12
      </
                                         </acne-lookup vary-by-developer="false" vary-by-eave
(vary-by-header)Accept</arn-by-header)
<!-- should be present in most cases -->
<vary-by-header>Accept-Charset</vary-by-header>
<!-- should be present in most cases -->
</cache-lookup>
                               </inbound>
       22
      23 v
24
25
26 v
27
                              <backend>
                                        <base />
                              28
        29
                               </outbound>
                   </policies>
                    4
```

```
Response content
Pragma: no-cache
     : Accept,Accept-Charset
{\tt Ocp-Apim-Trace-Location: https://apimgmtst6rzrafdt7mapib8.blob.core.windows.net/apiinspectorcontainer/6o9bzSVLSzsvwB1H9kj6gA2-22?} \\
 sv=2014-02-14&sr=b&sig=wpeHPMIapW50CzdnfAlTNW1U0qVr2rriwf4Nx3spNRc%3D&se=2016-07-25T09%3A40%3A05Z&sp=r&traceId=0aac0f52647044aaa0
 a09d76f5098dd0
Cache-Control: no-store, must-revalidate, no-cache
Date: Sun, 24 Jul 2016 09:40:07 GMT
 Set-Cookie: ARRAffinity=0d8c79d0cc614d8bfd536834da0cafd3a608ce2b18fb182b506672dfe9fcb820;Path=/;Domain=productapi20160717.azurewe
 X-AspNet-Version: 4.0.30319
 X-Powered-By: ASP.NET
Content-Length: 125
Content-Type: application/json; charset=utf-8
Expires: Sun, 24 Jul 2016 09:40:07 GMT
Last-Modified: Sun, 24 Jul 2016 09:40:07 GMT
     "ProductId": 1,
     "SKU": "SKU023",
     "Name": "Microwave",
     "Description": "Super 1200W Microwave",
     "QtyAvailable": 100,
     "QtyBackOrder": 0
]
```

```
Policy in effect
         <vary-by-header>Accept</vary-by-header>
<!-- should be present in most cases -->
<vary-by-header>Accept-Charset</vary-by-header>
             <!-- should be present in most cases -->
         </cache-lookup>
         <cache-lookup vary-by-developer="false" vary-by-developer-groups="false" downstream-caching-type="none">
            <vary-by-header>Accept</vary-by-header>
<!-- should be present in most cases -->
             <vary-by-header>Accept-Charset</vary-by-header>
                  should be present in most cases -->
         </cache-lookup>
     </inbound>
    <backend>
        <forward-request />
     </backend>
    <outbound>
        <cache-store duration="3600" />
<cache-store duration="3600" />
                                                                                                                                    OK
```

```
roduct: ProductAPI 🕳 API: ProductApi 🕳 Operation
                                                                                                                                                                                                                                                                                                                                                                                                                                                                                                                                                                                                                                                                                                                                                                                                                                                                                                                                                                                                                                                                                                                                                                                               ■ EXIT FULL SCREEN (*) DELETE POLICY
olicy definition
                                                                                                                                Policy elements can appear only within the <inbound>, <outbound>, <backend> section elements.
                                                                                                        - Policy elements can appear only within the <code>(inbound)</code>, <code>(outbound)</code>, <code>(outbound)</code>, 
                          11
                    />
-type="public" must-revalidate="false">

(vary-by-header)Accept
/\undersample
/\undersample
/\undersample
/\undersample
/\undersample
/\undersample
/\undersample
/\undersample
/\undersample
/\undersample
/\undersample
/\undersample
/\undersample
/\undersample
/\undersample
/\undersample
/\undersample
/\undersample
/\undersample
/\undersample
/\undersample
/\undersample
/\undersample
/\undersample
/\undersample
/\undersample
/\undersample
/\undersample
/\undersample
/\undersample
/\undersample
/\undersample
/\undersample
/\undersample
/\undersample
/\undersample
/\undersample
/\undersample
/\undersample
/\undersample
/\undersample
/\undersample
/\undersample
/\undersample
/\undersample
/\undersample
/\undersample
/\undersample
/\undersample
/\undersample
/\undersample
/\undersample
/\undersample
/\undersample
/\undersample
/\undersample
/\undersample
/\undersample
/\undersample
/\undersample
/\undersample
/\undersample
/\undersample
/\undersample
/\undersample
/\undersample
/\undersample
/\undersample
/\undersample
/\undersample
/\undersample
/\undersample
/\undersample
/\undersample
/\undersample
/\undersample
/\undersample
/\undersample
/\undersample
/\undersample

                       18
19
20
21
                                                                                                                                                        </cache-lookup>
                       22
                    23
24 ÷
25
26
27 ÷
                                                                                                                </inhound>
                                                                                                              <backend>
                                                                                                           <br/>
<br/>
<br/>
<br/>
<br/>
<br/>
<br/>
<br/>
<br/>
<br/>
<br/>
<br/>
<br/>
<br/>
<br/>
<br/>
<br/>
<br/>
<br/>
<br/>
<br/>
<br/>
<br/>
<br/>
<br/>
<br/>
<br/>
<br/>
<br/>
<br/>
<br/>
<br/>
<br/>
<br/>
<br/>
<br/>
<br/>
<br/>
<br/>
<br/>
<br/>
<br/>
<br/>
<br/>
<br/>
<br/>
<br/>
<br/>
<br/>
<br/>
<br/>
<br/>
<br/>
<br/>
<br/>
<br/>
<br/>
<br/>
<br/>
<br/>
<br/>
<br/>
<br/>
<br/>
<br/>
<br/>
<br/>
<br/>
<br/>
<br/>
<br/>
<br/>
<br/>
<br/>
<br/>
<br/>
<br/>
<br/>
<br/>
<br/>
<br/>
<br/>
<br/>
<br/>
<br/>
<br/>
<br/>
<br/>
<br/>
<br/>
<br/>
<br/>
<br/>
<br/>
<br/>
<br/>
<br/>
<br/>
<br/>
<br/>
<br/>
<br/>
<br/>
<br/>
<br/>
<br/>
<br/>
<br/>
<br/>
<br/>
<br/>
<br/>
<br/>
<br/>
<br/>
<br/>
<br/>
<br/>
<br/>
<br/>
<br/>
<br/>
<br/>
<br/>
<br/>
<br/>
<br/>
<br/>
<br/>
<br/>
<br/>
<br/>
<br/>
<br/>
<br/>
<br/>
<br/>
<br/>
<br/>
<br/>
<br/>
<br/>
<br/>
<br/>
<br/>
<br/>
<br/>
<br/>
<br/>
<br/>
<br/>
<br/>
<br/>
<br/>
<br/>
<br/>
<br/>
<br/>
<br/>
<br/>
<br/>
<br/>
<br/>
<br/>
<br/>
<br/>
<br/>
<br/>
<br/>
<br/>
<br/>
<br/>
<br/>
<br/>
<br/>
<br/>
<br/>
<br/>
<br/>
<br/>
<br/>
<br/>
<br/>
<br/>
<br/>
<br/>
<br/>
<br/>
<br/>
<br/>
<br/>
<br/>
<br/>
<br/>
<br/>
<br/>
<br/>
<br/>
<br/>
<br/>
<br/>
<br/>
<br/>
<br/>
<br/>
<br/>
<br/>
<br/>
<br/>
<br/>
<br/>
<br/>
<br/>
<br/>
<br/>
<br/>
<br/>
<br/>
<br/>
<br/>
<br/>
<br/>
<br/>
<br/>
<br/>
<br/>
<br/>
<br/>
<br/>
<br/>
<br/>
<br/>
<br/>
<br/>
<br/>
<br/>
<br/>
<br/>
<br/>
<br/>
<br/>
<br/>
<br/>
<br/>
<br/>
<br/>
<br/>
<br/>
<br/>
<br/>
<br/>
<br/>
<br/>
<br/>
<br/>
<br/>
<br/>
<br/>
<br/>
<br/>
<br/>
<br/>
<br/>
<br/>
<br/>
<br/>
<br/>
<br/>
<br/>
<br/>
<br/>
<br/>
<br/>
<br/>
<br/>
<br/>
<br/>
<br/>
<br/>
<br/>
<br/>
<br/>
<br/>
<br/>
<br/>
<br/>
<br/>
<br/>
<br/>
<br/>
<br/>
<br/>
<br/>
<br/>
<br/>
<br/>
<br/>
<br/>
<br/>
<br/>
<br/>
<br/>
<br/>
<br/>
<br/>
<br/>
<br/>
<br/>
<br/>
<br/>
<br/>
<br/>
<br/>
<br/>
<br/>
<br/>
<br/>
<br/>
<br/>
<br/>
<br/>
<br/>
<br/>
<br/>
<br/>
<br/>
<br/>
<br/>
<br/>
<br/>
<br/>
<br/>
<br/>
<br/>
<br/>
<br/>
<br/>
<br/>
<br/>
<br/>
<br/>

                                                                                                              <outbound>
                       28
                                                                                                                                   29
                                                                                                                </outhound>
                                                                    </policies>
                                                                    4
          View effective policy for selected scope
                                                                                                                                                                                                                                                                                                                                                                                                                                                                                                                                                                                                                                                                                                                                                                                                                                                                                                                                                                                                                                                                                                                                                                                                                                                                                                                                                                                                                                                                                                                  Cancel
```

```
Response status

429 Too Many Requests

Response latency

10 ms

Response content

Retry-After: 46

Ocp-Apim-Trace-Location: https://apimgmtst6rzrafdt7mapib8.blob.core.windows.net/apiinspectorcontainer/6o9bzSVLSzsvwB1H9kj6gA2-69?
sv=2014-02-14&sr=b&sig=nleobL9yJ6w%2BuTdf0J5FMld5y68v5nYnqciHCtq9lrQ%3D&se=2016-07-25T11%3A02%3A17Z&sp=r&traceId=a9c0ae863609434
7b66016a85995630d3

Date: Sun, 24 Jul 2016 11:02:17 GMT
Content-Length: 84
Content-Type: application/json

{
    "statusCode": 429,
    "message": "Rate limit is exceeded. Try again in 46 seconds."
}
```

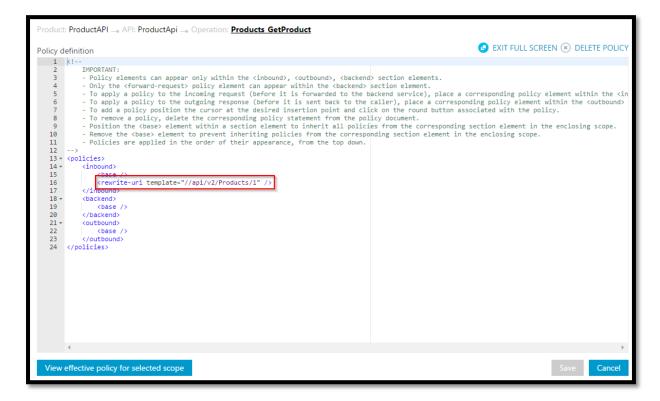

```
Policy definition

| Second | Second | Second | Second | Second | Second | Second | Second | Second | Second | Second | Second | Second | Second | Second | Second | Second | Second | Second | Second | Second | Second | Second | Second | Second | Second | Second | Second | Second | Second | Second | Second | Second | Second | Second | Second | Second | Second | Second | Second | Second | Second | Second | Second | Second | Second | Second | Second | Second | Second | Second | Second | Second | Second | Second | Second | Second | Second | Second | Second | Second | Second | Second | Second | Second | Second | Second | Second | Second | Second | Second | Second | Second | Second | Second | Second | Second | Second | Second | Second | Second | Second | Second | Second | Second | Second | Second | Second | Second | Second | Second | Second | Second | Second | Second | Second | Second | Second | Second | Second | Second | Second | Second | Second | Second | Second | Second | Second | Second | Second | Second | Second | Second | Second | Second | Second | Second | Second | Second | Second | Second | Second | Second | Second | Second | Second | Second | Second | Second | Second | Second | Second | Second | Second | Second | Second | Second | Second | Second | Second | Second | Second | Second | Second | Second | Second | Second | Second | Second | Second | Second | Second | Second | Second | Second | Second | Second | Second | Second | Second | Second | Second | Second | Second | Second | Second | Second | Second | Second | Second | Second | Second | Second | Second | Second | Second | Second | Second | Second | Second | Second | Second | Second | Second | Second | Second | Second | Second | Second | Second | Second | Second | Second | Second | Second | Second | Second | Second | Second | Second | Second | Second | Second | Second | Second | Second | Second | Second | Second | Second | Second | Second | Second | Second | Second | Second | Second | Second | Second | Second | Second | Second | Second | Second | Second |
```

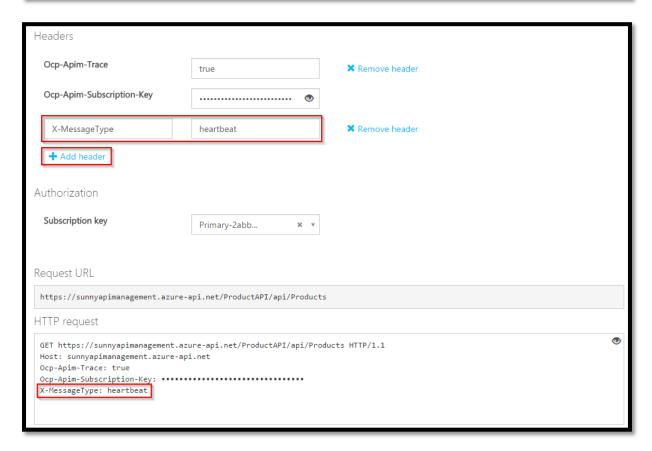

```
Response status
200 Heartbeat message completed
Response latency
109 ms
Response content
Ocp-Apim-Trace-Location: https://apimgmtst6rzrafdt7mapib8.blob.core.windows.net/apiinspectorcontainer/6o9bzSVLSzsvwB1H9kj6gA2-94?
 sv=2014-02-14&sr=b&sig=QZUPncaU16jQ0YU%2B6DOnyTxqIC4uwhIIpJ%2FvaYkTXNo%3D&se=2016-07-26T08%3A28%3A00Z&sp=r&traceId=1635c9f3cff744
e881a1505018014cf3
 Cache-Control: no-cache
Date: Mon, 25 Jul 2016 08:28:00 GMT
 Set-Cookie:\ ARRAffinity=0d8c79d0cc614d8bfd536834da0cafd3a608ce2b18fb182b506672dfe9fcb820; Path=/; Domain=productapi20160717.azurewe
 bsites.net
 X-AspNet-Version: 4.0.30319
 X-Powered-By: ASP.NET
Content-Length: 125
 Content-Type: application/json; charset=utf-8
 Expires: -1
     "ProductId": 1,
     "SKU": "SKU023",
"Name": "Microwave",
     "Description": "Super 1200W Microwave", "QtyAvailable": 100,
     "QtyBackOrder": 0
```

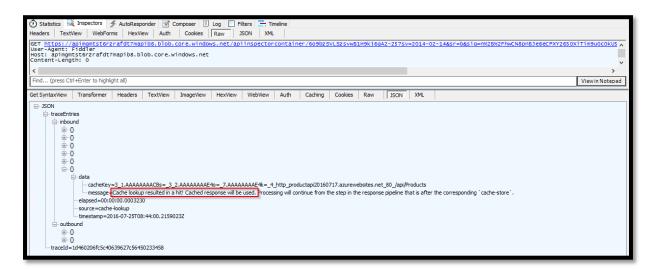

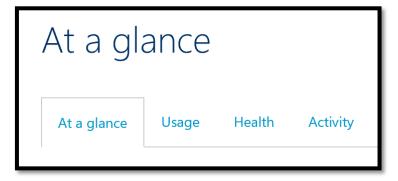

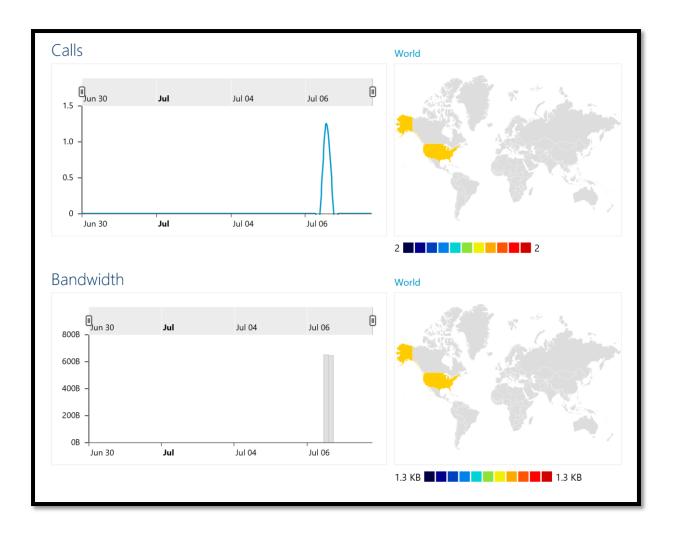

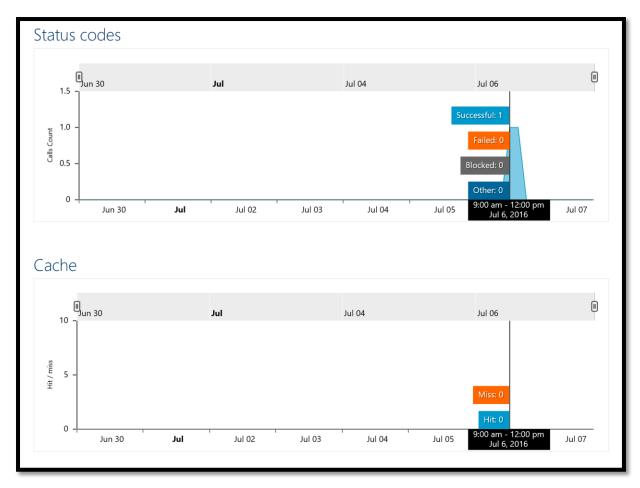

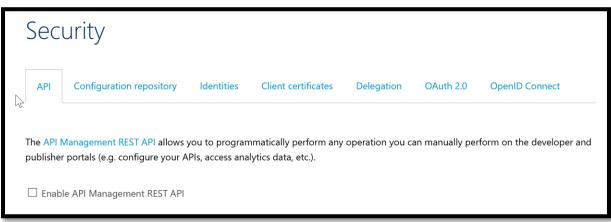

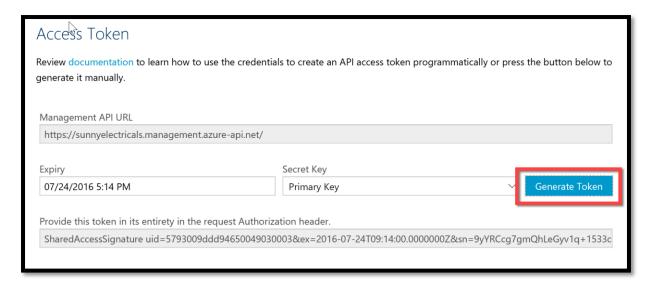

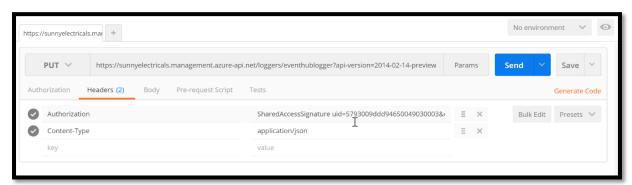

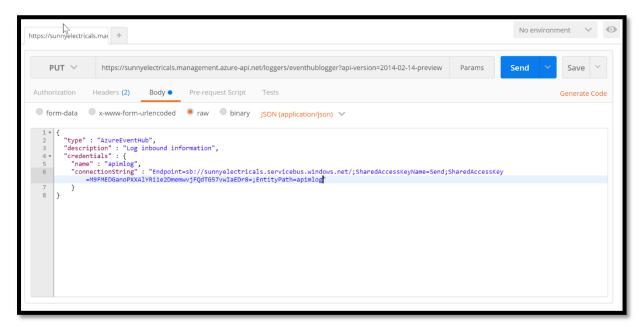

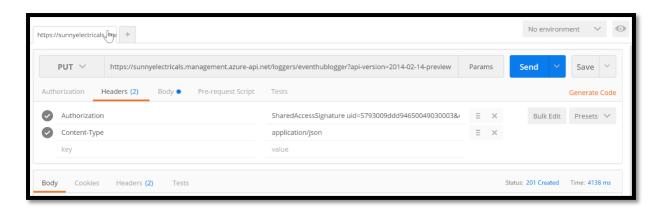

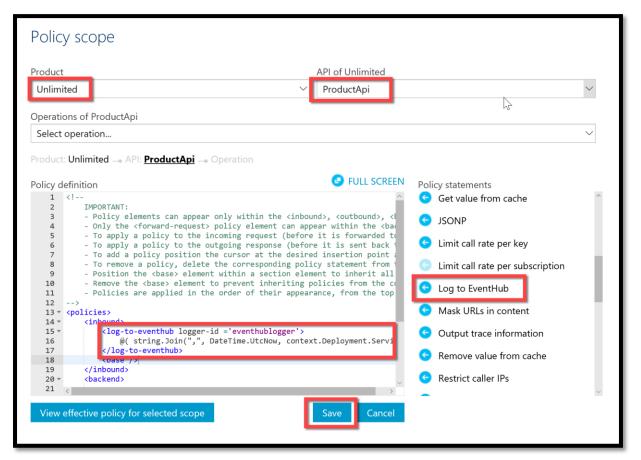

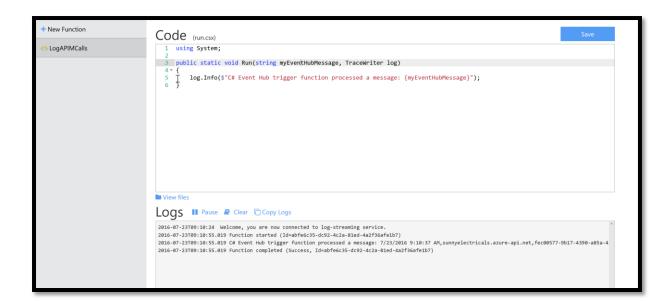

## **Chapter 5: Trigger Your First Logic App in Azure**

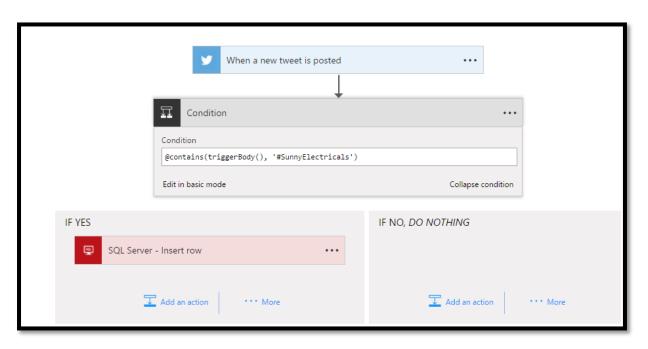

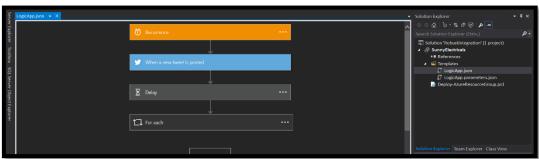

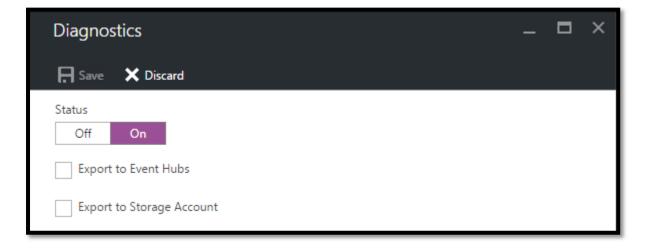

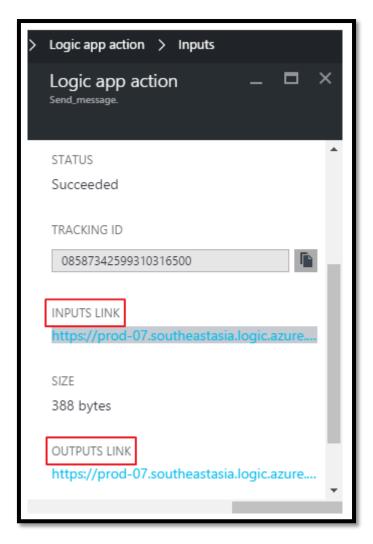

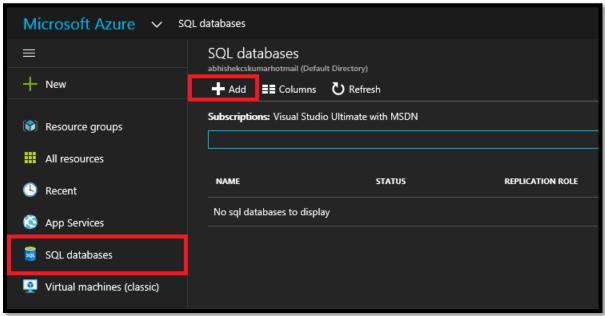

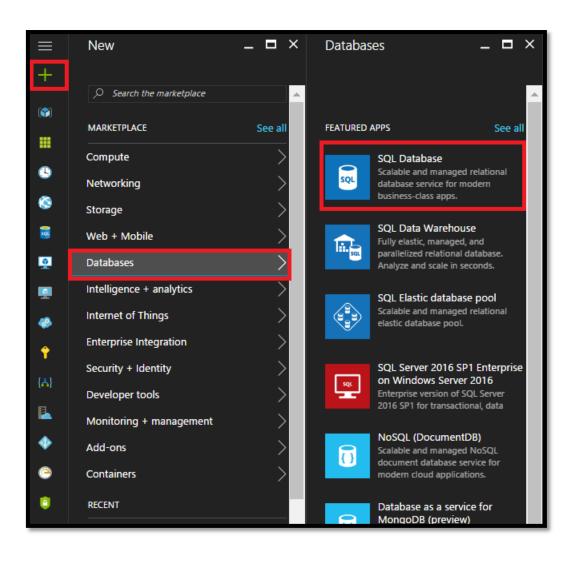

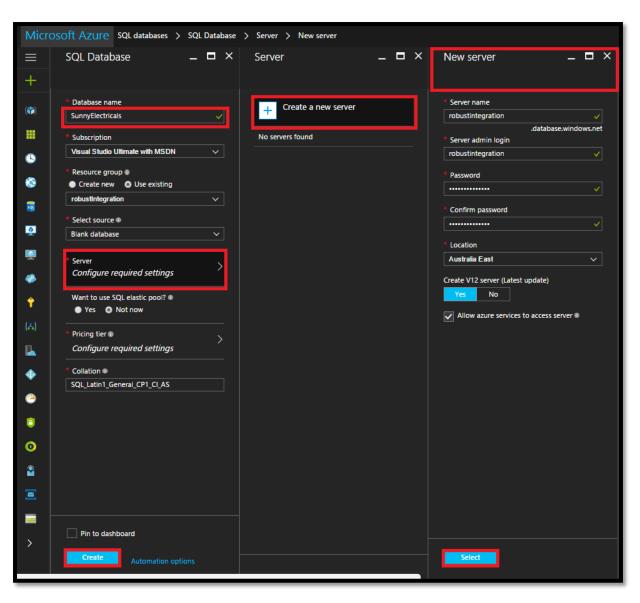

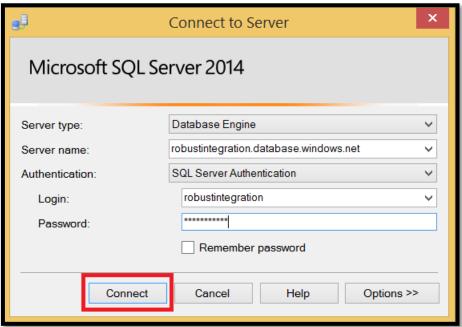

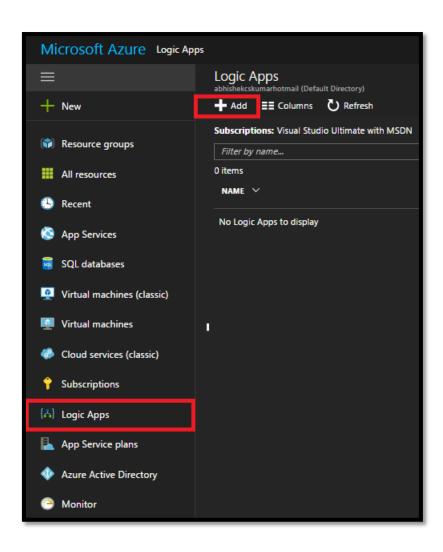

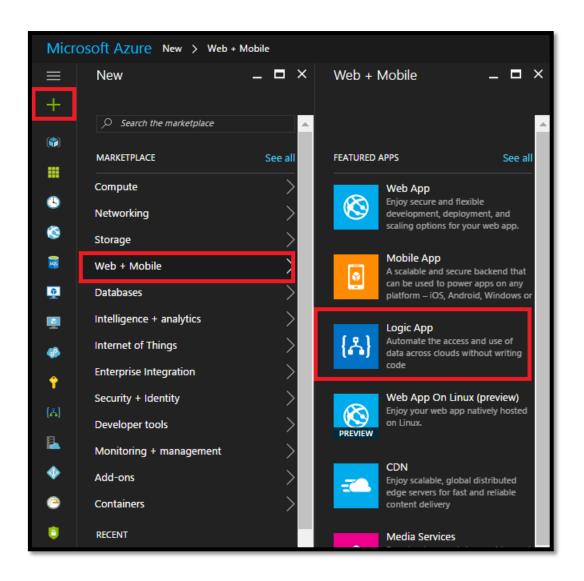

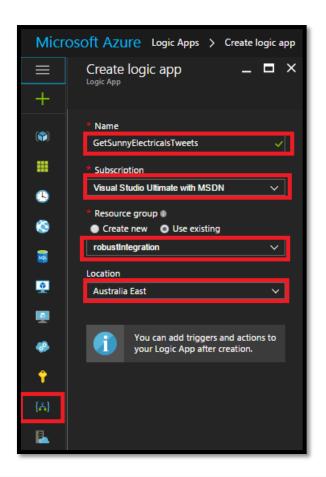

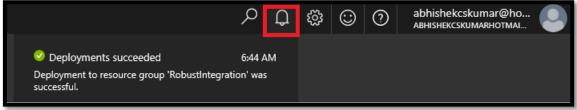

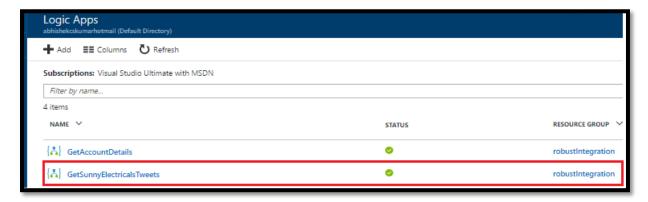

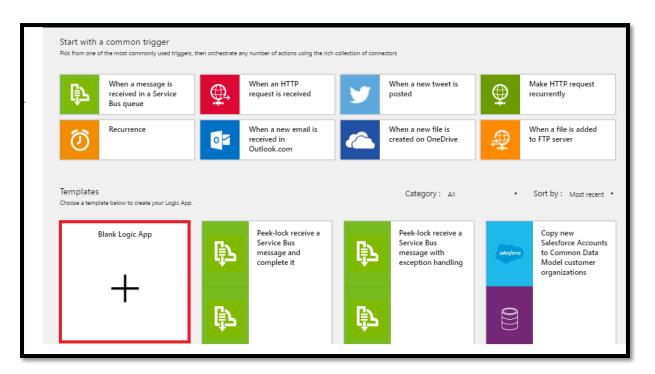

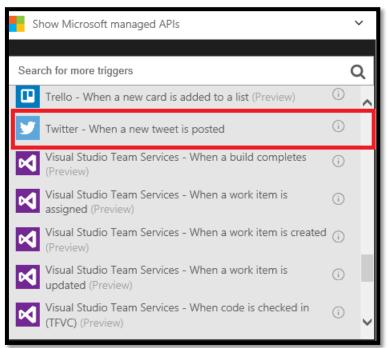

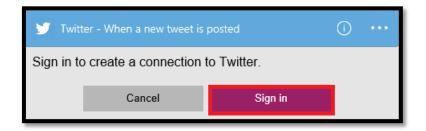

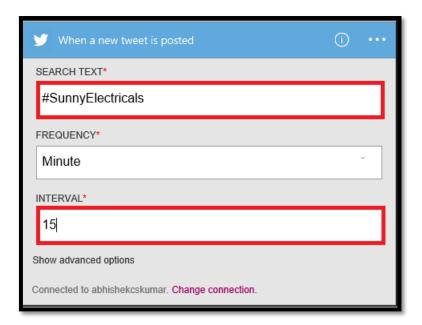

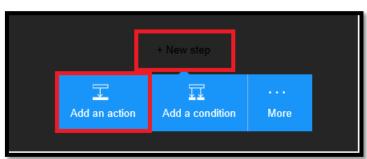

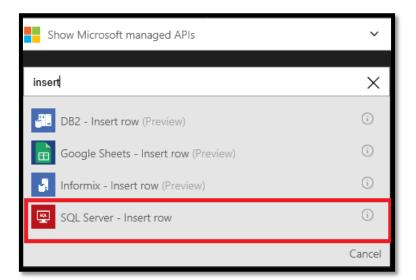

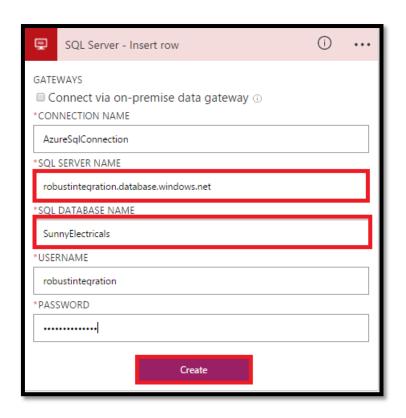

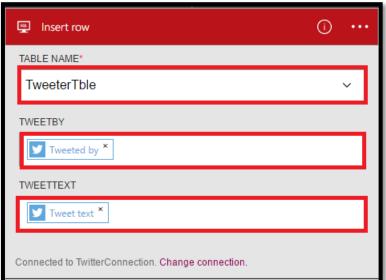

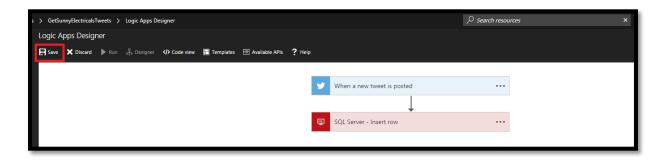

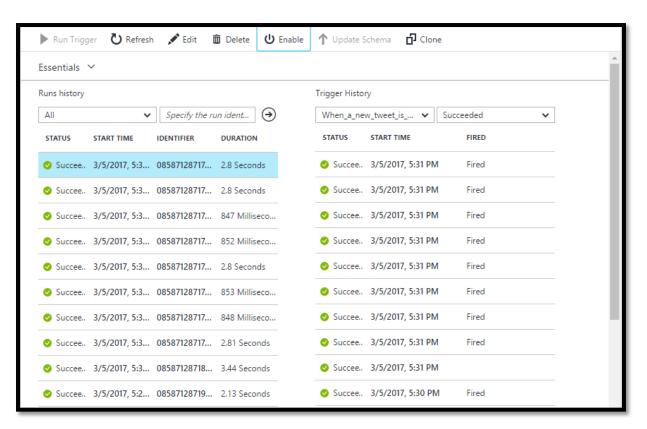

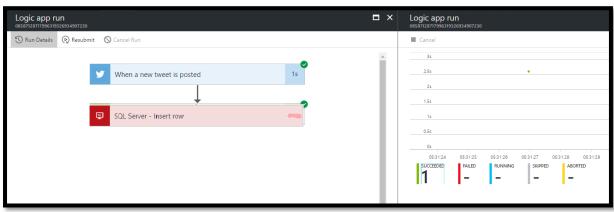

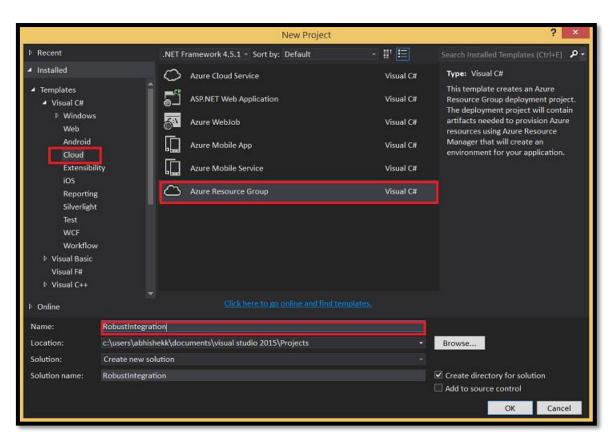

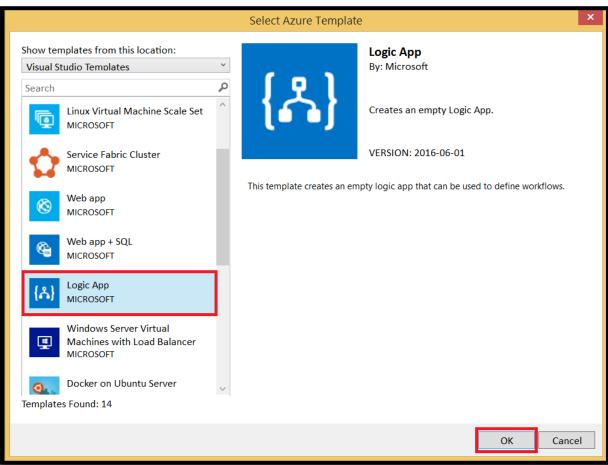

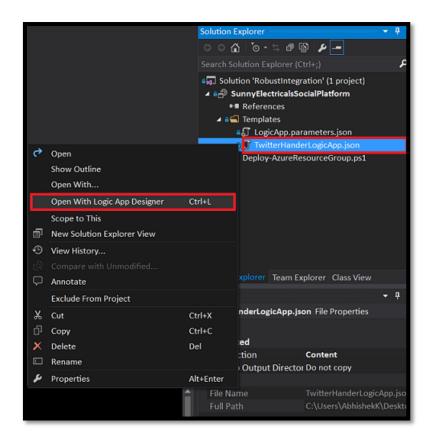

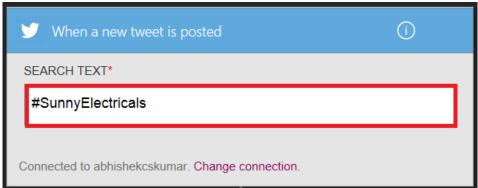

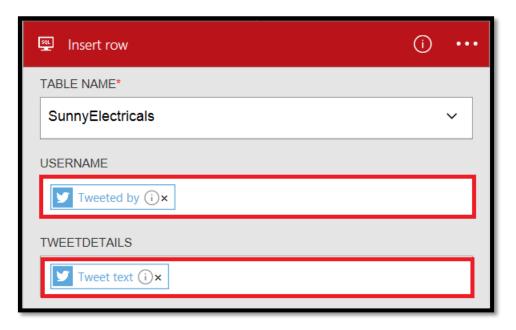

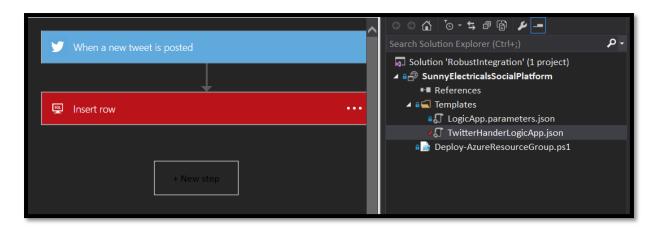

```
"actions : {
    "type": "ApiConnection",
    "inputs": {
        "host": {
            "api": {
                 "runtimeUrl": "https://logic-apis-centralus.azure-apim.net/apim/sql"
            },
            "connection": {
                 "name": "@parameters('$connections')['sql_2']['connectionId']"
            }
        },
        "method": "post",
        "path": "/datasets/default/tables/@{encodeURIComponent(encodeURIComponent('[dbo].[TweeterTble]'))}/items",
        "body": {
            "tweetBy": "@{triggerBody()['TweetedBy']}",
            "tweetText": "@{triggerBody()['TweetText']}"
        },
        "runAfter": {}
    }
}
```

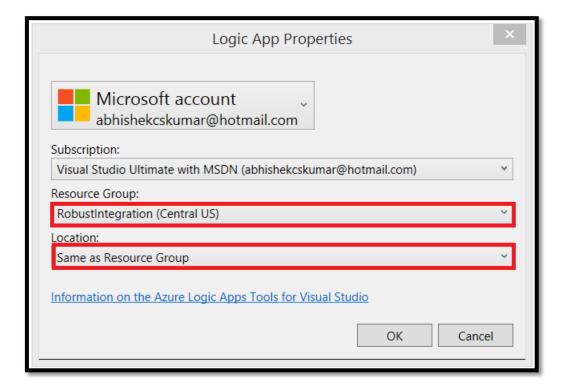

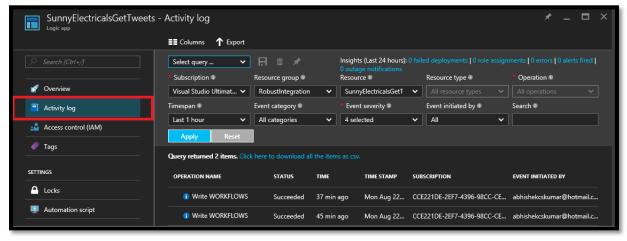

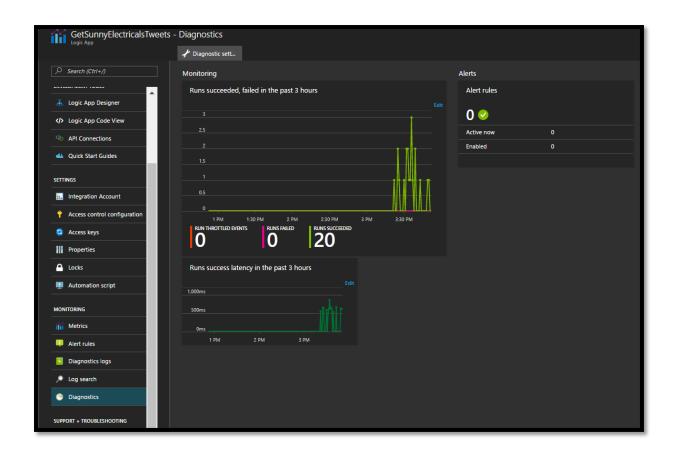

## **Chapter 6: Working with Connectors in Logic Apps**

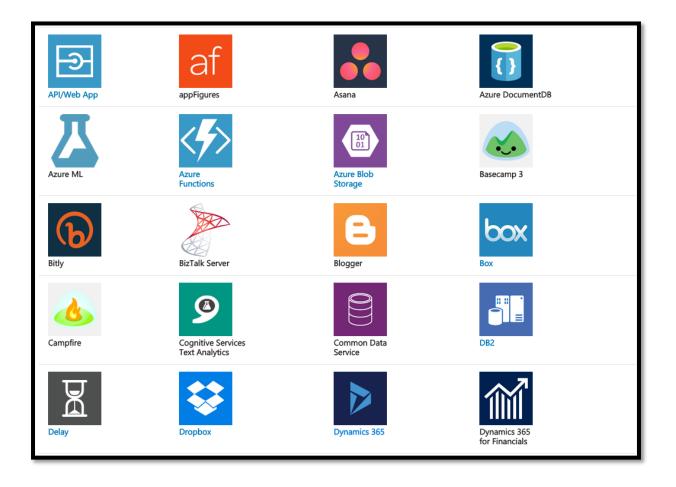

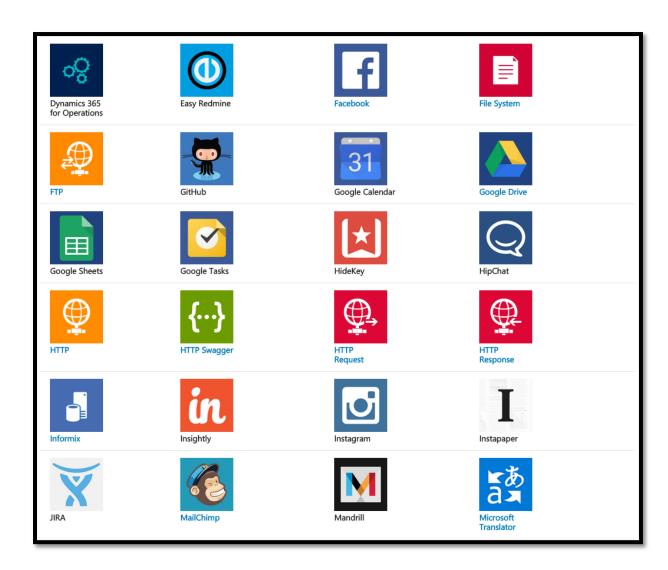

```
{
  "actions": {
    "send_Email": {
        "type": "ApiConnection",
        "inputs": {

        "host": {
            "runtimeUrl": "https://msmanaged-na.azure-apim.net/apim/office365"
        },
        "connection": {
            "name": "@parameters('$connections')['shared_office365']['connectionId']"
        }
    },

    "method": "post",
    "body": {
        "Subject": "Reminder",
        "Body": "Don't forget!",
        "To": "hi.gyan@outlook.com"
        },
        "path": "/Mail"
    }
}
```

```
{
  "properties": {
      "api": {
            "id": "/subscriptions/{subid}/providers/Microsoft.Web/managedApis/azureblob"
      },
      "parameterValues": {
            "accountName": "{The name of the storage account -- the set of parameters is different for each API}"
      }
    },
    "location": "{Logic app's location}"
}
```

enterprise connectors

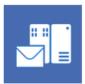

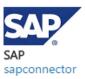

MQ

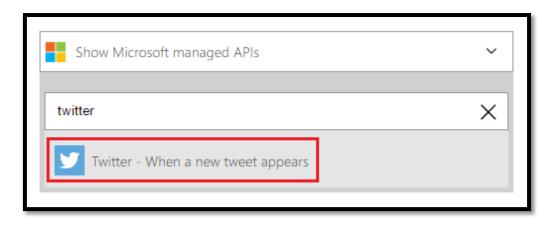

```
"triggers": {
  "When_a_new_tweet_appears": {
   "type": "ApiConnection",
   "inputs": {
     "host": {
       "api": {
         "runtimeUrl": "https://logic-apis-westus.azure-apim.net/apim/twitter"
       "connection": {
         "name": "@parameters('$connections')['twitter']['connectionId']"
      "method": "get",
      "path": "/onnewtweet",
      "queries": {
       "searchQuery": "#LogicApps"
    "recurrence": {
     "frequency": "Hour",
     "interval": 1
   "splitOn": "@triggerBody()?.value"
```

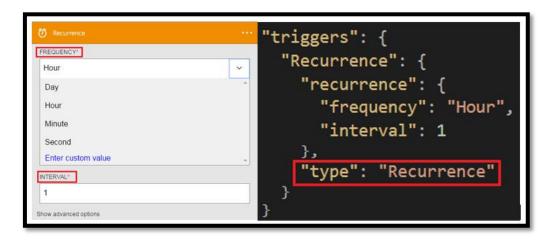

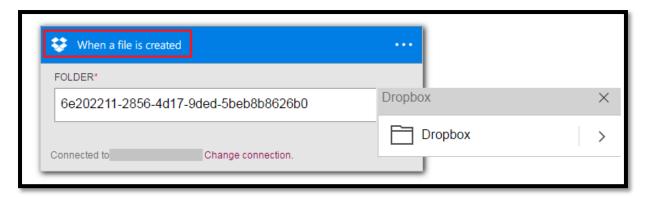

```
"triggers": {
  "When_a_file_is_created": {
   "type": "ApiConnection",
   "inputs": {
     "host": {
       "api": {
         "runtimeUrl": "https://logic-apis-westus.azure-apim.net/apim/dropbox"
       "connection": {
         "name": "@parameters('$connections')['dropbox']['connectionId']"
      "method": "get",
      "path": "/datasets/default/triggers/onnewfile",
      "queries": {
       "folderId": "6e202211-2856-4d17-9ded-5beb8b8626b0"
   "recurrence": {
     "frequency": "Hour",
     "interval": 1
```

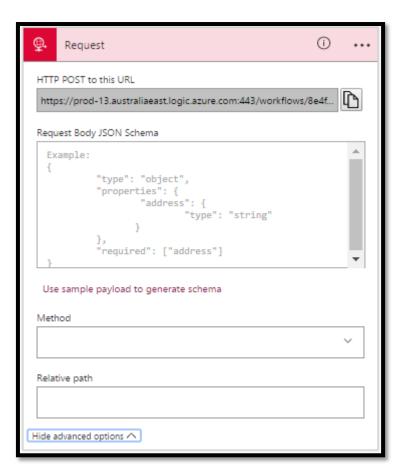

```
"triggers": {
 "manual": {
   "type": "Manual",
   "inputs": {
     "schema": {
                    "$schema": "http://json-schema.org/draft-04/schema#",
                    "properties": {
                      "address": {
                        "properties": {
                          "street": {
                            "type": "string"
                          "zip": {
                            "type": "string"
                        "required": [
                         "street",
                         "zip"
                        "type": "object"
                      "name": {
                       "type": "string"
                      "phone": {
                        "type": "string"
                    "required": [
                      "name",
                      "phone",
                     "address"
                    "type": "object"
```

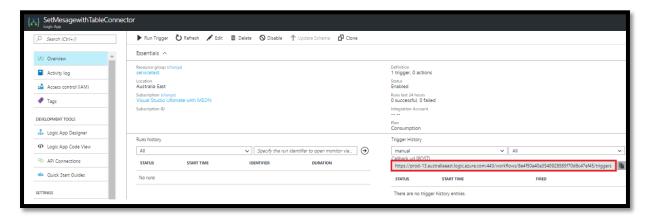

```
"Http Webhook": {
 SUBSCRIBE METHOD
                                                   "type": "HttpWebhook",
 POST
                                                   "inputs": {
SUBSCRIBE URI*
                                                      "subscribe": {
 http://requestb.in/yzrzyoyz
                                                        "body": "@listCallbackUrl()",
                                                        "method": "POST",
 SUBSCRIBE BODY
 @listCallbackUrl()
                                                        "uri": "http://requestb.in/yzrzyoyz"
 UNSUBSCRIBE METHOD*
                                                      "unsubscribe": {
 POST
                                                        "body": "@listCallbackUrl().value",
"method": "POST",
 UNSUBSCRIBE URI*
 http://requestb.in/yzrzyoyz?unsubscribe=true
 @listCallbackUrl().value
Show advanced options
```

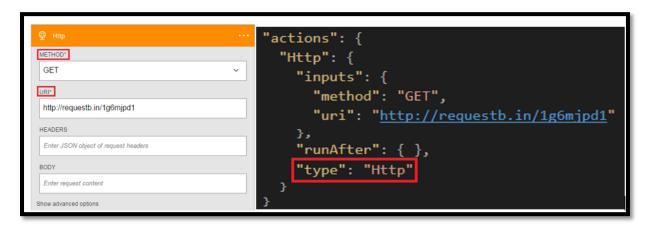

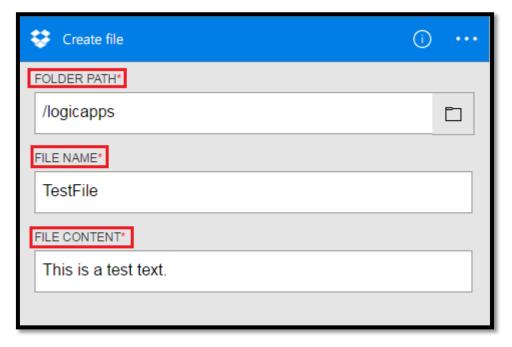

```
"actions": {
  "Create_file": {
    "inputs": {
      "body": "This is a test text.",
      "host": {
         "api": {
           "runtimeUrl": "<a href="https://logic-apis-westus.azure-apim.net/apim/dropbox"">https://logic-apis-westus.azure-apim.net/apim/dropbox</a>"
         "connection": {
           "name": "@parameters('$connections')['dropbox']['connectionId']"
      "method": "post",
      "path": "/datasets/default/files",
       "queries": {
         "folderPath": "/logicapps",
         "name": "TestFile"
    "runAfter": {
      "Http": [
         "Succeeded"
    "type": "ApiConnection"
```

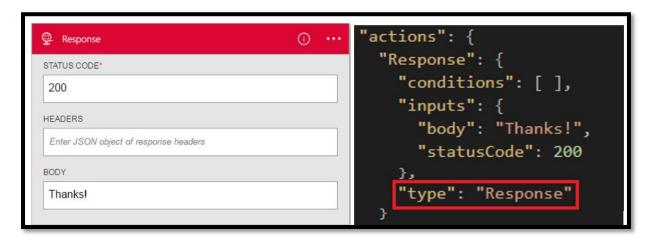

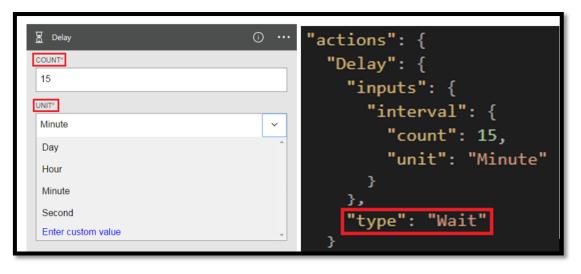

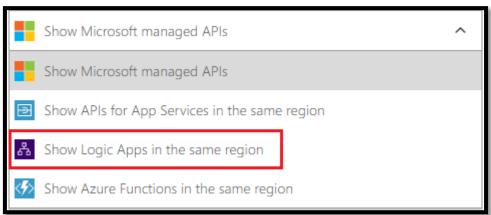

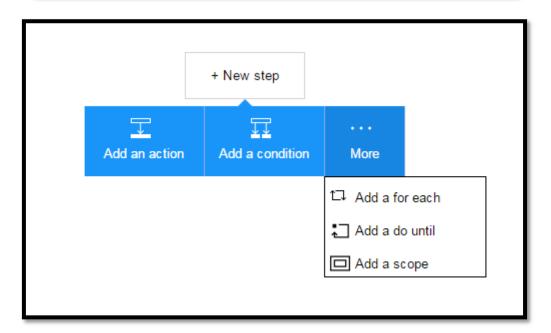

| PartitionKey | RowKey | AuthorName       | Twitter          | ChapterTitle                                                                       |
|--------------|--------|------------------|------------------|------------------------------------------------------------------------------------|
| author       | 1      | Gyanendra Gautam | @ggauta          |                                                                                    |
| author       | 2      | Ashish Bhambhani | @ashbham         |                                                                                    |
| author       | 3      | Abhishek Kumar   | @abhishekcskumar |                                                                                    |
| author       | 4      | Mahindra Morar   | @mmorarnz        |                                                                                    |
| author       | 5      | James Corbould   | @jamescorbould   |                                                                                    |
| author       | 6      | Martin Abbott    | @martinabbott    |                                                                                    |
| chapter      | 1      |                  |                  | Chapter1: Introduction to Systems Integration in the Cloud                         |
| chapter      | 10     |                  |                  | Chapter 10: Advanced Integration with Powerful, Scalable, Service Bus in the Cloud |
| chapter      | 11     |                  |                  | Chapter 11: Connecting to Event Hubs and an Introduction IoT Hubs                  |
| chapter      | 12     |                  |                  | Chapter 12: EAI/B2B Integration using Logic Apps                                   |
| chapter      | 13     |                  |                  | Chapter 13: Hybrid Integration using BizTalk Server 2016 and Logic Apps            |
| chapter      | 15     |                  |                  | Chapter 15: What's next?                                                           |
| chapter      | 2      |                  |                  | Chapter2: What is an Azure App Service.                                            |
| chapter      | 3      |                  |                  | Chapter 3: Getting Started with API Apps                                           |
| chapter      | 4      |                  |                  | Chapter 4: Azure API Management                                                    |
| chapter      | 5      |                  |                  | Chapter 5: Trigger your first Logic App in Azure                                   |
| chapter      | 6      |                  |                  | Chapter 6: Working with Connectors in Logic App                                    |
| chapter      | 7      |                  |                  | Chapter 7: Azure Functions in Logic Apps                                           |
| chapter      | 8      |                  |                  | Chapter 8: Deep Dive into Logic Apps                                               |
| chapter      | 9      |                  |                  | Chapter 9: Powerful Integration with SaaS using Logic Apps                         |

```
namespace AzureStorageTableConnector.Controllers
    /// <summary> Controller to handle Book Entities
       private CloudTableClient tableClient;
       private CloudTable table;
        internal const string TableName = "BookEntity";
       public BookController()
            {\tt string\ connectionString\ =\ System. Configuration. ConfigurationManager. AppSettings["StorageConnectionString"];}
           CloudStorageAccount storageAccount = CloudStorageAccount.Parse(connectionString);
           // Create a table client for interacting with the table service
           this.tableClient = storageAccount.CreateCloudTableClient();
            this.table = tableClient.GetTableReference(TableName);
            table.CreateIfNotExists();
       #region Actions
       /// <summary> Get Book Entity
Oreferences
       public BookEntity GetBookEntity(string authorOrChapter, string sequenceNumber)
            // Create a retrieve operation that takes a BookEntity entity.
            TableOperation retrieveOperation = TableOperation.Retrieve<BookEntity>(authorOrChapter, sequenceNumber);
            TableResult retrievedResult = table.Execute(retrieveOperation);
            return (BookEntity)retrievedResult.Result;
        #endregion
```

## AzureStorageTableConnector Book Show/Hide | List Operations | Expand Operations GET /api/Book [ BASE URL: , API VERSION: V1 ]

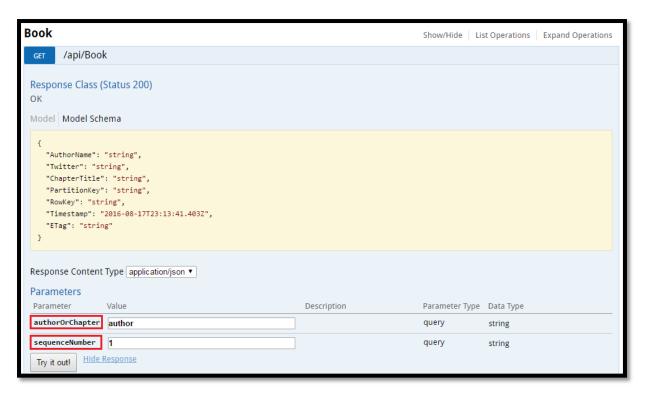

```
Response Body

{
    "AuthorName": "Gyanendra Gautam",
    "Twitter": "@ggauta",
    "ChapterTitle": "",
    "PartitionKey": "author",
    "RowKey": "1",
    "Timestamp": "2016-08-17T17:33:40.7940523+00:00",
    "ETag": "W/\"datetime'2016-08-17T17%3A33%3A40.7940523Z'\""
}

Response Code

200
```

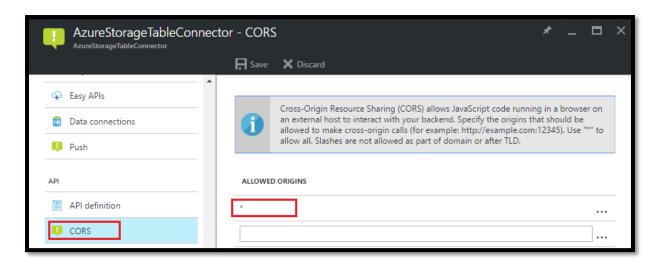

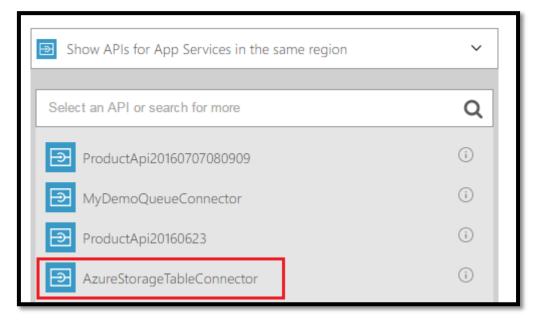

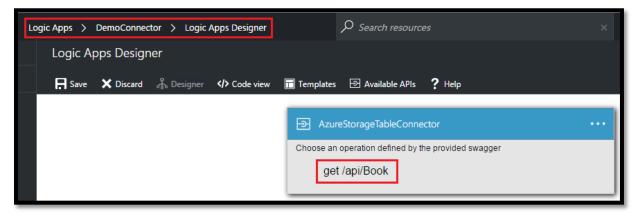

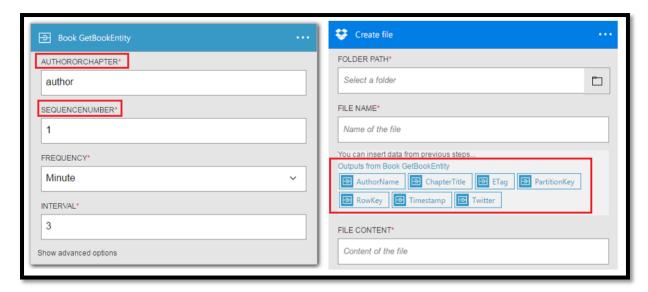

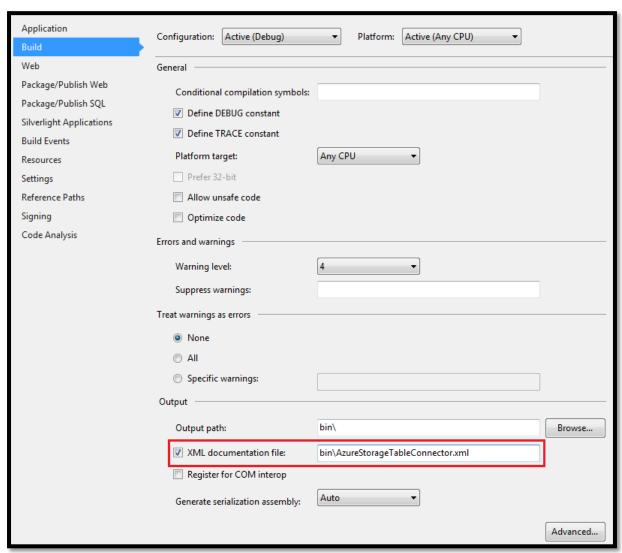

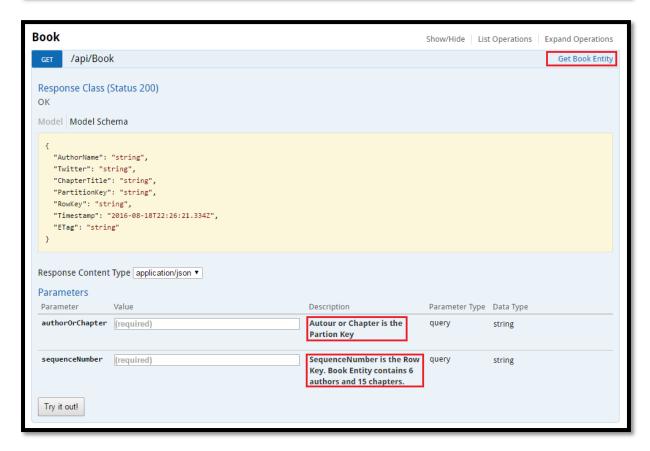

c.OperationFilter<DiscoverPartitionKeyFilter>();

```
private System.Collections.Generic.IEnumerable<string> GetPartionKeys()
{
    List<string> partionKeyList = new List<string>();
    partionKeyList.Add("author");
    partionKeyList.Add("chapter");

    foreach (string partionKey in partionKeyList)
    {
        yield return partionKey;
    }
}
```

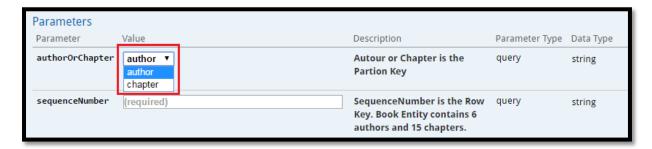

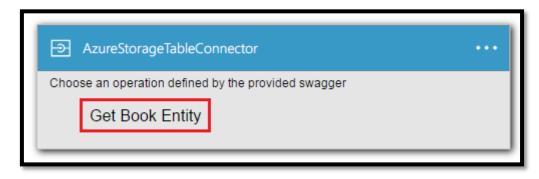

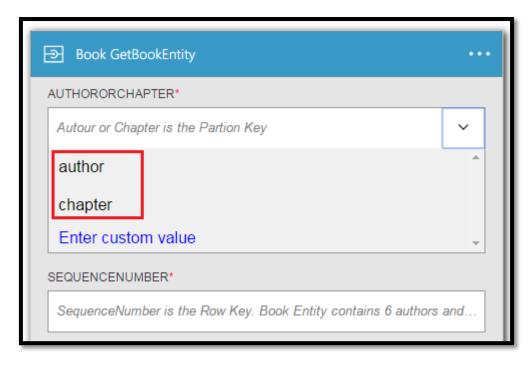

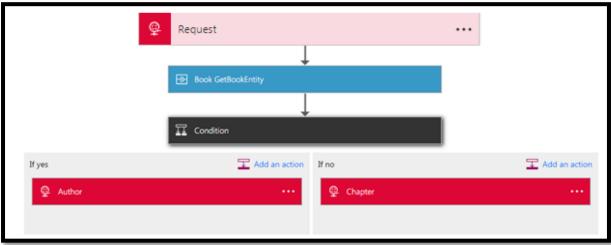

```
{
  "partionKey": "author",
  "rowKey": "1"
}
```

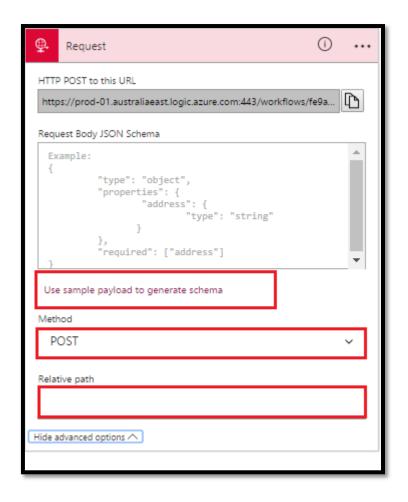

```
"triggers": {
   "manual": {
       "inputs": {
           "schema": {
                "$schema": "http://json-schema.org/draft-04/schema#",
                "properties": {
                    "partionKey": {
                        "type": "string"
                    },
                    "rowKey": {
                        "type": "string"
                "required": [
                    "partionKey",
                    "rowKey"
                "type": "object"
       "type": "Manual"
```

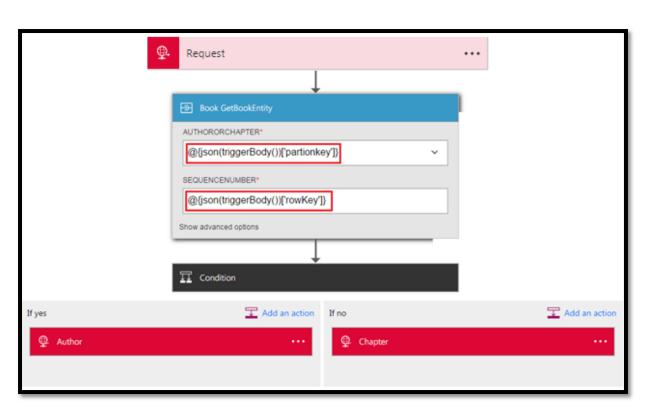

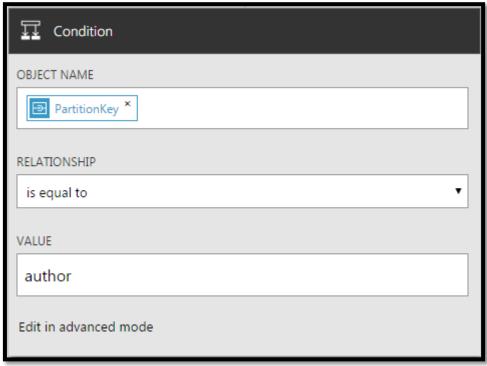

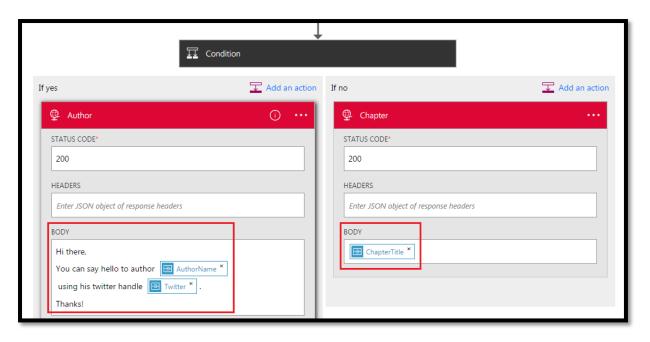

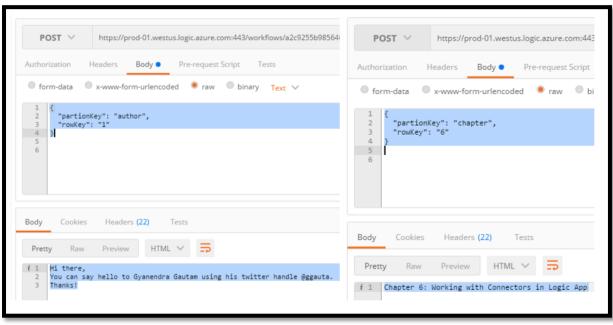

## **Chapter 7: Azure Functions in Logic Apps**

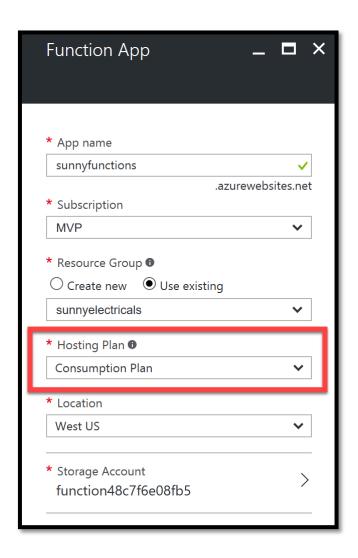

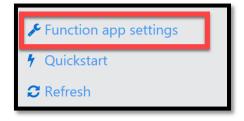

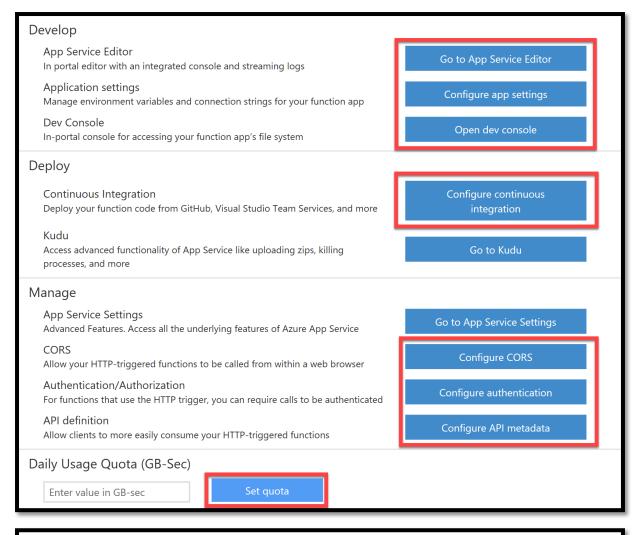

## Manage

**App Service Settings** 

Advanced Features. Access all the underlying features of Azure App Service

Go to App Service Settings

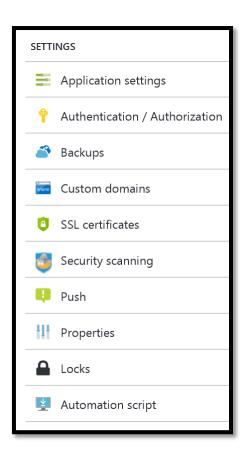

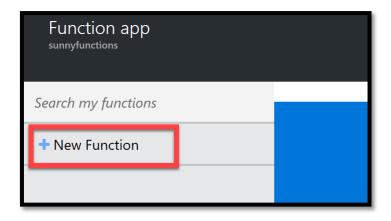

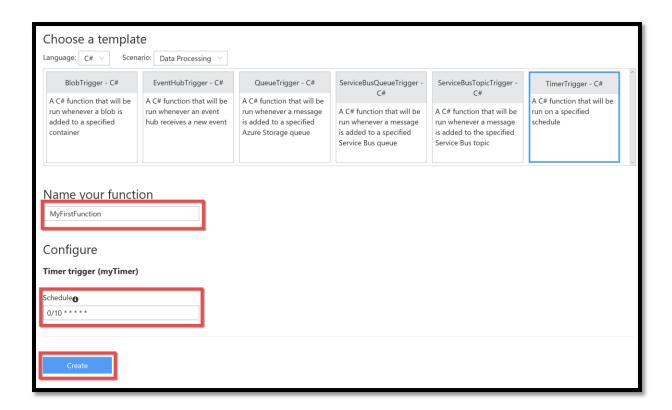

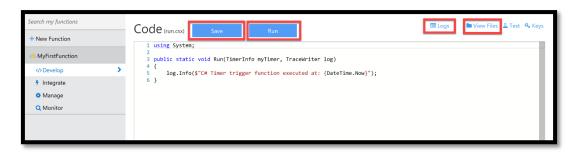

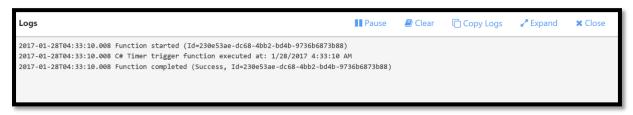

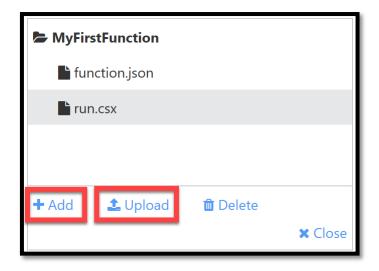

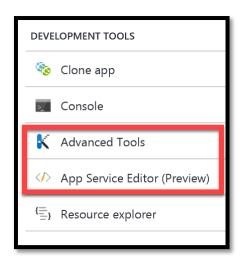

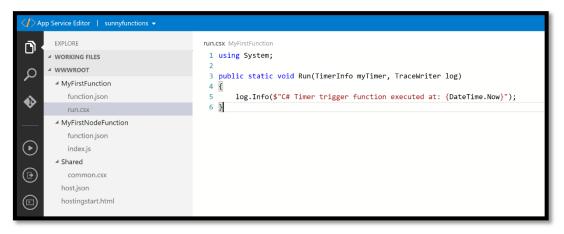

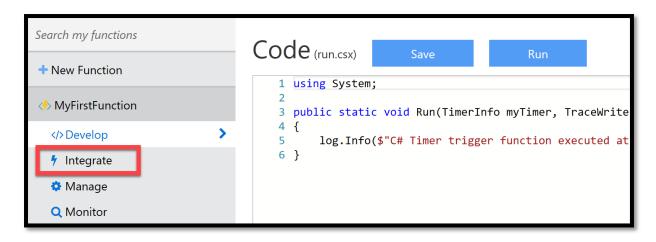

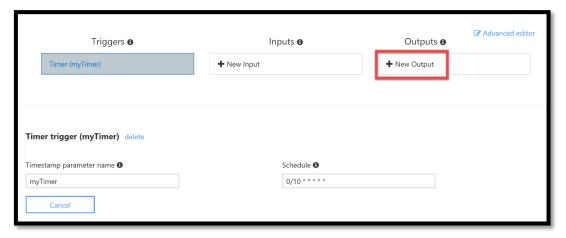

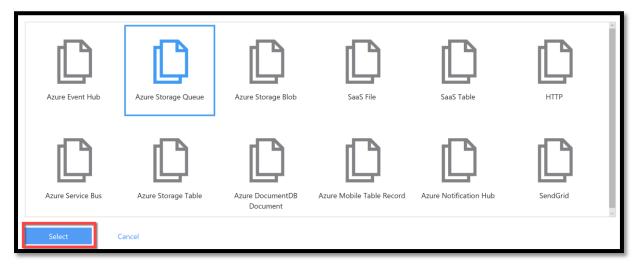

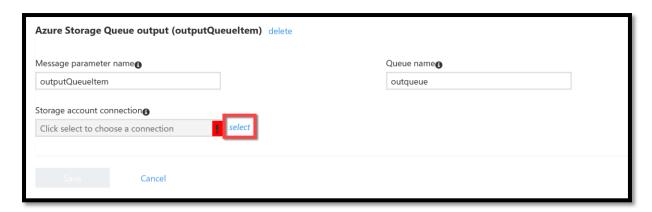

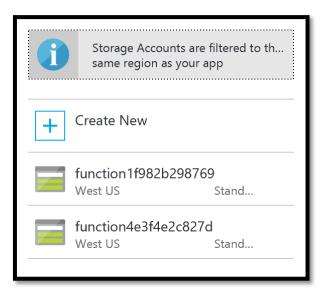

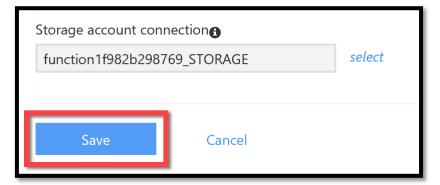

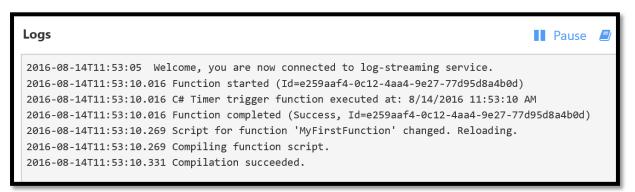

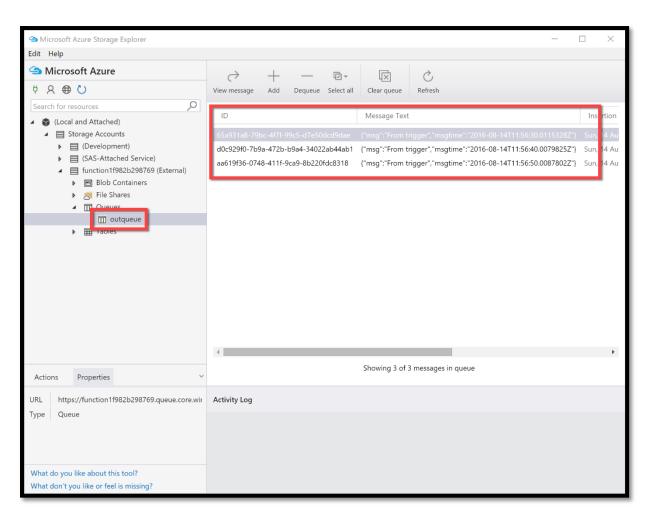

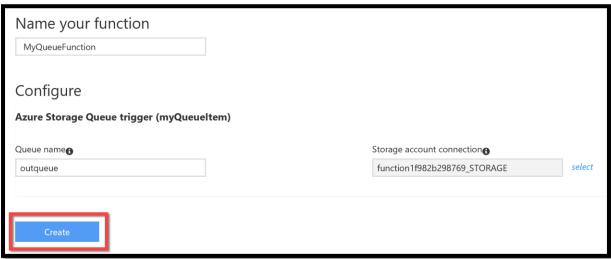

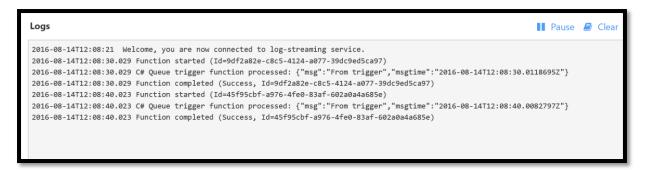

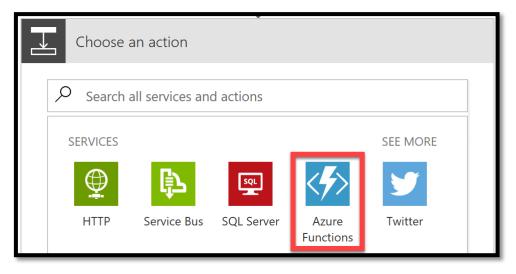

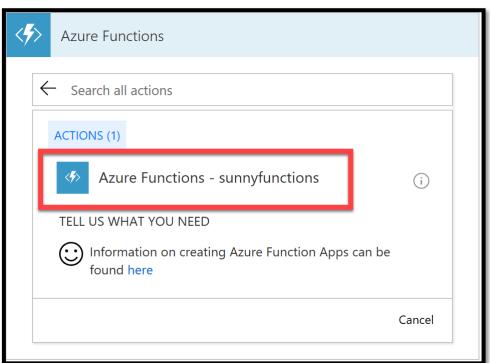

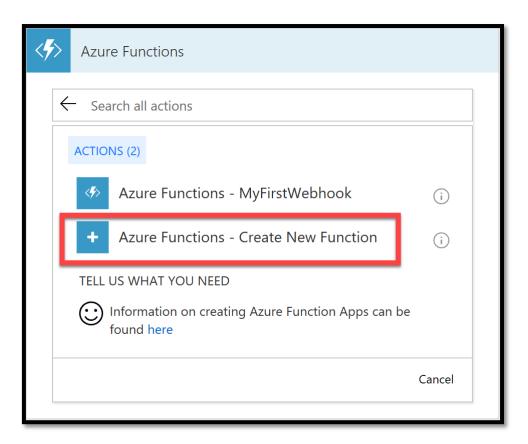

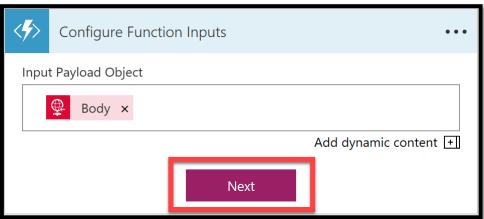

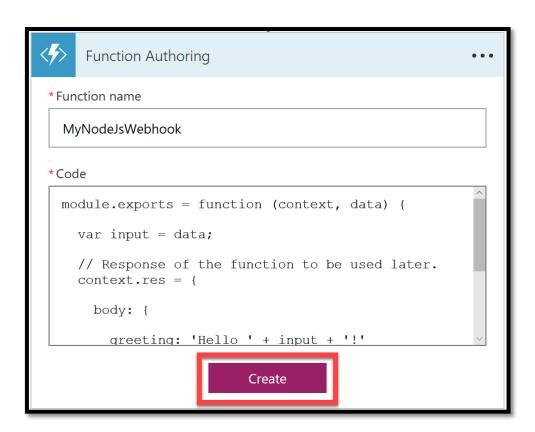

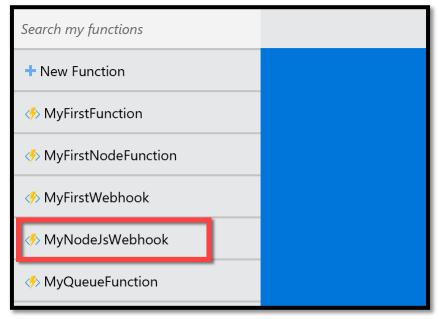

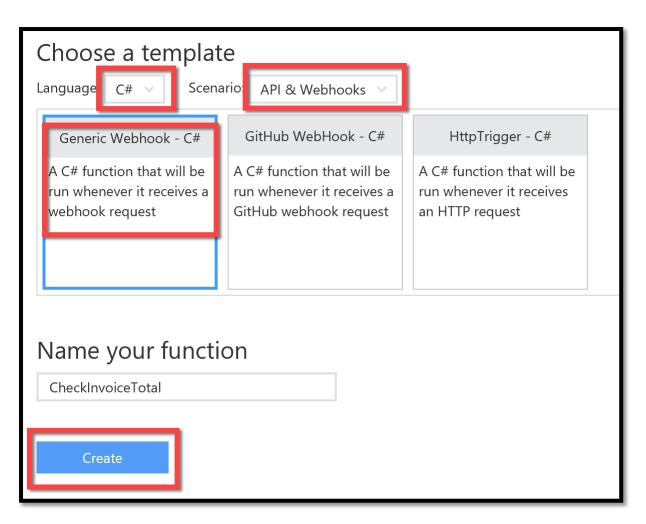

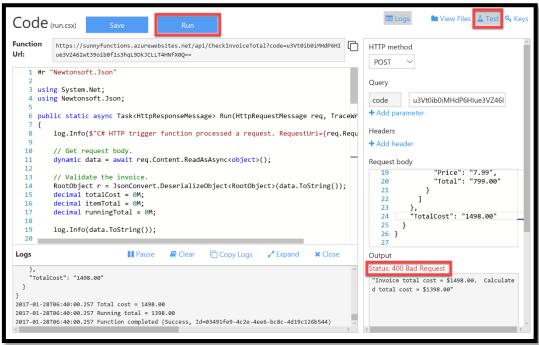

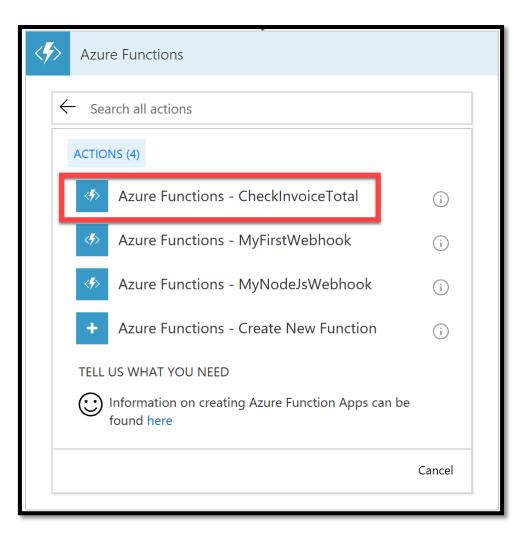

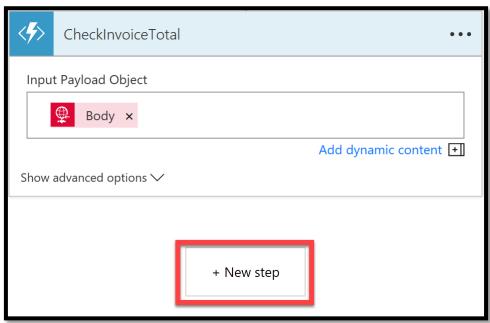

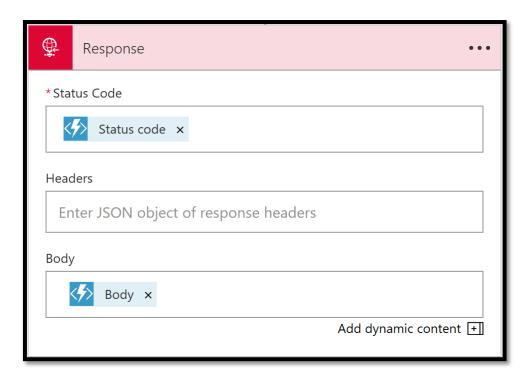

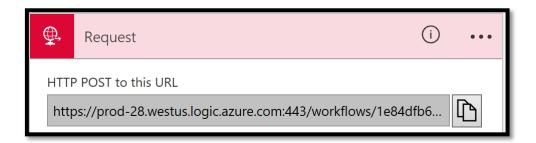

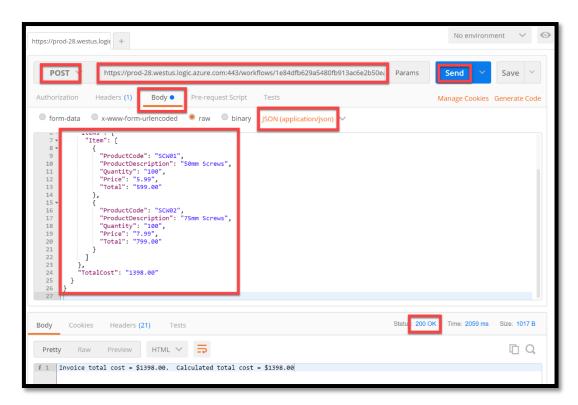

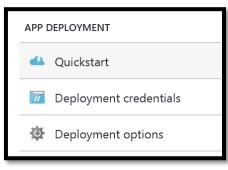

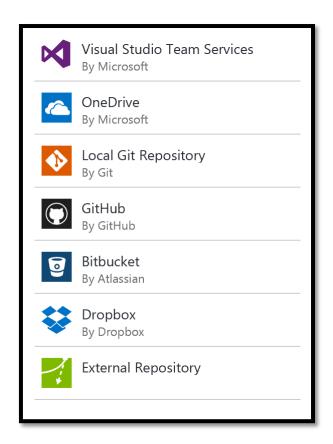

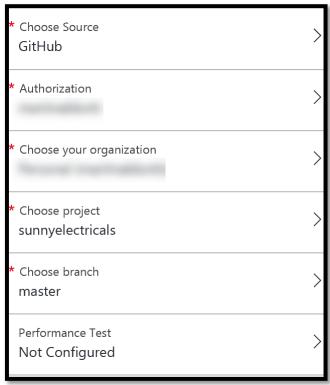

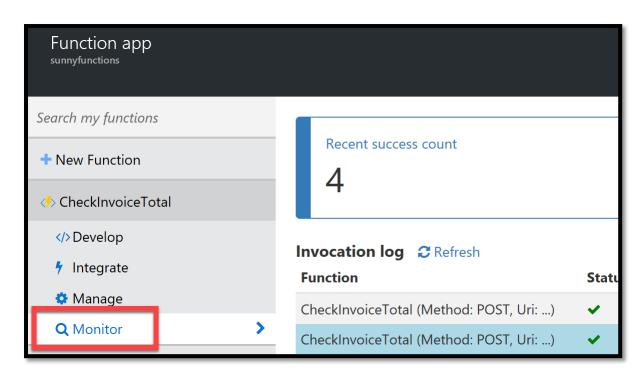

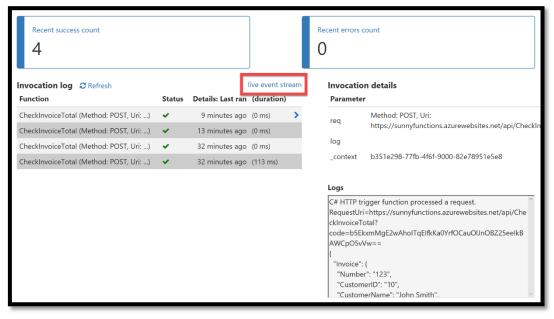

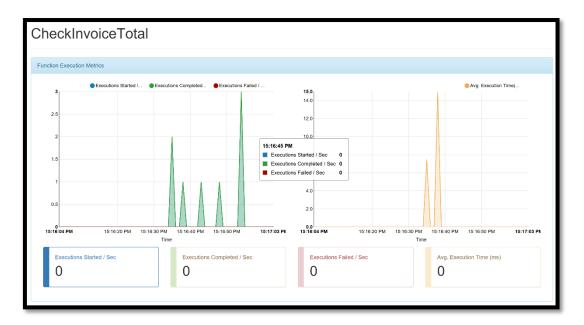

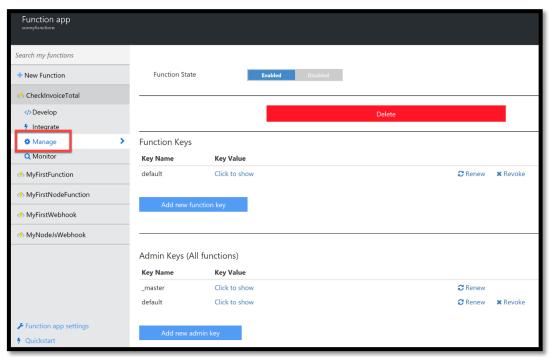

## **Chapter 8: A Deep Dive into Logic Apps**

```
"parameters": {
        "useremail" : {
        "type" : "string",
        "defaultValue" : "info@sunnyelectricals.com"
}
}
```

```
"actions": {
    "Send_an_email": {
        "inputs": {
            "Body": "Invoce Message",
            "Subject": "New Invocie Created".
            "To": "@{parameters('useremail')}"
        },
        "host": {
            "api": {
                "runtimeUrl": "https://logic-apis-centralus.azure-apim.net/apim/outlook"
        },
        "connection": {
            "name": "@parameters('$connections')['outlook']['connectionId']"
        }
        },
        "method": "post",
        "path": "/Mail"
        },
        "runAfter": {},
        "type": "ApiConnection"
    }
},
```

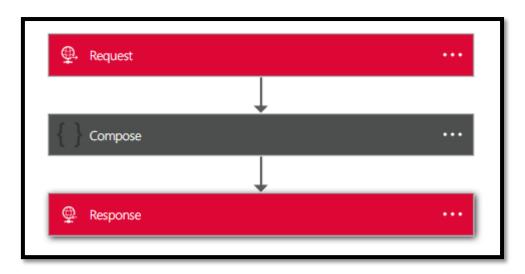

```
"actions": {
"Compose": {
           "inputs": {
               "Customer": {
                   "AccountNo": "004SE221",
                   'Address": "@{triggerBody()['Invocie']['Address']}",
                   "Amount": "@triggerBody()['Invocie']['Amount']",
                   "Comments": "@{triggerBody()['Invocie']['Comments']}",
                   "Date": "@{triggerBody()['Invocie']['Date']}",
                   "InvoiceId": "@{triggerBody()['Invocie']['InvoiceId']}",
                   "Status": "@{triggerBody()['Invocie']['Status']}",
                   "UserEmail": "@{triggerBody()['Invocie']['UserEmail']}",
                   "UserName": "@{triggerBody()['Invocie']['UserName']} "
           },
"runAfter": {},
           "type": "Compose"
       },
```

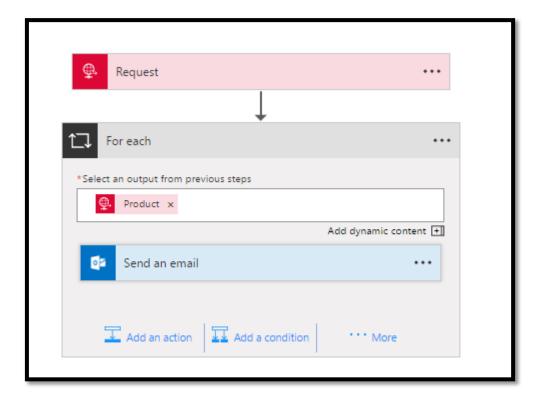

```
"For_each": {
        "actions": {
            "Send_an_email": {
                "inputs": {
                     "body": {
                         "Body": "Item Name in Inventory is @{item()?['name']}",
                        "Subject": "New Item arrived with SerialNumber @{item()?['serialNo']}",
"To": @hotmail.com"
                    },
                     "host": {
                        "api": {
                            "runtimeUrl": "https://logic-apis-australiaeast.azure-apim.net/apim/outlook"
                         "connection": {
                             "name": "@parameters('$connections')['outlook']['connectionId']"
                    },
                     "method": "post",
                    "path": "/Mail"
                },
                "runAfter": {},
                "type": "ApiConnection"
        },
        "foreach": "@triggerBody()?['Products']?['Product']",
        "runAfter": {},
        "type": "Foreach"
    }
},
```

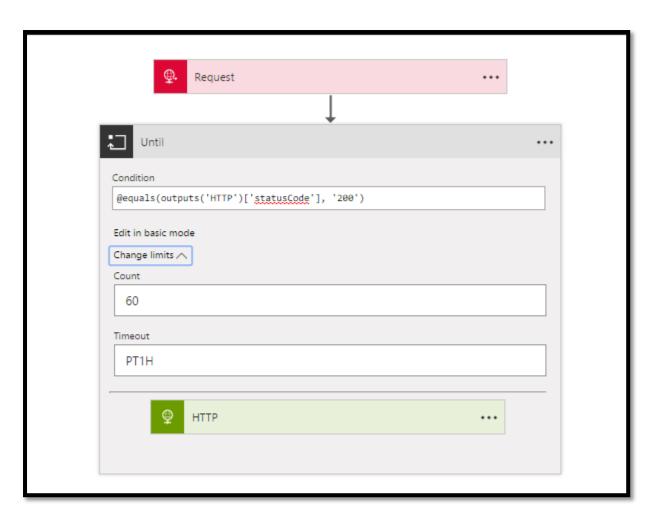

```
"inputs": {
     "schema": {
          "$schema": "<a href="http://json-schema.org/draft-04/schema#"">http://json-schema.org/draft-04/schema#</a>",
          "properties": {
              "Items": {
                   "items": {
                        "properties": {
                            "id": {
                                 "type": "integer"
                             "name": {
                                 "type": "string"
                        "required": [
                            "id",
                            "name"
                        "type": "object"
                   "type": "array"
              },
"Status": {
                   "type": "string"
          },
"required": [
              "Status",
              "Items"
          "type": "object"
},
"kind": "Http",
"splitOn": "@triggerBody()?.Items",
"type": "Request"
```

| Summary   |                    |                  |
|-----------|--------------------|------------------|
| All runs  |                    |                  |
| STATUS    | START TIME         | DURATION         |
| Succeeded | 10/8/2016, 2:35 PM | 343 Milliseconds |
|           |                    |                  |

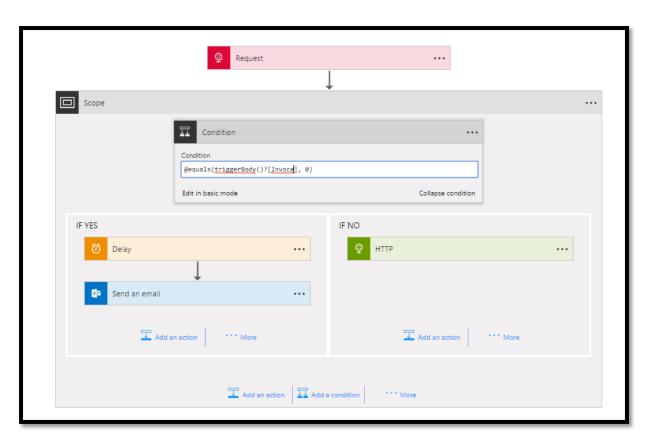

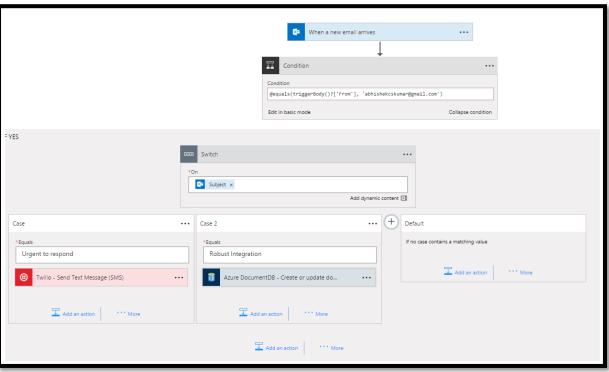

```
"scope":

"condition": {

"condition": {

"condition": {

"inputs": {

"cont": 12,

"unit: "Minute"
}
},

"runafter": {},

"stre": "set":

"stre": "set":

"stre": "set":

"stre": "set":

"stre": "set":

"stre": "set":

"stre": "set":

"stre": "set":

"stre": "set":

"stre": "set":

"stre": "set":

"stre": "set":

"stre": "set":

"stre": "set":

"stre": "set":

"stre": "set":

"stre": "set":

"stre": "set":

"stre": "set":

"stre": "set":

"stre": "set":

"stre": "set":

"stre": "set":

"stre": "set":

"stre": "set":

"stre": "set":

"stre": "set":

"stre": "set":

"stre": "set":

"stre": "set":

"stre": "set":

"stre": "set":

"stre": "set":

"stre": "set":

"stre": "set":

"stre": "set":

"stre": "set":

"stre": "set":

"stre": "set":

"stre": "set":

"stre": "set":

"stre": "set":

"stre": "set":

"stre": "set":

"stre": "set":

"stre": "set":

"stre": "set":

"stre": "set":

"stre": "set":

"stre": "set":

"stre": "set":

"stre": "set":

"stre": "set":

"stre": "set":

"stre": "set":

"stre": "set":

"stre": "set":

"stre": "set":

"stre": "set":

"stre": "stre":

"stre": "stre":

"stre": "stre":

"stre": "stre":

"stre": "stre":

"stre": "stre":

"stre": "stre":

"stre": "stre":

"stre": "stre":

"stre": "stre":

"stre": "stre":

"stre": "stre":

"stre": "stre":

"stre": "stre":

"stre": "stre":

"stre": "stre":

"stre": "stre":

"stre": "stre":

"stre": "stre":

"stre": "stre":

"stre": "stre":

"stre": "stre":

"stre": "stre":

"stre": "stre":

"stre": "stre":

"stre": "stre":

"stre": "stre":

"stre": "stre":

"stre": "stre":

"stre": "stre":

"stre": "stre":

"stre": "stre":

"stre": "stre":

"stre": "stre":

"stre": "stre":

"stre": "stre":

"stre": "stre":

"stre": "stre":

"stre": "stre":

"stre": "stre":

"stre": "stre":

"stre": "stre":

"stre": "stre":

"stre": "stre":

"stre": "stre":

"stre": "stre":

"stre": "stre":

"stre": "stre":

"stre": "stre":

"stre": "stre":

"stre": "stre":

"stre": "stre":

"stre": "stre":

"stre": "stre":

"stre": "stre":

"stre": "stre":

"stre": "stre":

"stre": "s
```

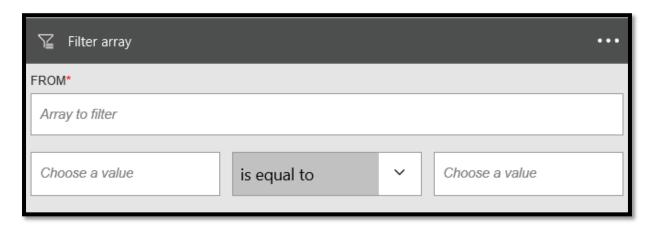

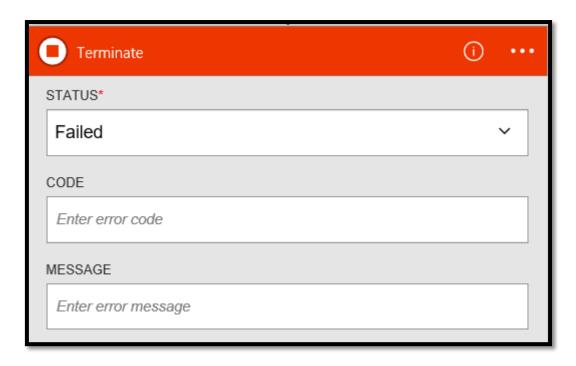

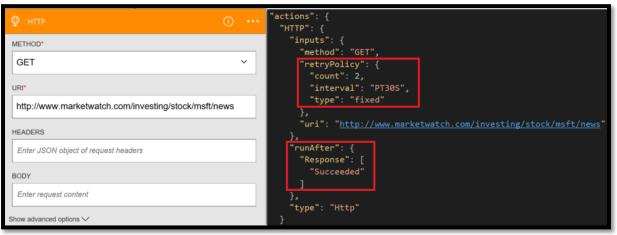

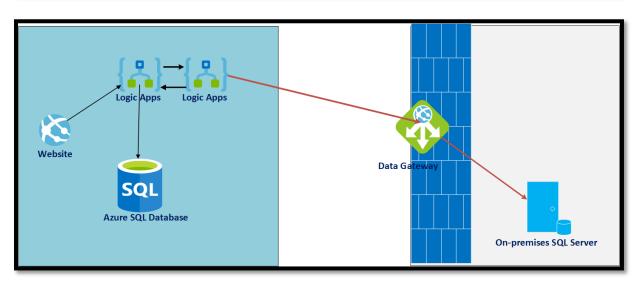

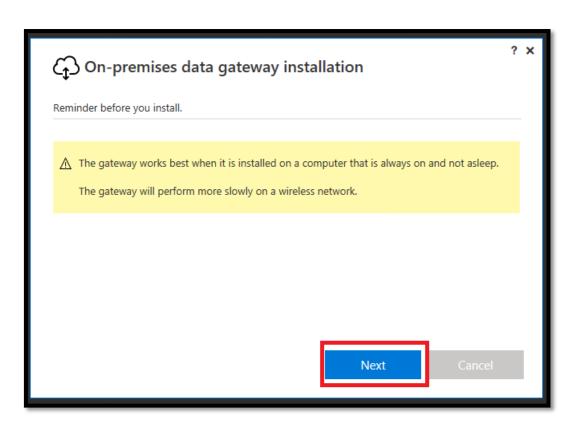

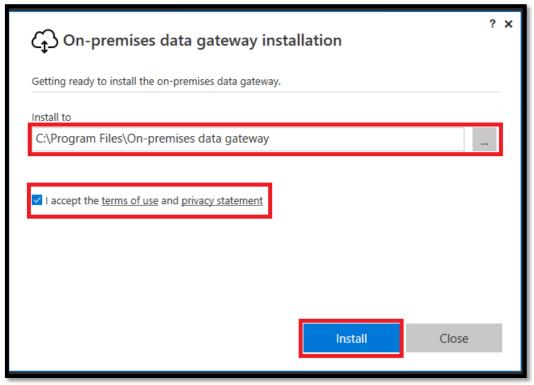

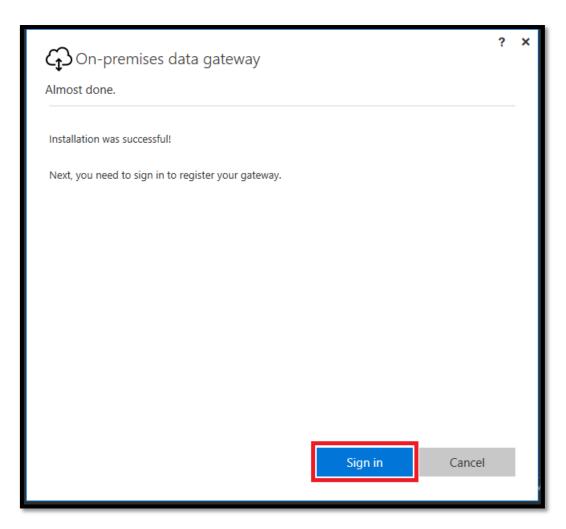

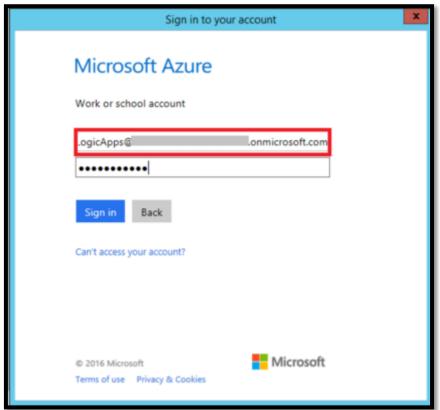

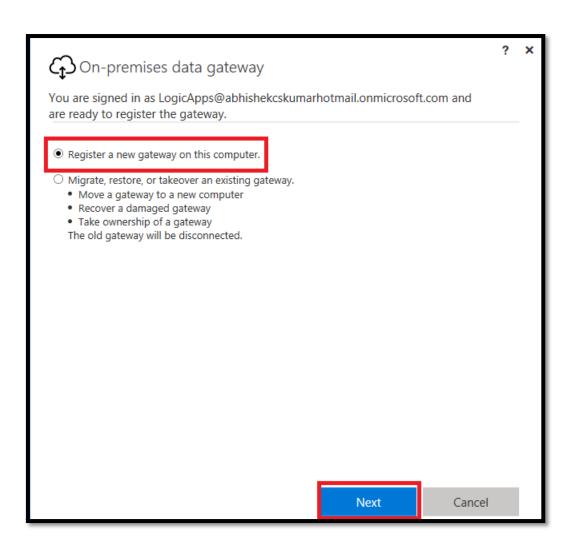

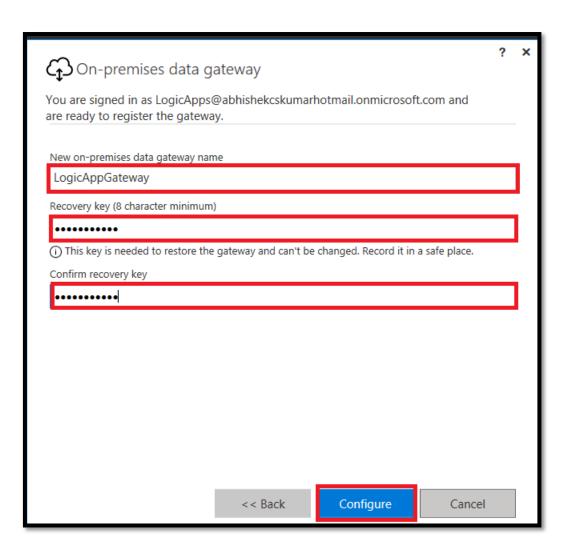

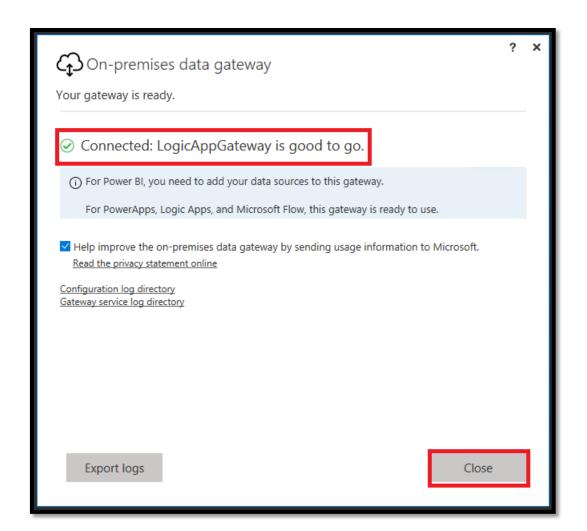

🤼 On-premises data gateway ...

The on-pre...

Running Automatic

NT SERVICE\PBIEgwService

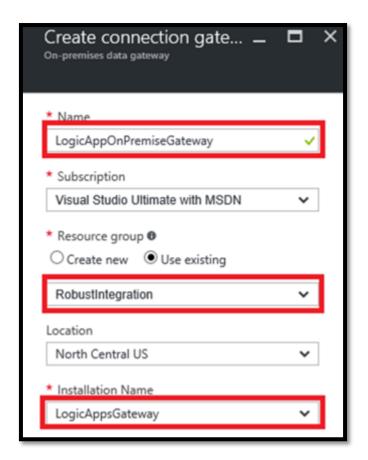

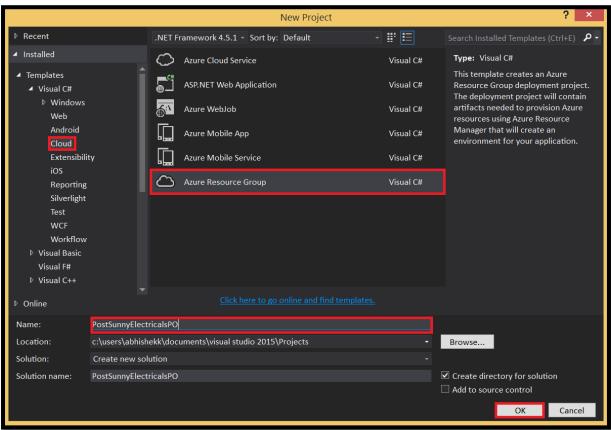

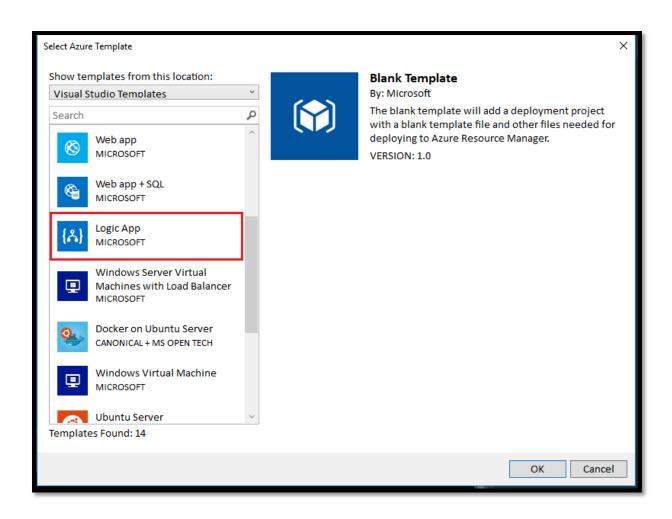

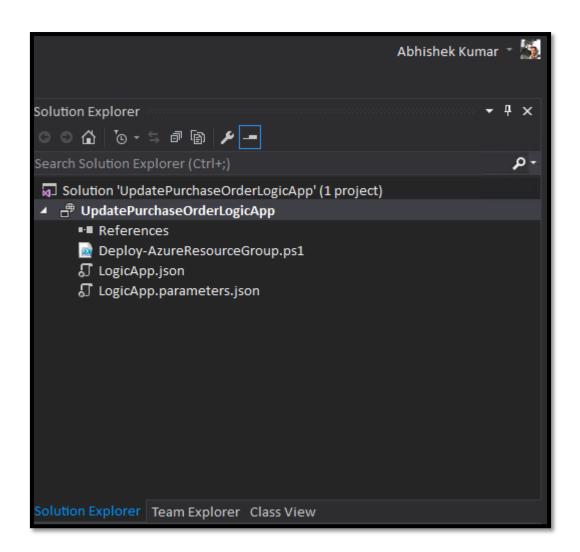

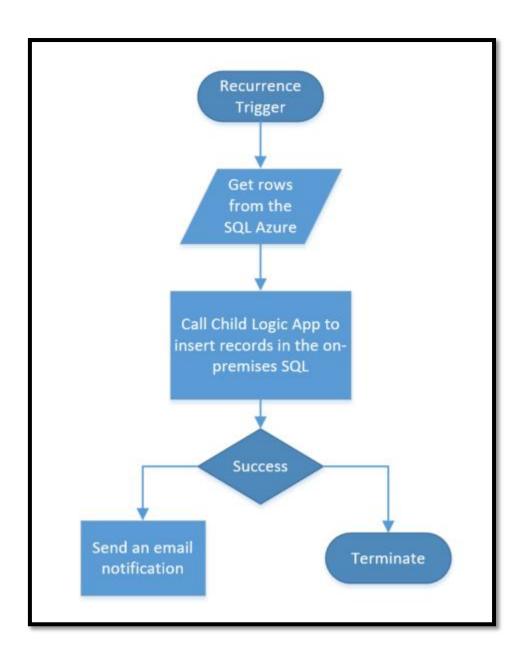

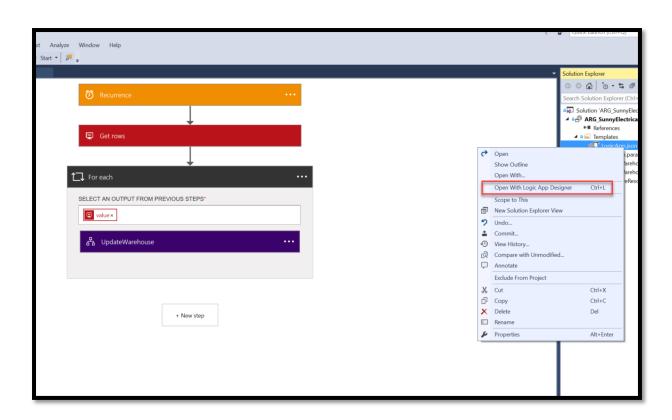

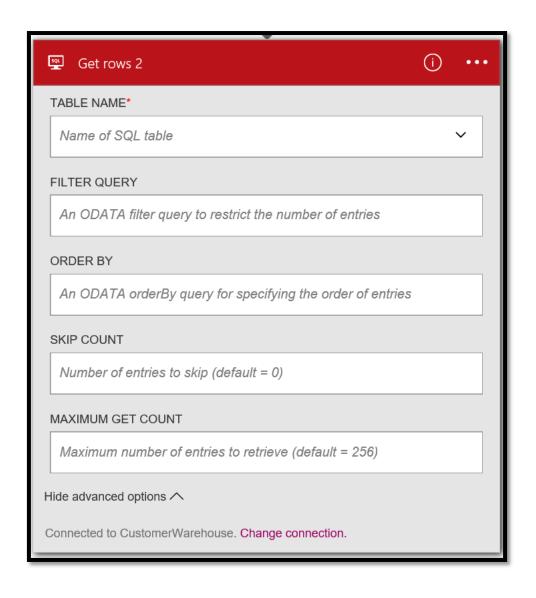

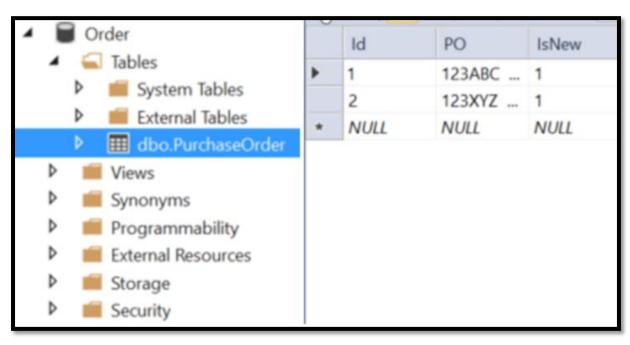

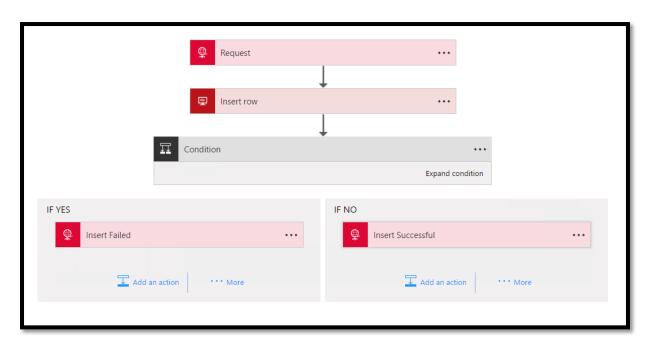

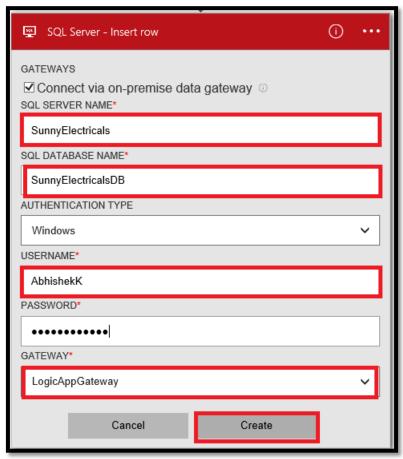

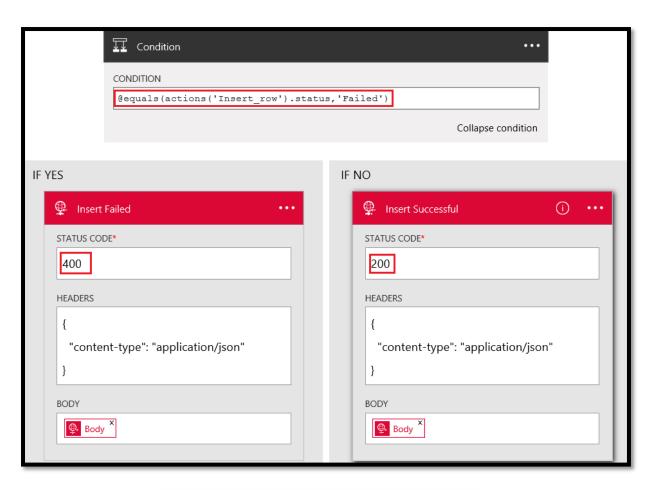

```
"Send_an_email_-_PO_successfully_created": {
   "inputs": {
       "body": {
           "Body": "PO created!",
           "Subject": "Success",
           "To": "asbhambh@microsoft.com"
       },
       "host": {
           "api": {
               "runtimeUrl": "https://logic-apis-westus.azure-apim.net/apim/office365"
           "connection": {
               "name": "@parameters('$connections')['office365']['connectionId']"
       },
       "method": "post",
       "path": "/Mail"
   },
"runAfter": {
       "Scope": [
           "Succeeded"
       ]
   "type": "ApiConnection"
```

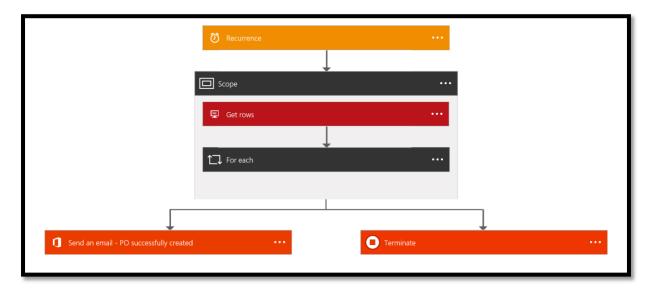

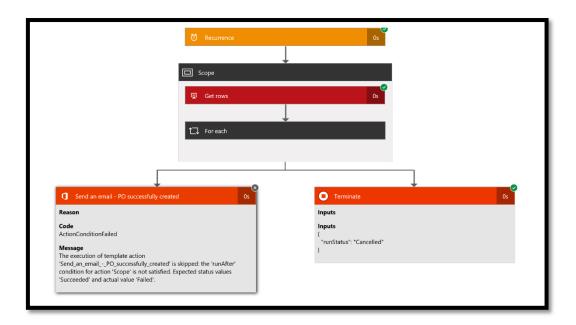

Chapter 9: Powerful Integration with SaaS Using Logic Apps

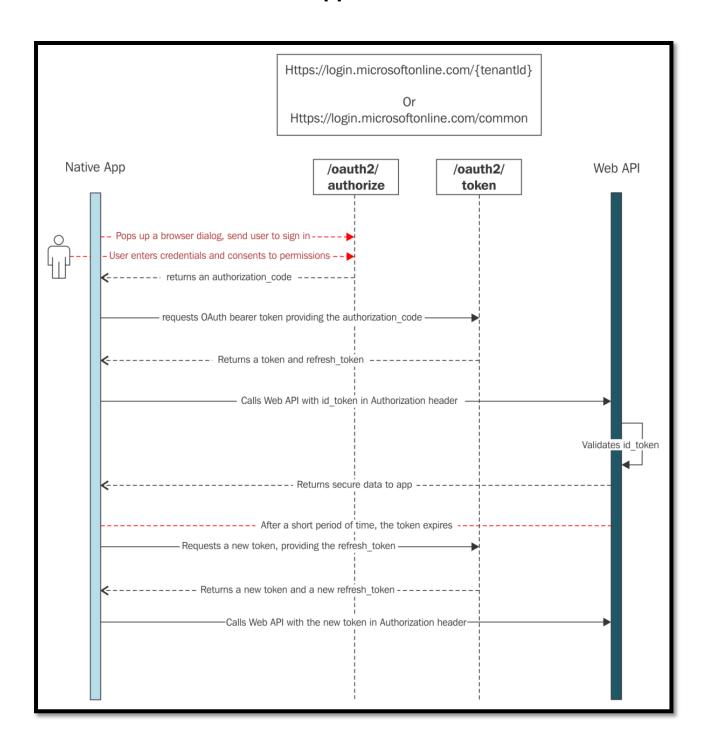

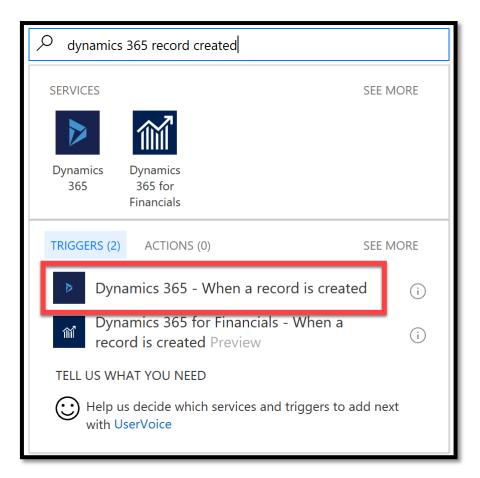

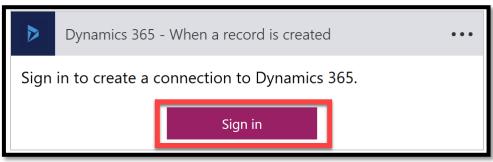

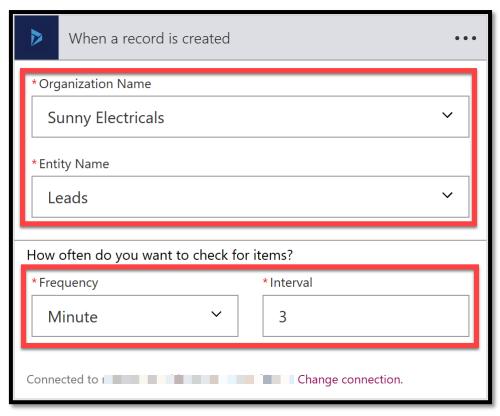

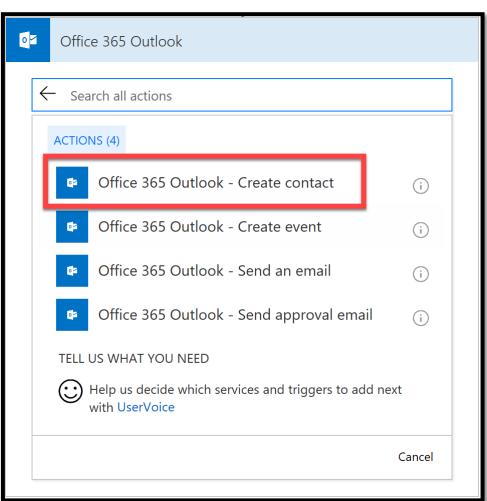

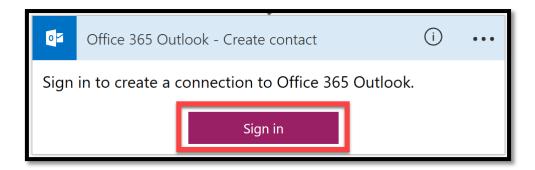

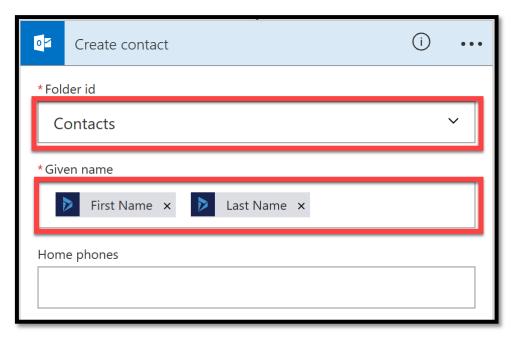

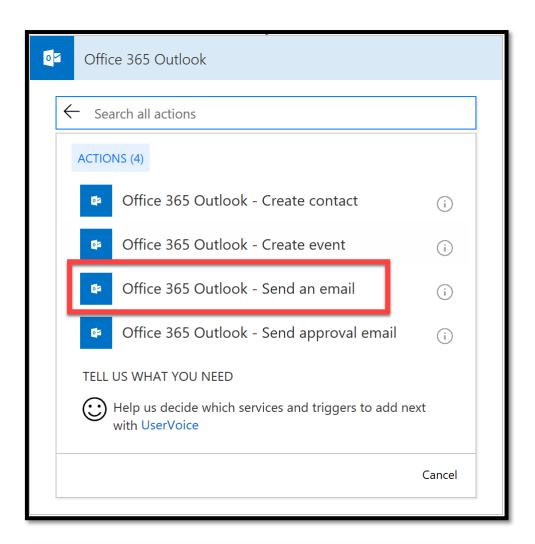

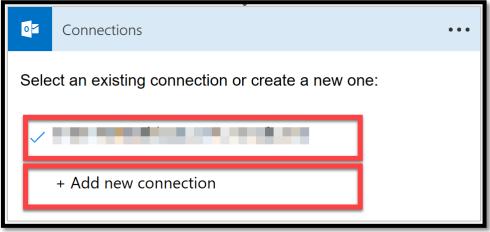

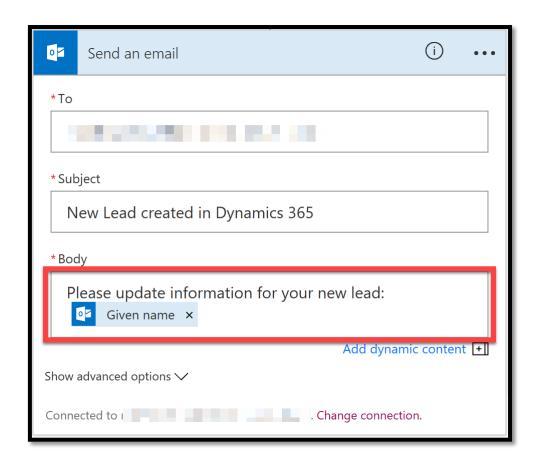

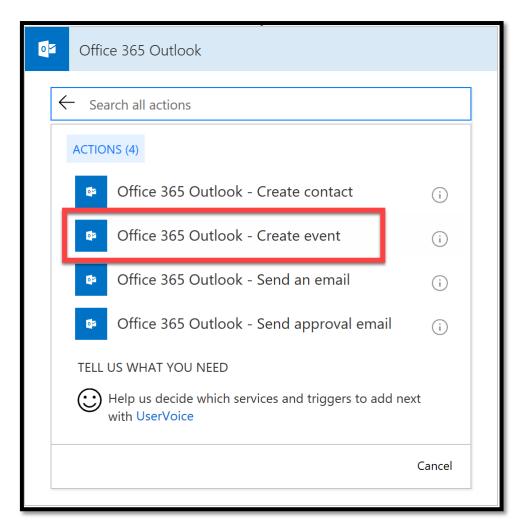

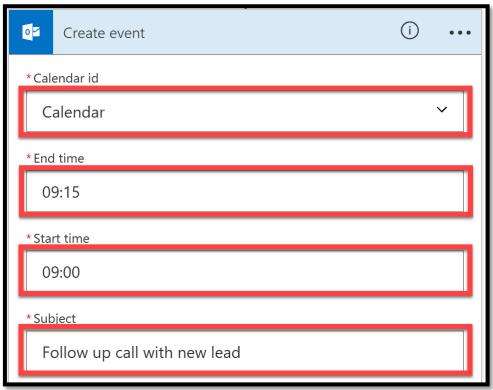

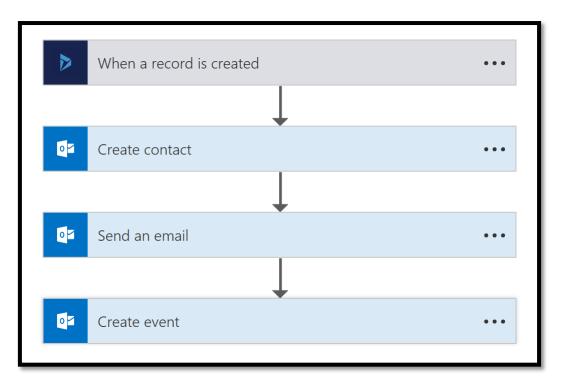

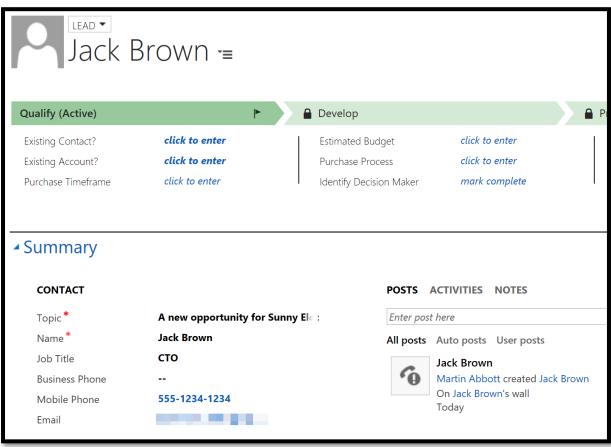

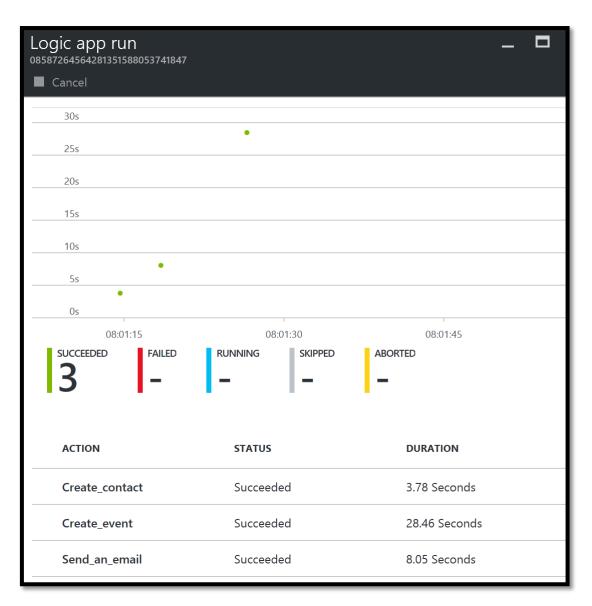

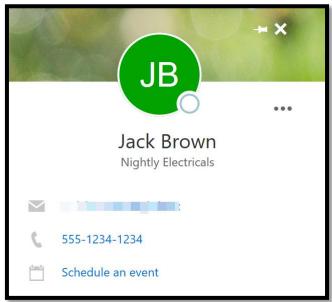

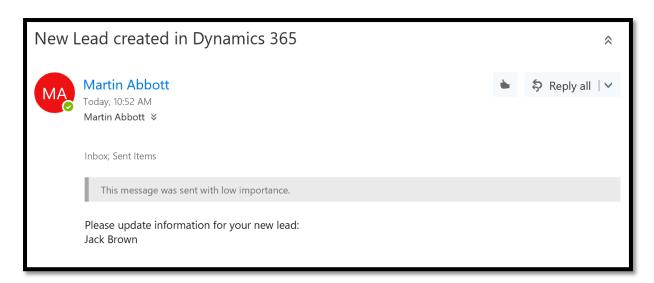

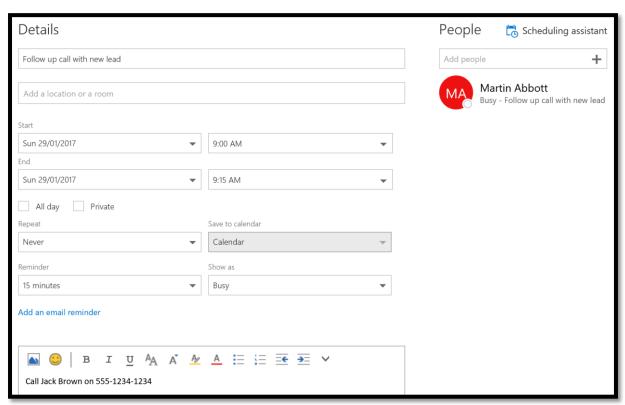

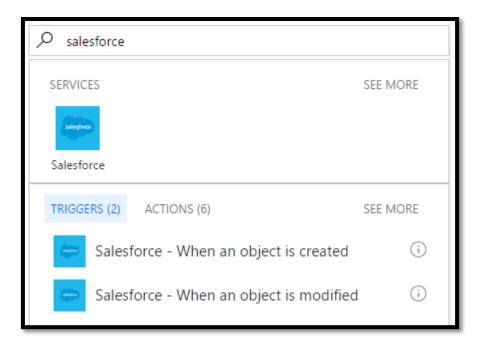

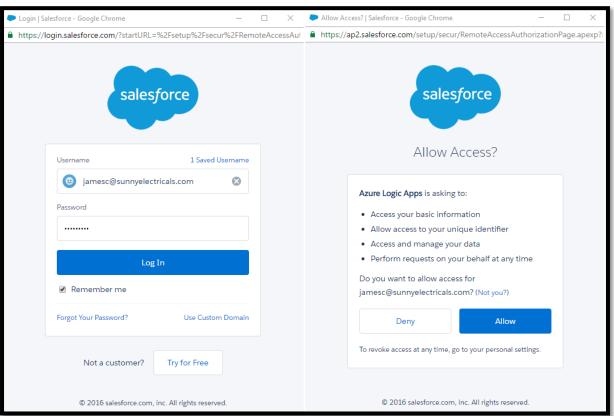

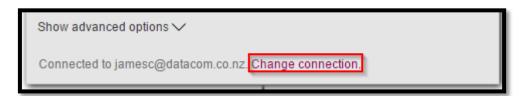

```
Logic Apps Designer
        X Discard ♣ Designer </ > Code view ☐ Templates → Available APIs ? Help
   25
   26
   27
          "triggers": {
   28
               "When_an_object_is_modified": {
                  "inputs": {
   29
                      "host": {
                           "api
   31
                               "runtimeUrl": "https://logic-apis-australiasoutheast.azure-apim.net/apim/salesforce"
   32
   33
                           "connection": {
   34
   35
                               "name": "@parameters('$connections')['salesforce']['connectionId']"
   36
   37
```

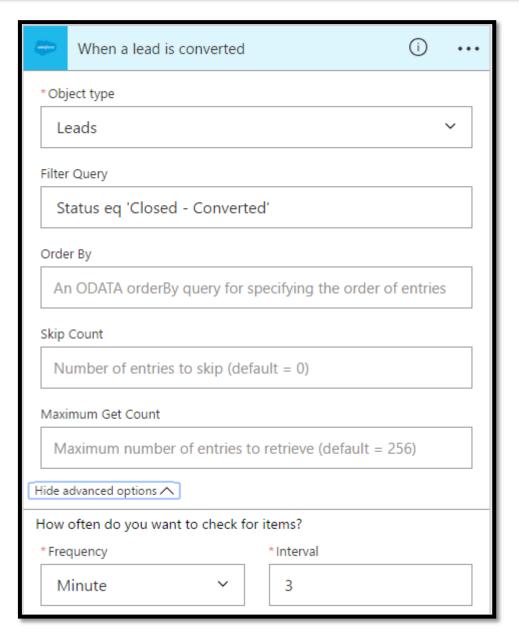

```
Logic Apps Designer
         X Discard ♣ Designer </>

    Code view ☐ Templates → Available APIs ? Help

            "triggers": {
    "When_a_lead_is_converted": {
        "inputs": {
   27
   28
   29
   30
                          "host": {
                               "api": {
   31
                                   "runtimeUrl": "https://logic-apis-australiasoutheast.azure-apim.net/apim/salesforce"
   32
   33
   34
   35
                                   "name": "@parameters('$connections')['salesforce']['connectionId']"
   36
   37
                          },
                          "method": "get",
"path": "/datasets/default/tables/@{encodeURIComponent(encodeURIComponent('Lead'))}/onupdateditems",
   38
   39
                          "queries": {
   40
                              "$filter": "Status eq 'Closed - Converted'"
   41
   43
                     "recurrence": {
    "frequency": "Minute",
    "interval": 3
   44
   45
   46
   47
                     "splitOn": "@triggerBody()?.value",
   49
                     "type": "ApiConnection"
   50
                }
   51
```

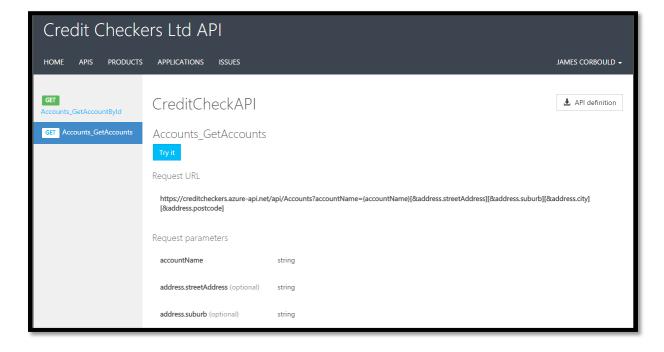

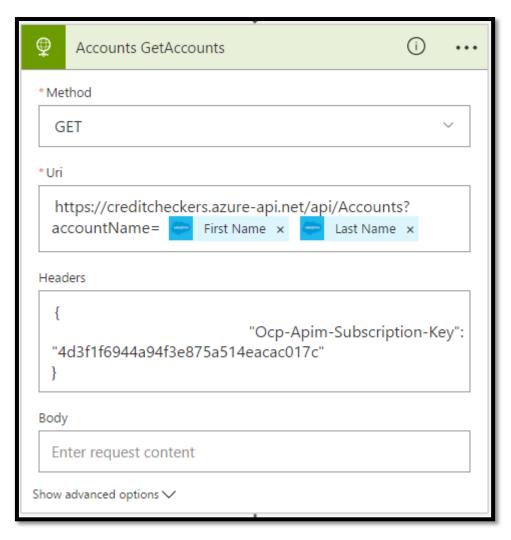

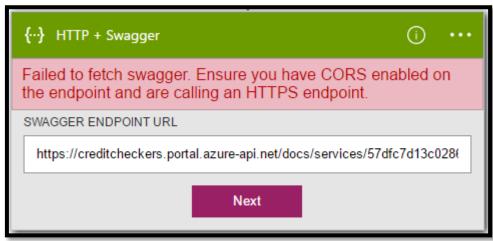

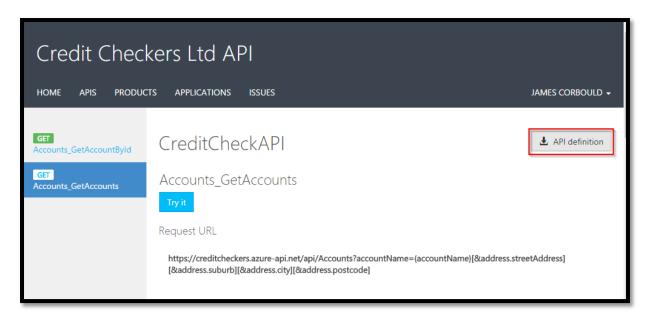

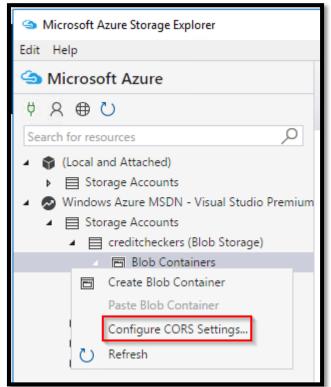

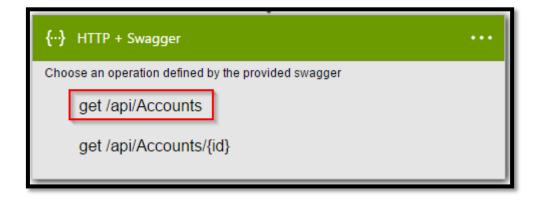

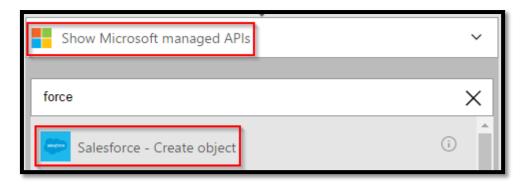

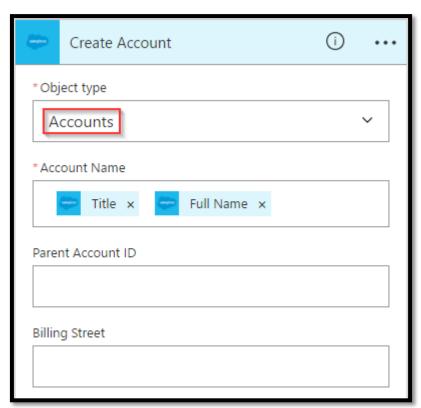

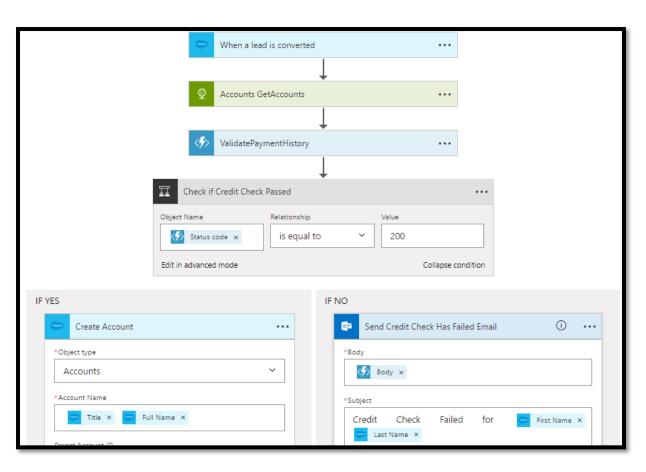

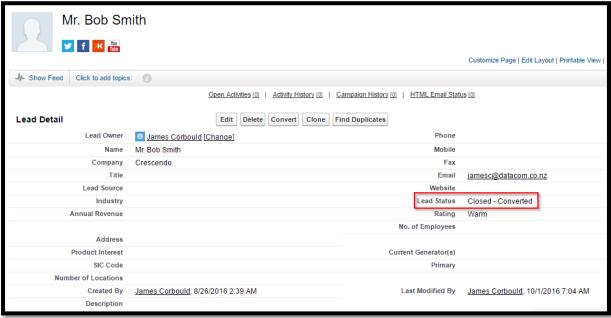

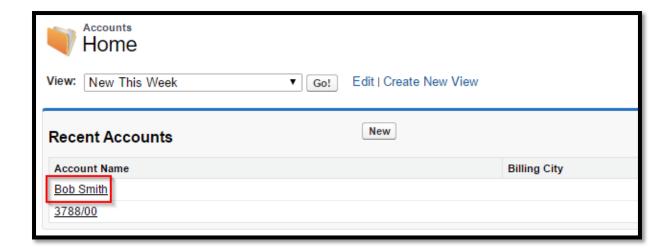

## Chapter 10: Advanced Integration with Powerful, Scalable Service Bus in the Cloud

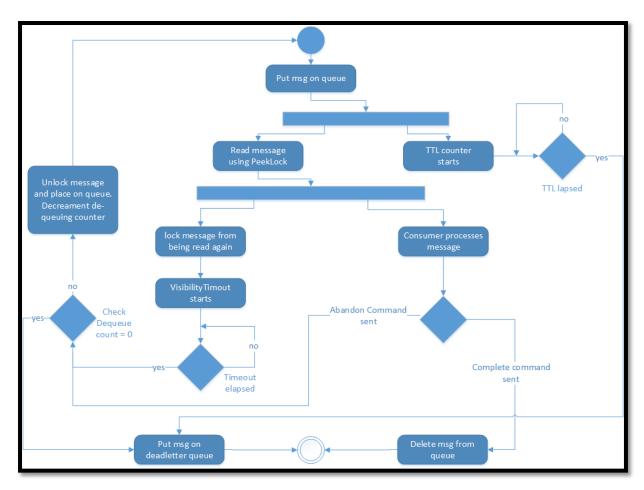

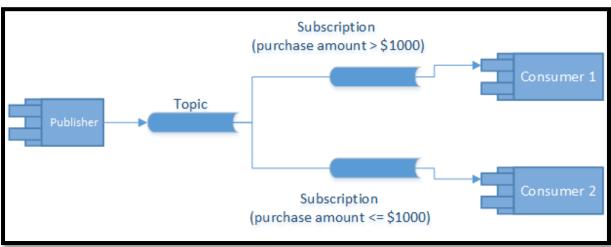

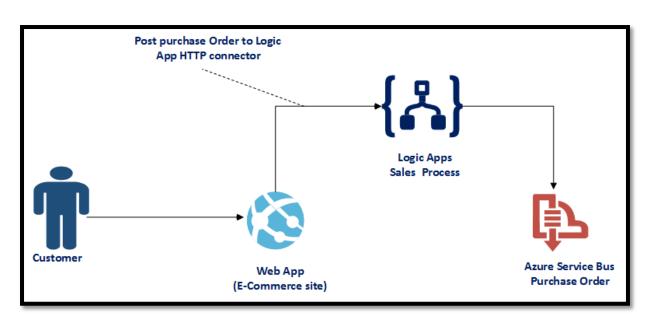

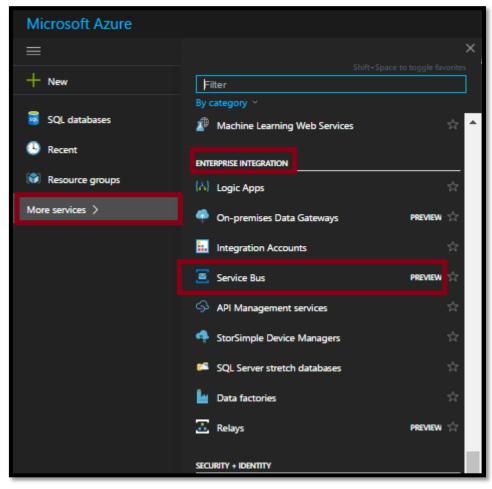

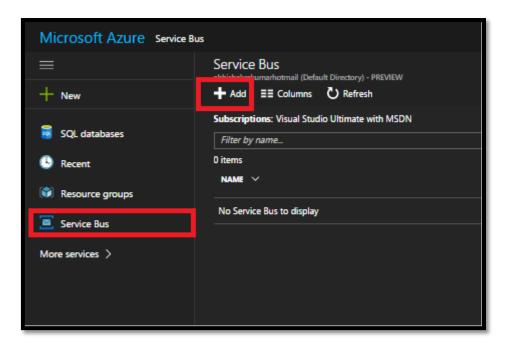

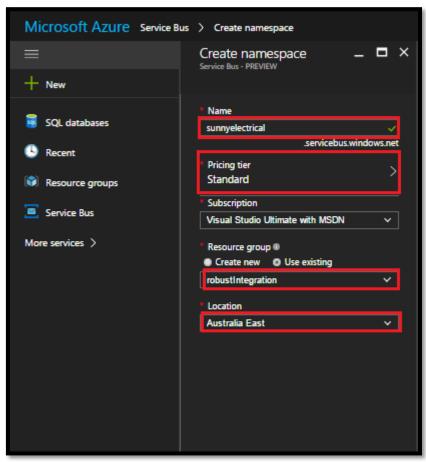

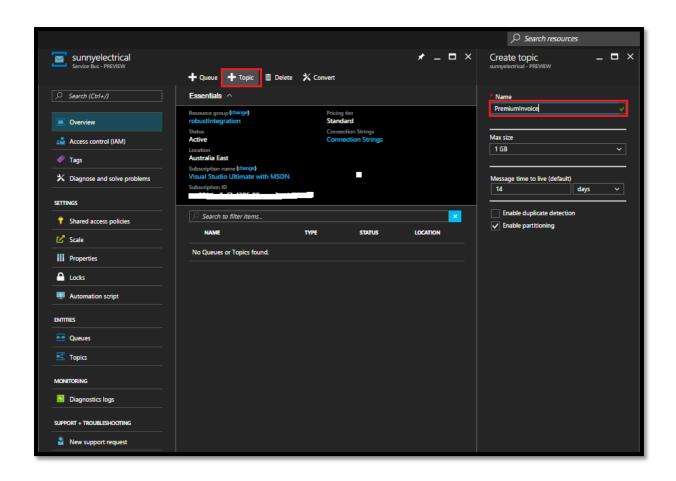

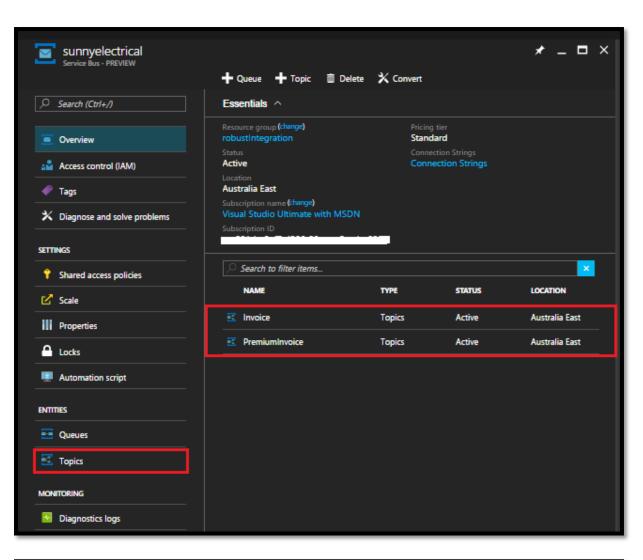

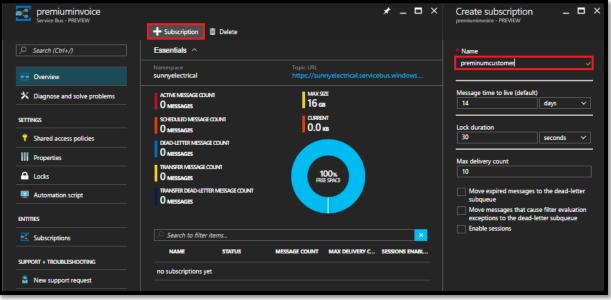

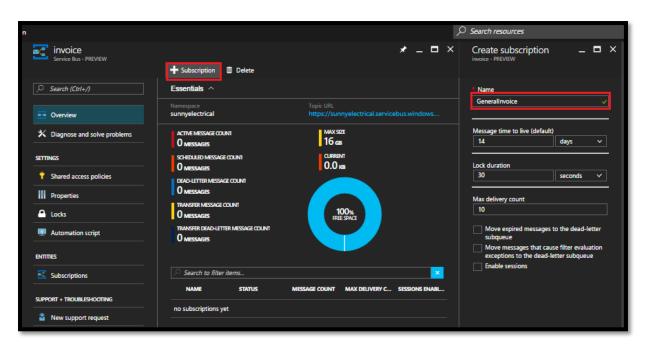

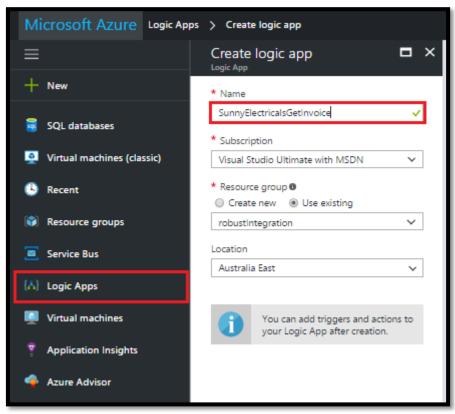

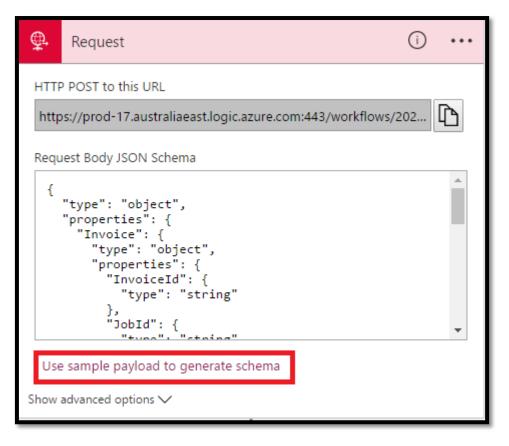

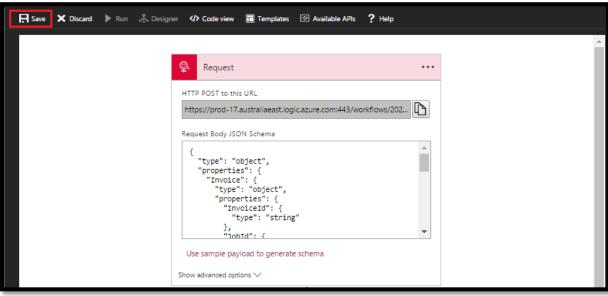

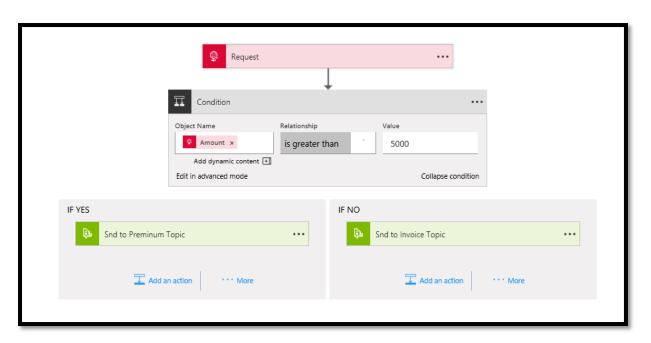

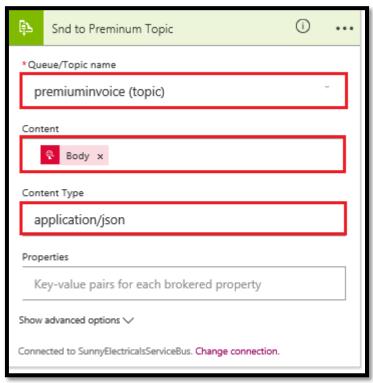

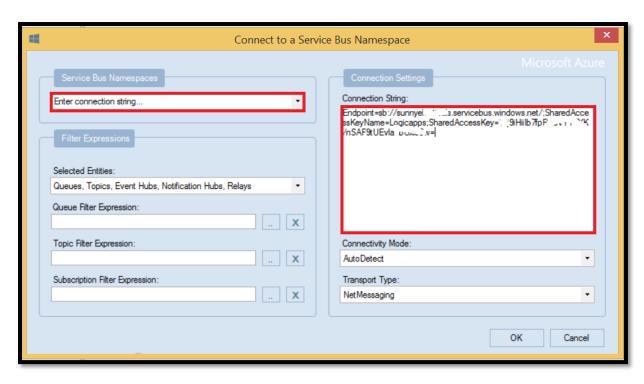

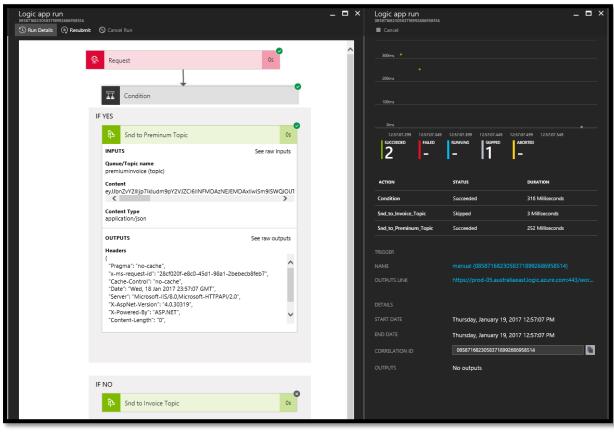

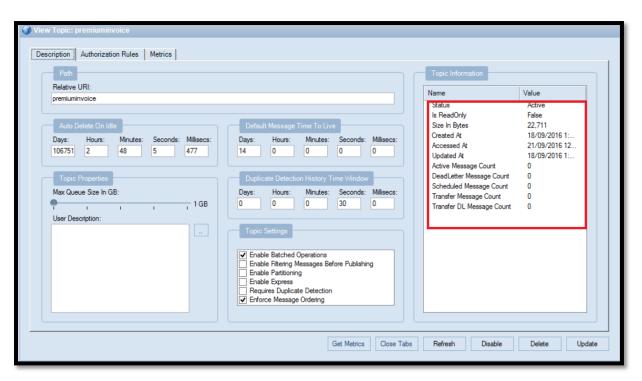

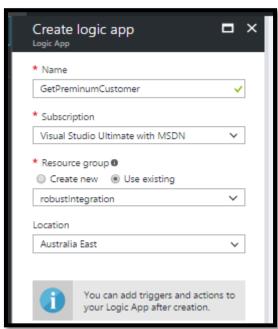

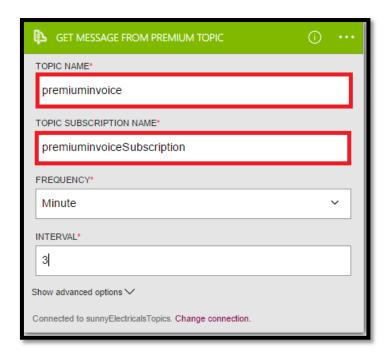

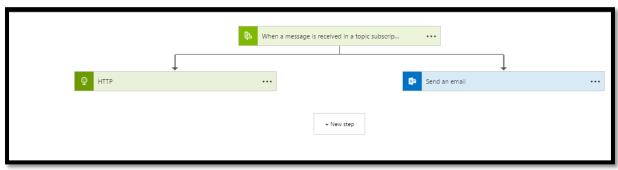

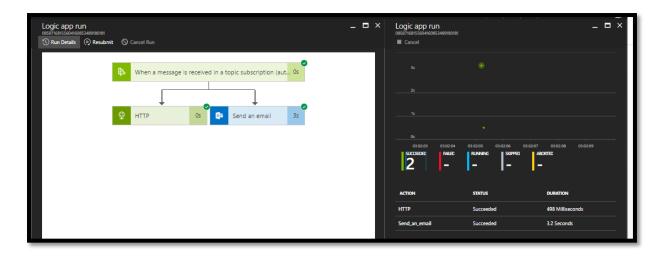

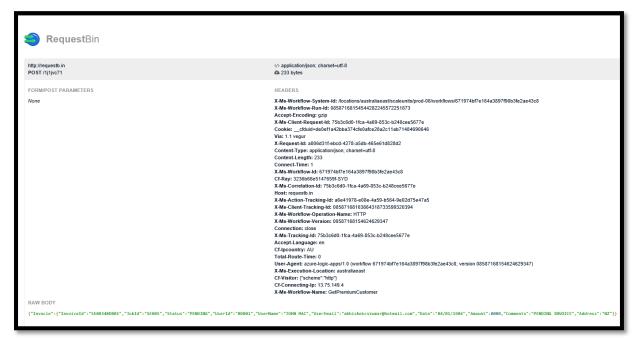

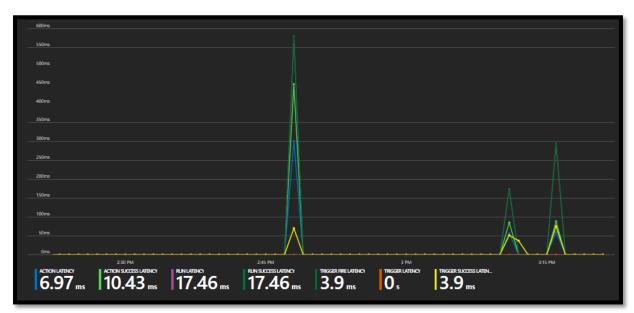

## Chapter 11: Connecting to Event Hubs and an Introduction to IoT Hubs

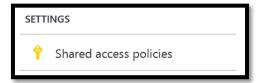

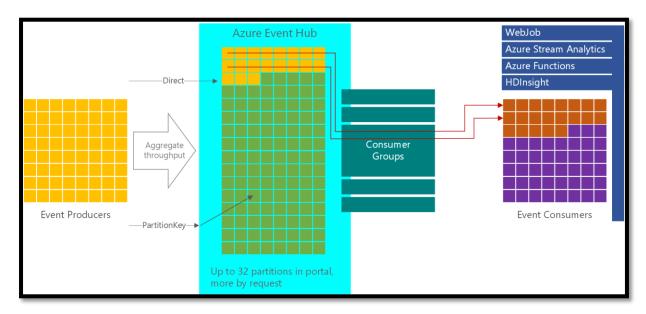

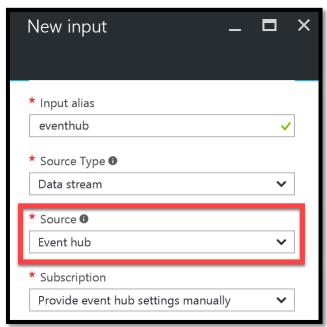

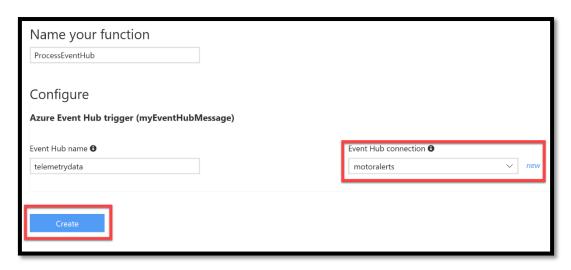

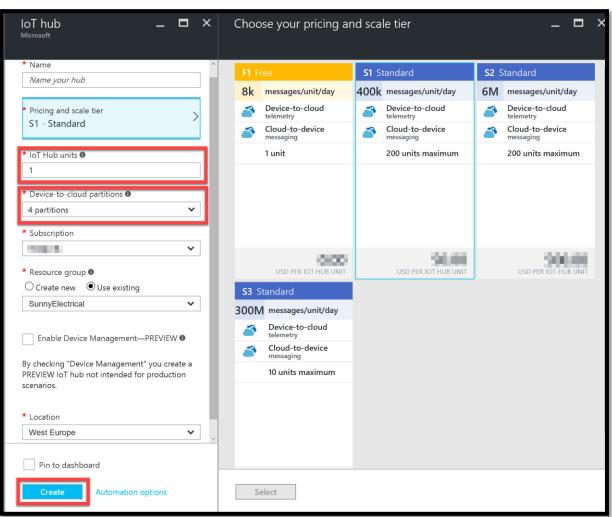

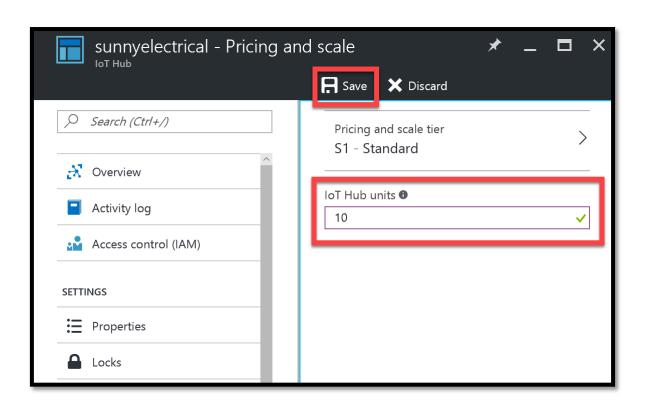

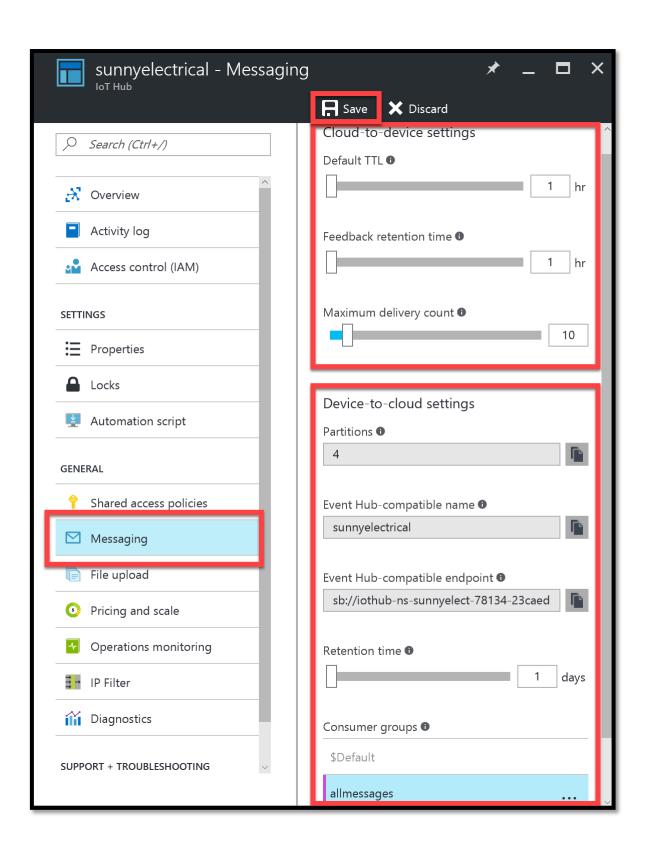

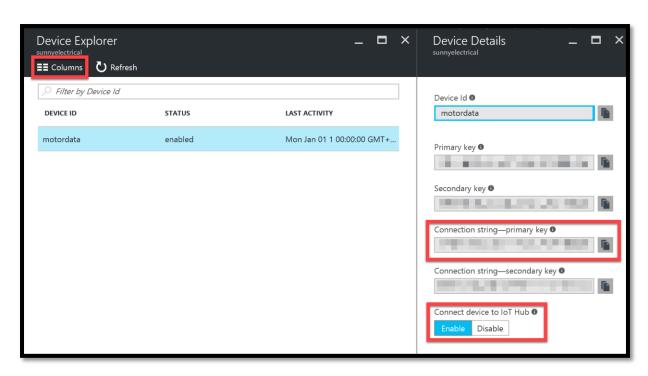

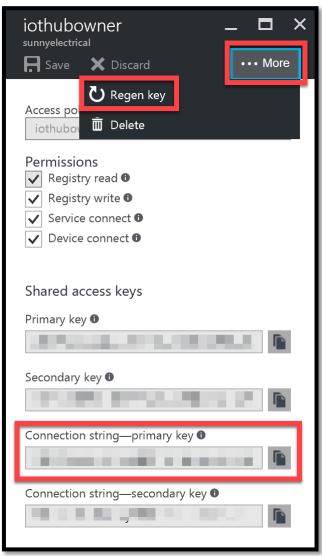

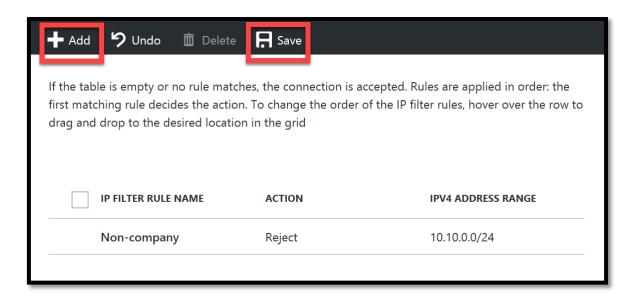

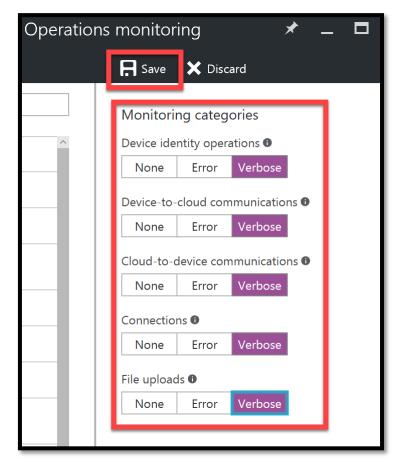

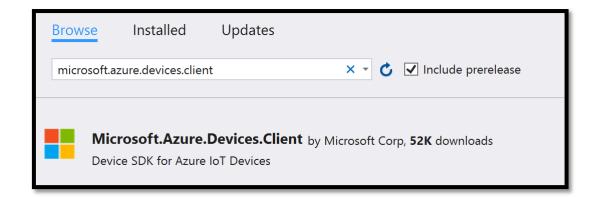

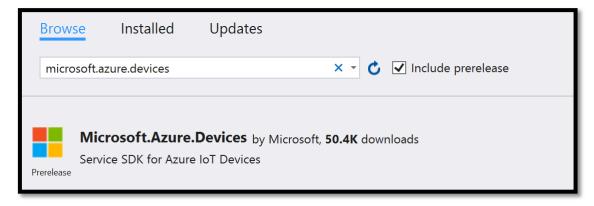

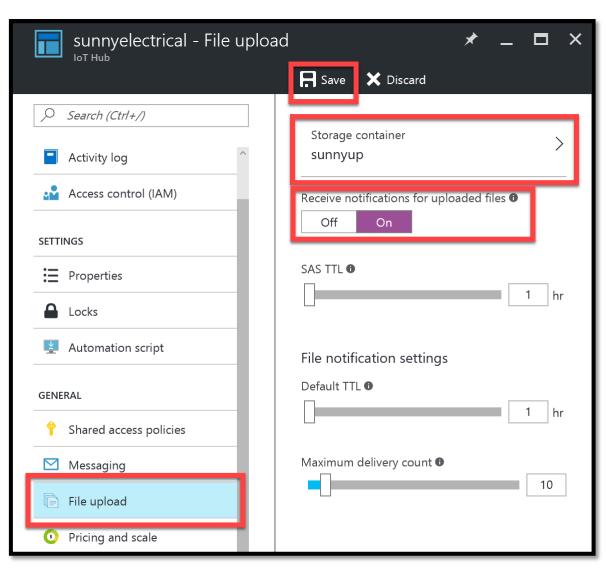

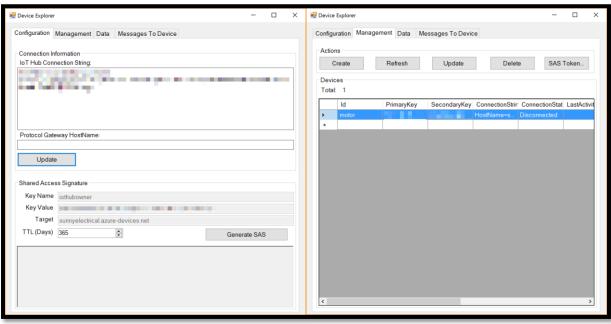

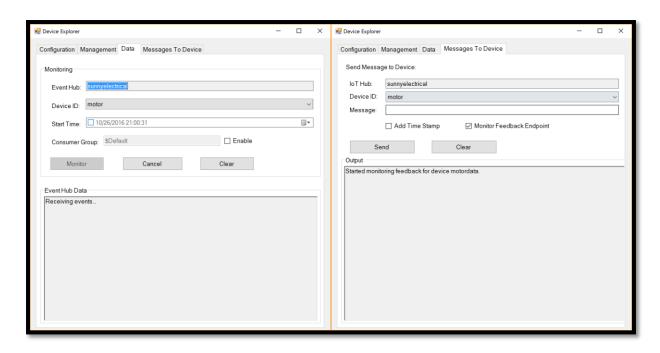

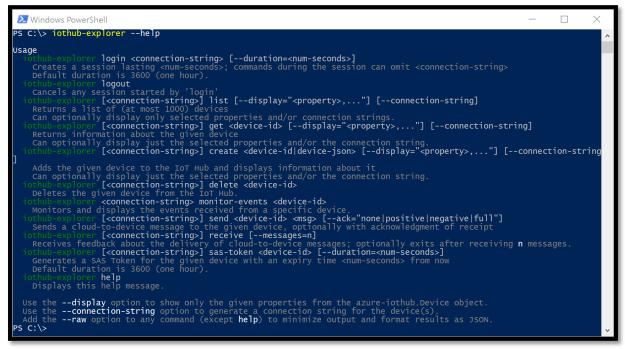

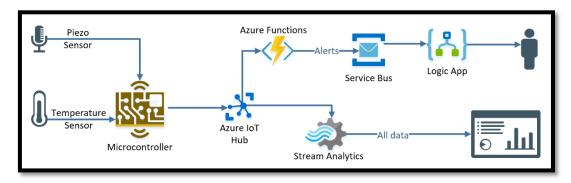

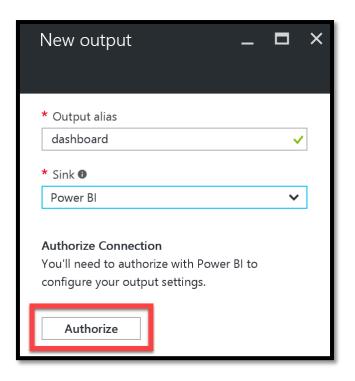

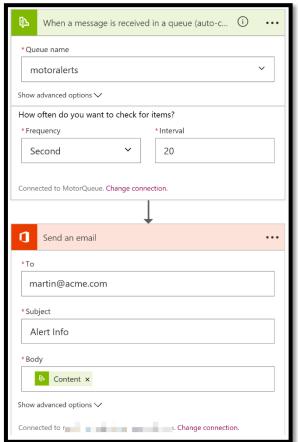

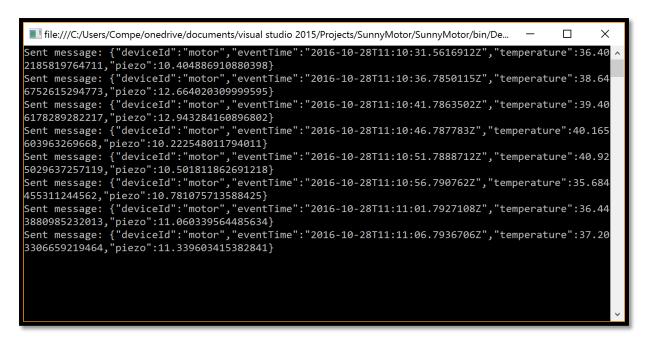

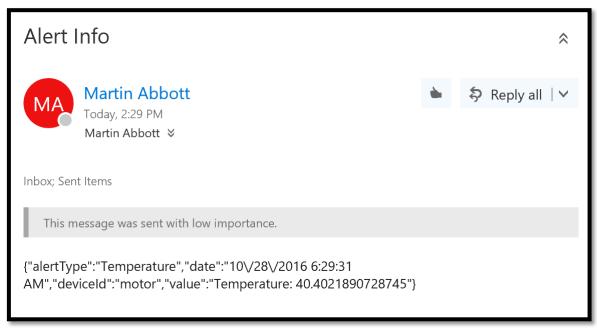

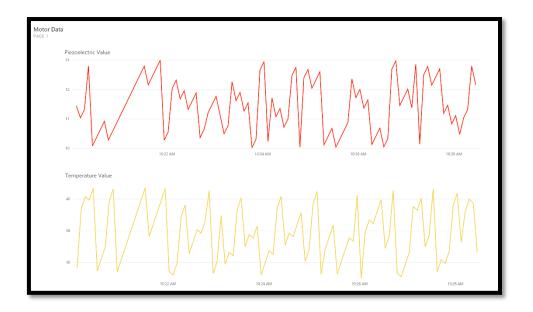

## **Chapter 12: EAI/B2B Integration Using Logic Apps**

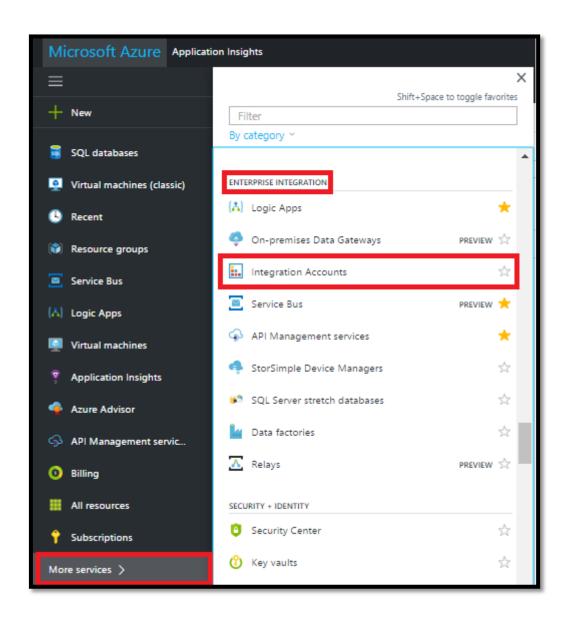

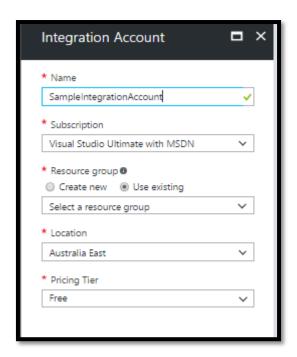

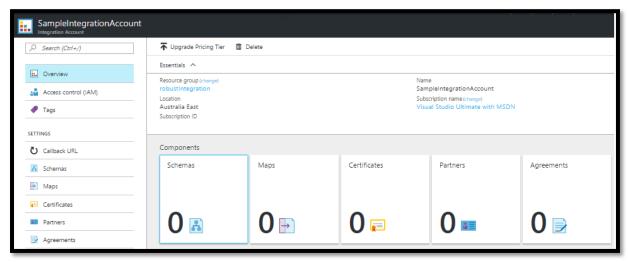

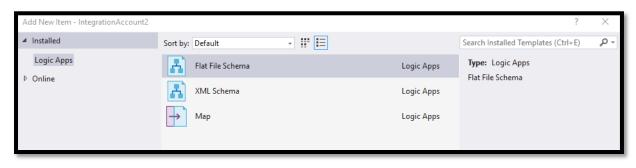

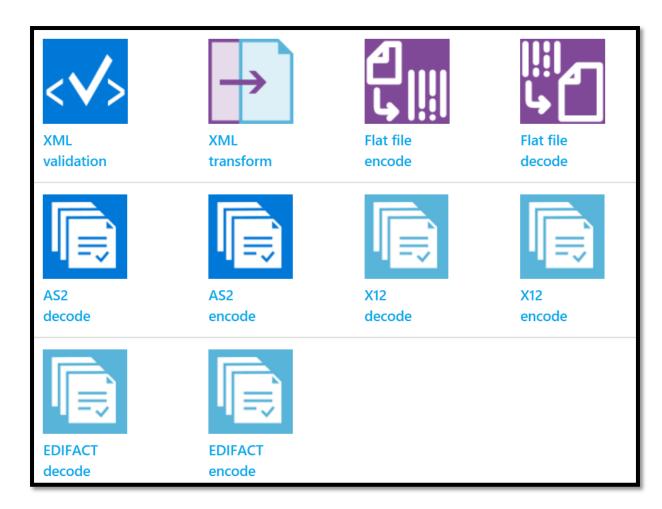

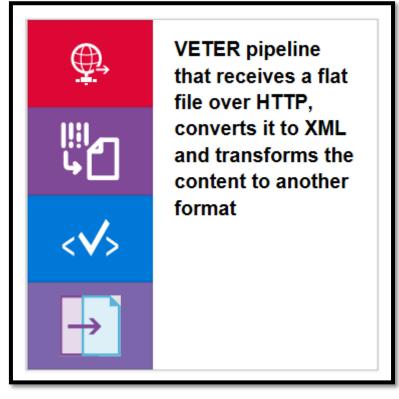

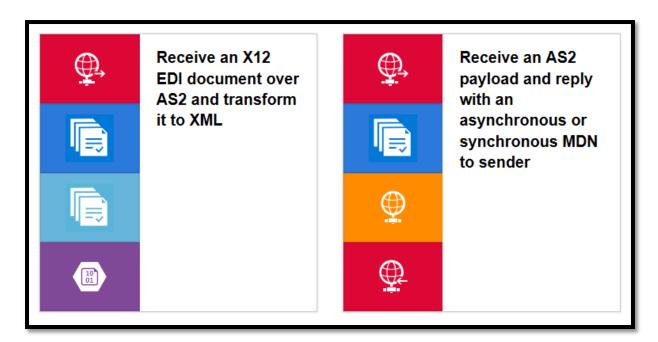

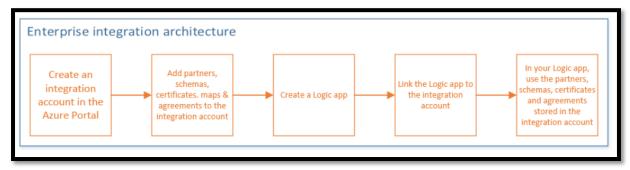

| OrderNumber | Item        | Quantity | UnitPrice |
|-------------|-------------|----------|-----------|
| 1001        | Pencils HB  | 100      | 1         |
| 1002        | Highlighter | 60       | 2         |

```
<?xml version="1.0" encoding="utf-8"?>
Request
                    <ns0:Orders xmlns:ns0="http://EAIDemo.Orders_XML">
                        (Order>
                             <OrderNumber>1001</OrderNumber>
                            <ItemName>Pencils HB</ItemName>
Flat File Decoding
                            <TotalAmount>100</TotalAmount>
                        </Order>
                        (Order>
XML Validation
                            <OrderNumber>1002</OrderNumber>
                            <ItemName>Highlighter</ItemName>
                            <TotalAmount>120</TotalAmount>
                        </Order>
Transform XML
                    </ns0:Orders>
```

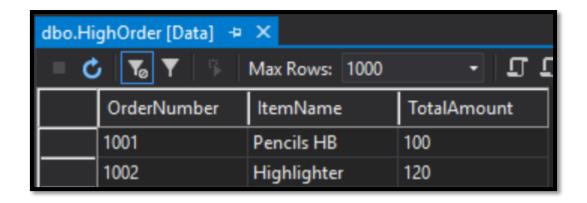

VETER pipeline that receives a flat file over HTTP, converts it to XML and transforms the content to another format

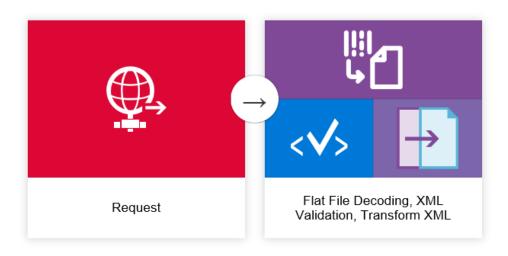

A VETER (validate, extract, transform, enrich, route) pipeline that receives a flat file over HTTP, converts it to XML and transforms the content to another format using an xpath() function to extract data from the message. An integration account is required to use this template. See here for details on how to create an integration account and add maps and schema to it.

Use this template

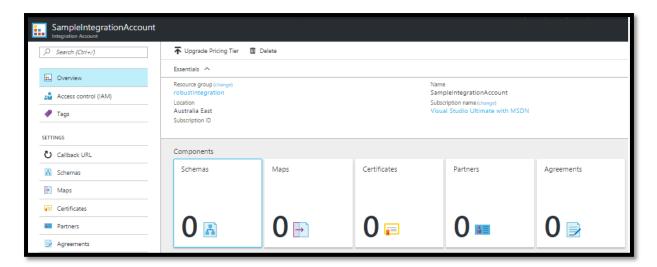

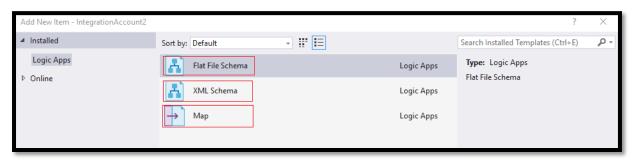

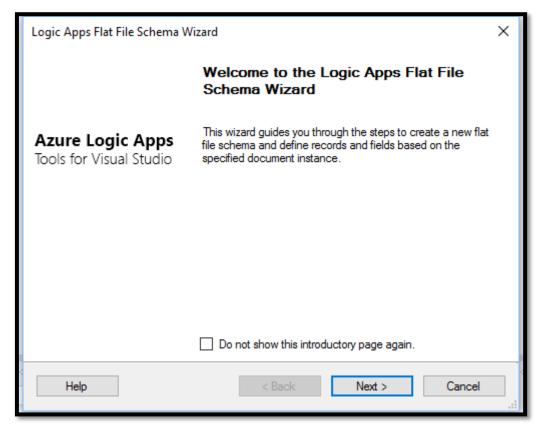

```
Orders Schemas
Orders Orders
Deminate
Discription
Discription
Discription
Discription
Discription
Discription
Discription
Discription
Discription
Discription
Discription
Discription
Discription
Discription
Discription
Discription
Discription
Discription
Discription
Discription
Discription
Discription
Discription
Discription
Discription
Discription
Discription
Discription
Discription
Discription
Discription
Discription
Discription
Discription
Discription
Discription
Discription
Discription
Discription
Discription
Discription
Discription
Discription
Discription
Discription
Discription
Discription
Discription
Discription
Discription
Discription
Discription
Discription
Discription
Discription
Discription
Discription
Discription
Discription
Discription
Discription
Discription
Discription
Discription
Discription
Discription
Discription
Discription
Discription
Discription
Discription
Discription
Discription
Discription
Discription
Discription
Discription
Discription
Discription
Discription
Discription
Discription
Discription
Discription
Discription
Discription
Discription
Discription
Discription
Discription
Discription
Discription
Discription
Discription
Discription
Discription
Discription
Discription
Discription
Discription
Discription
Discription
Discription
Discription
Discription
Discription
Discription
Discription
Discription
Discription
Discription
Discription
Discription
Discription
Discription
Discription
Discription
Discription
Discription
Discription
Discription
Discription
Discription
Discription
Discription
Discription
Discription
Discription
Discription
Discription
Discription
Discription
Discription
Discription
Discription
Discription
Discription
Discription
Discription
Discription
Discription
Discription
Discription
Discription
Discription
Discription
Discription
Discription
Discription
Discription
Discription
Discription
Discription
Discription
Discription
Discription
Discription
Discription
Discription
Discription
Discription
Discription
Discription
Discription
Discription
Discription
Discription
Disc
```

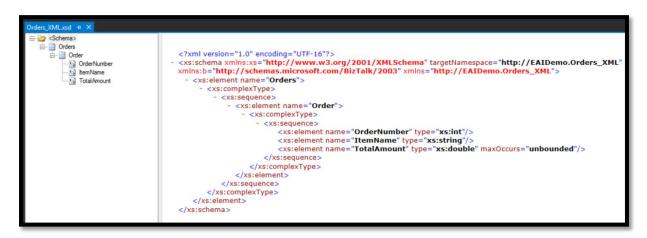

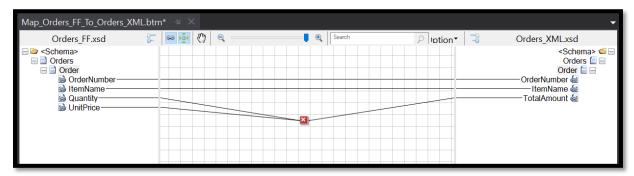

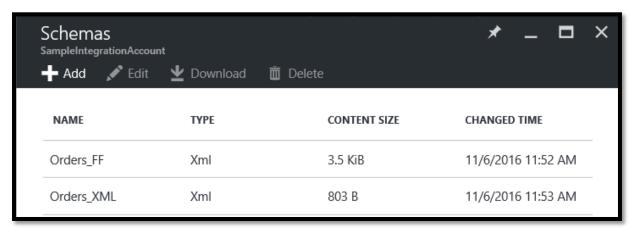

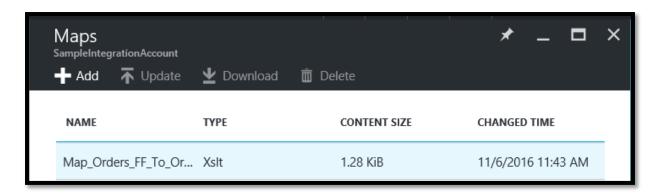

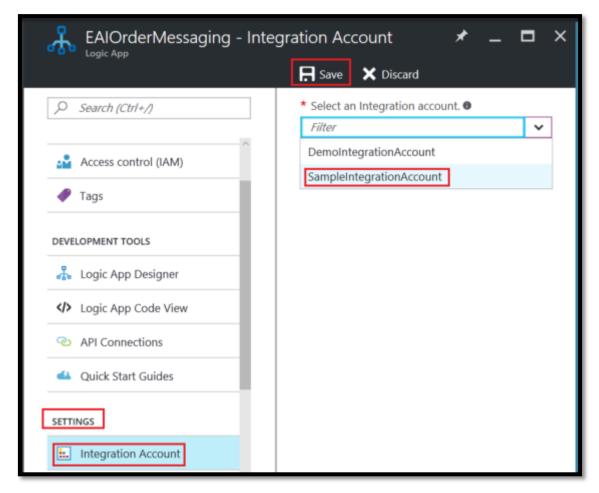

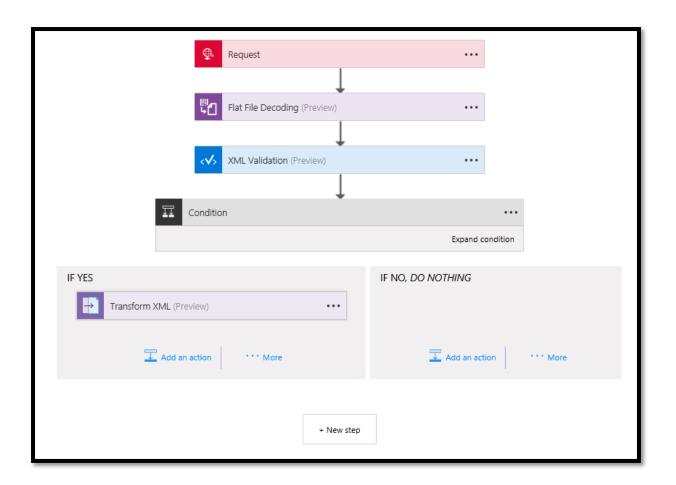

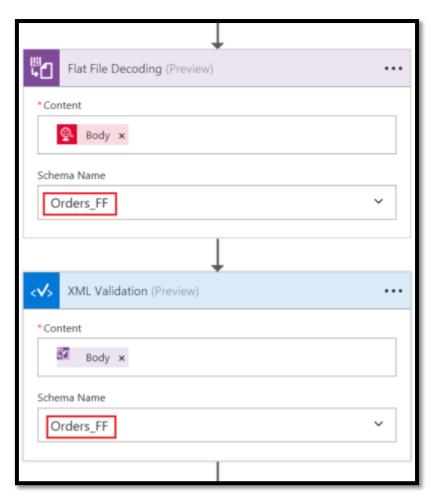

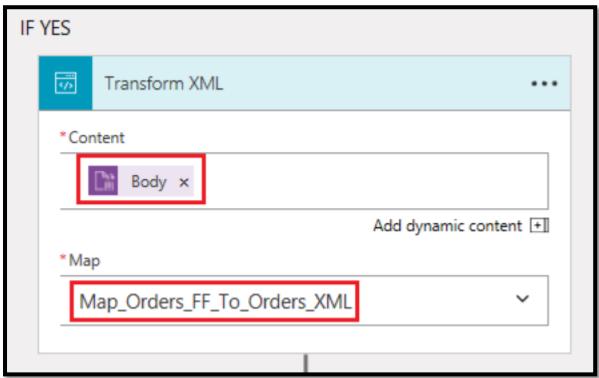

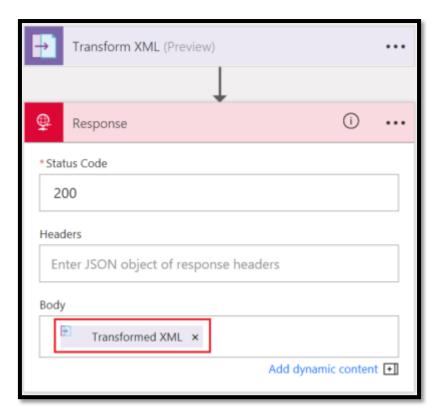

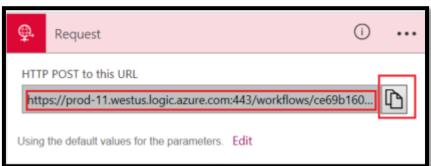

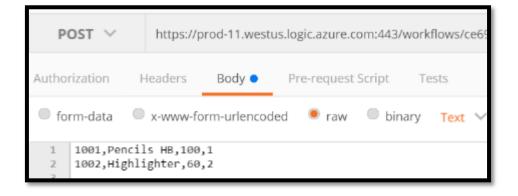

```
Body
         Cookies
                      Headers (21)
                                        Tests
 Pretty
            Raw
                     Preview
                                   XML V
    1
       <?xml version="1.0" encoding="utf-8"?>
<ns0:Orders xmlns:ns0="http://EAIDemo.Orders_XML">
   3 *
            (Order)
   4 *
   5
                 <OrderNumber>1001</OrderNumber>
                 <ItemName>Pencils HB</ItemName>
   6
                 <TotalAmount>100</TotalAmount>
   7
   8
            </order>
   9 *
            (Order)
                 <OrderNumber>1002</OrderNumber>
   10
                 <ItemName>Highlighter</ItemName>
   11
  12
                 <TotalAmount>120</TotalAmount>
   13
            </order>
   14 </ns0:Orders>
```

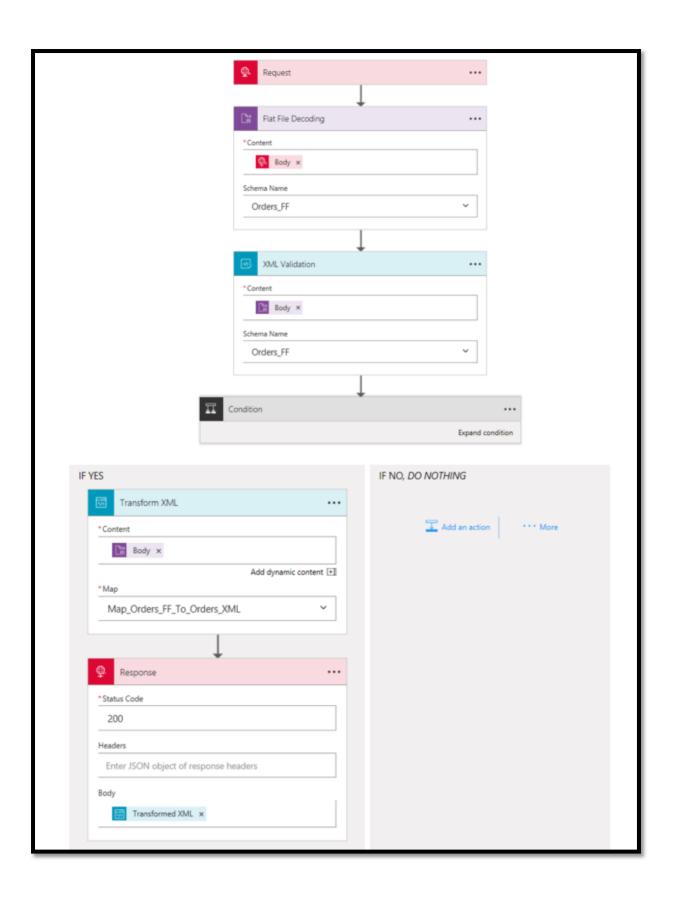

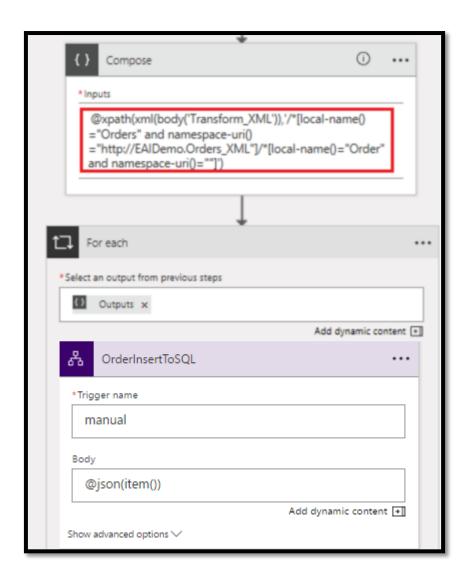

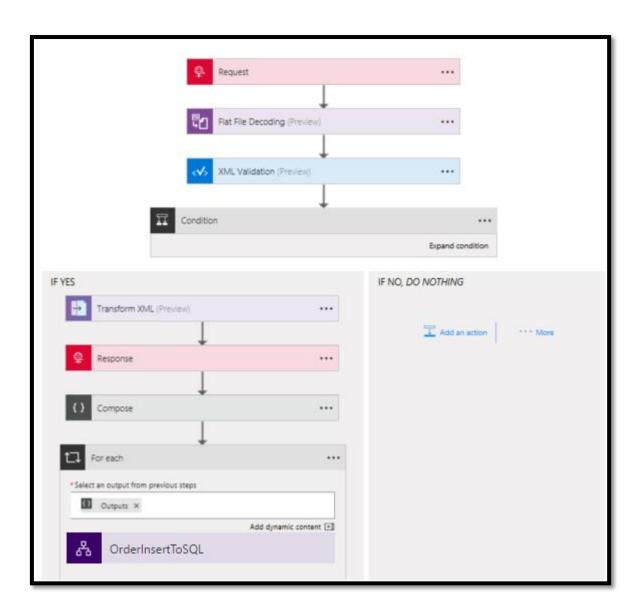

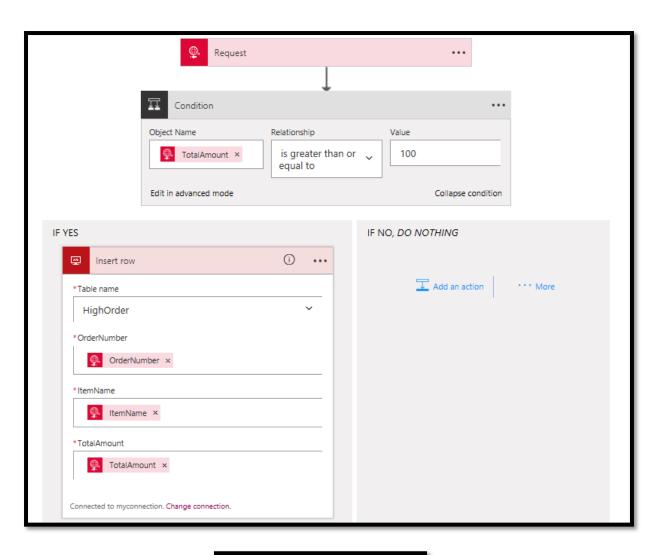

```
{
    "Order": {
        "OrderNumber": "1001",
        "ItemName": "Pencils HB",
        "TotalAmount": "100"
    }
}
```

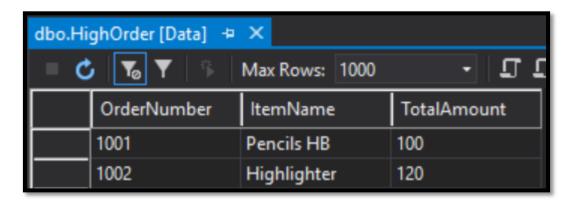

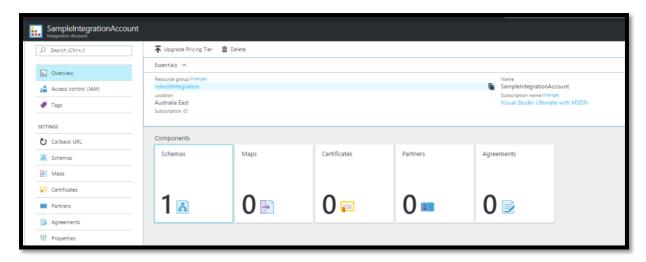

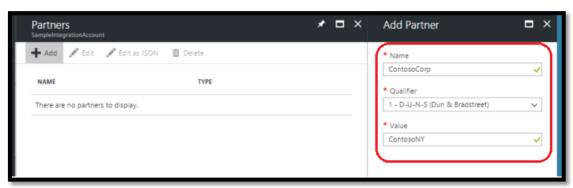

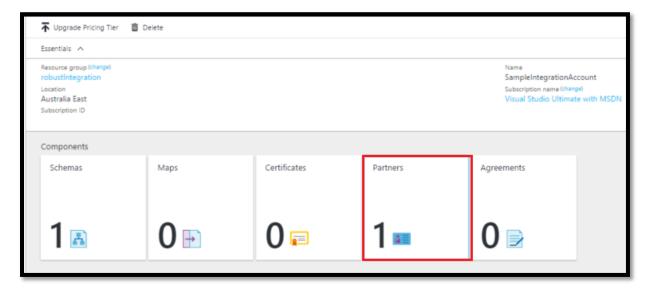

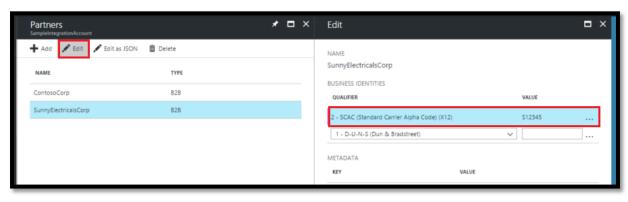

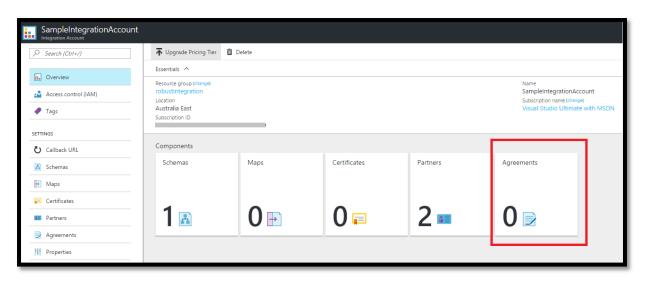

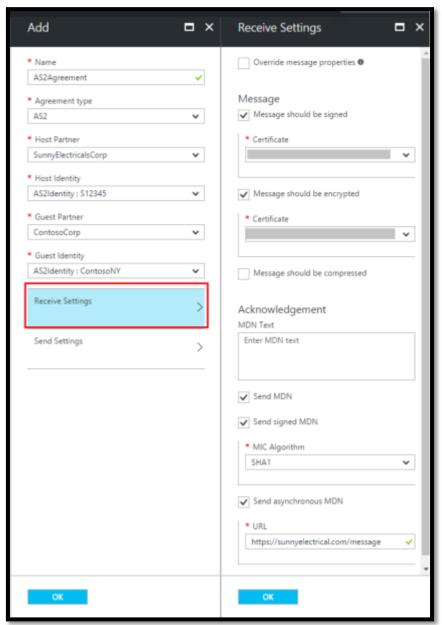

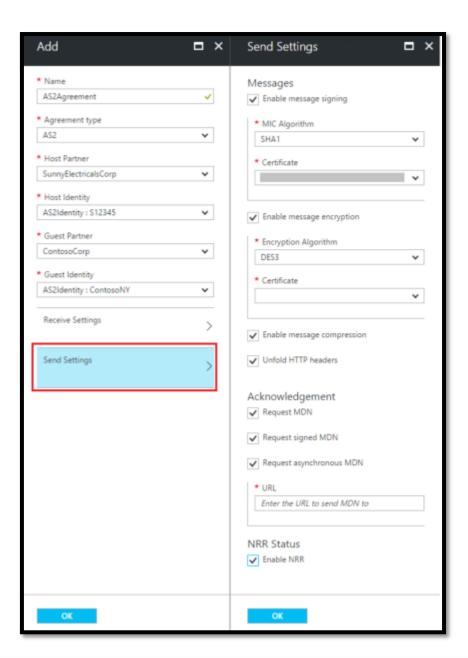

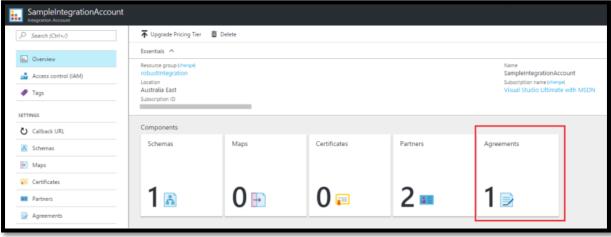

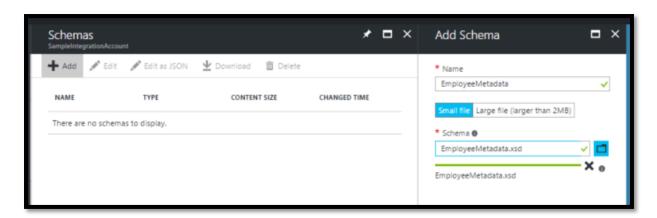

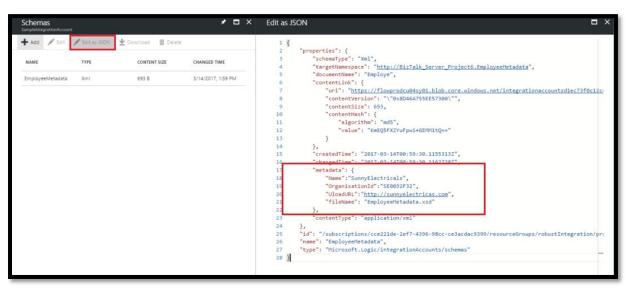

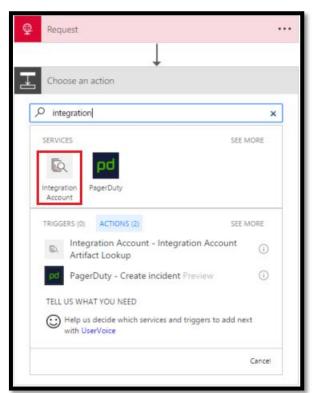

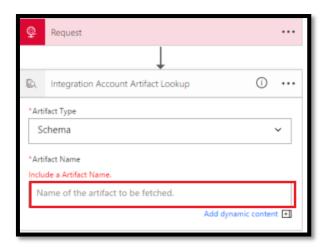

```
"Integration_Account_Artifact_Lookup": [
            "Succeeded"
          ]
       "type": "Http"
     "Integration_Account_Artifact_Lookup": {
       "inputs": {
          "artifactName": "EmployeeMetadata",
         "artifactType": "Schema"
       },
"runAfter": {},
       "type": "IntegrationAccountArtifactLookup"
    }
  },
  "contentVersion": "1.0.0.0",
  "outputs": {},
  "parameters": {},
  "triggers": {
    "manual": {
       "inputs": {
          "schema": {}
       "kind": "Http",
       "type": "Request"
  }
```

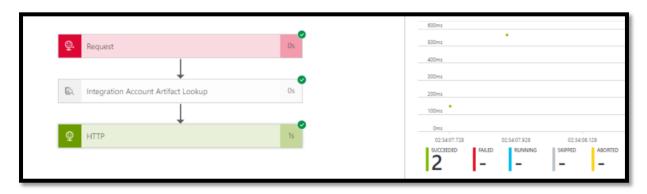

# Chapter 13: Hybrid Integration Using BizTalk Server 2016 and Logic Apps

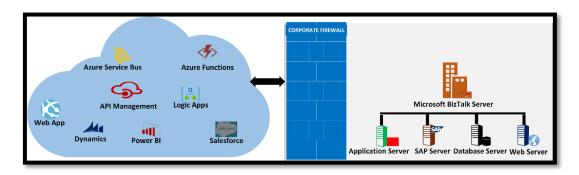

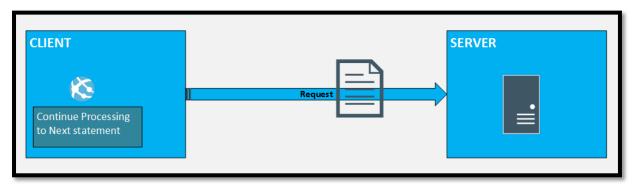

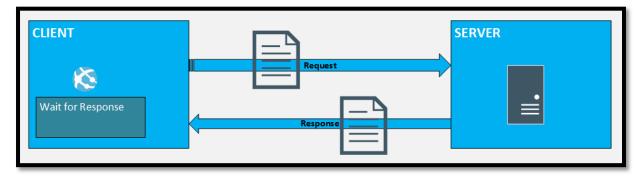

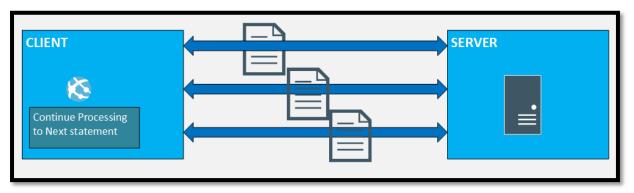

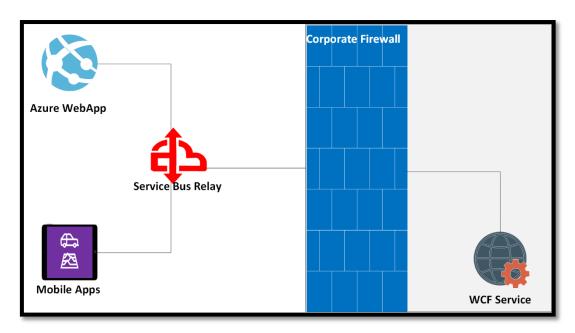

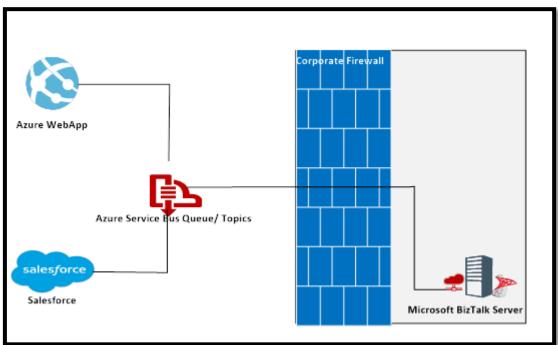

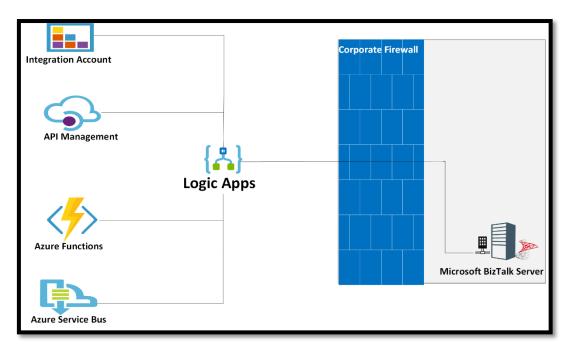

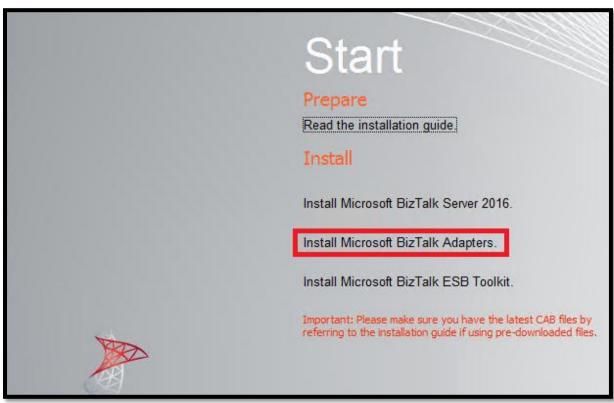

## Start

### Prepare

Read the WCF LOB Adapter SDK installation guide.

Read the BizTalk Adapter Pack installation guide.

#### Install

- Step 1: Install Microsoft WCF LOB Adapter SDK.
  - Microsoft WCF LOB Adapter SDK is installed with all the required components.
- Step 2: Install Microsoft BizTalk Adapter Pack.
  - Microsoft Biz Talk Adapter Pack needs to be installed.
- Step 3: Install Microsoft BizTalk Adapter Pack(x64).
  - Microsoft Biz Talk Adapter Pack(x64) needs to be installed.
- Step 4: Install Microsoft BizTalk Adapters for Enterprise Applications.
  - Microsoft Biz Talk Adapters for Enterprise Applications needs to be installed.

### Start

### Prepare

Read the WCF LOB Adapter SDK installation guide.

Read the BizTalk Adapter Pack installation guide.

#### Install

- Step 1: Install Microsoft WCF LOB Adapter SDK.
  - Microsoft WCF LOB Adapter SDK is installed with all the required components.
- Step 2: Install Microsoft BizTalk Adapter Pack.
  - Microsoft Biz Talk Adapter Pack needs to be installed.
- Step 3: Install Microsoft BizTalk Adapter Pack(x64).
  - Microsoft BizTalk Adapter Pack(x64) needs to be installed.
- Step 4: Install Microsoft BizTalk Adapters for Enterprise Applications.
  - Microsoft Biz Talk Adapters for Enterprise Applications needs to be installed.

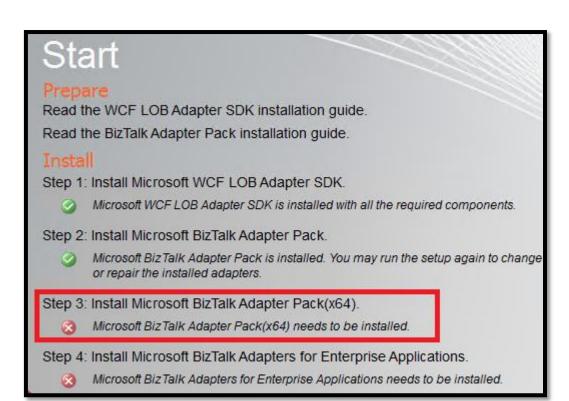

| Microsoft BizTalk Server Adapter for Logic Apps |         |          |  |  |  |  |
|-------------------------------------------------|---------|----------|--|--|--|--|
| Language: լ                                     | English | Download |  |  |  |  |

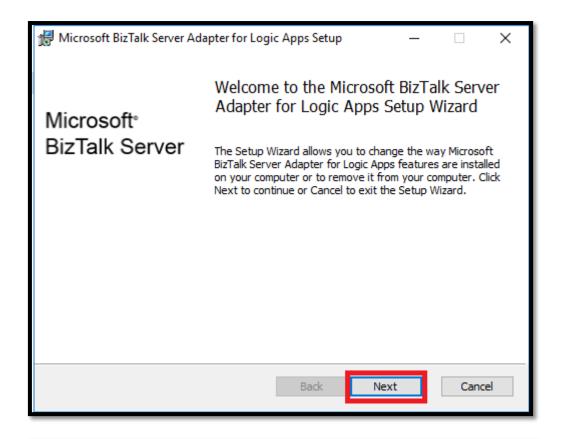

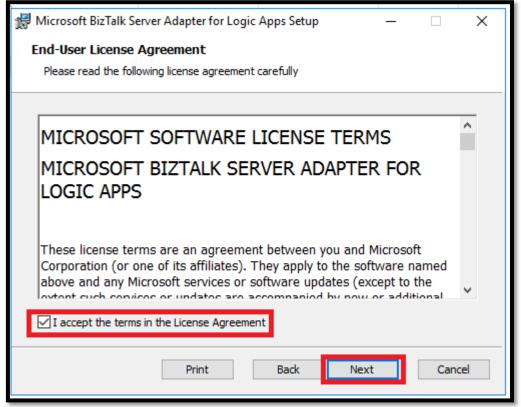

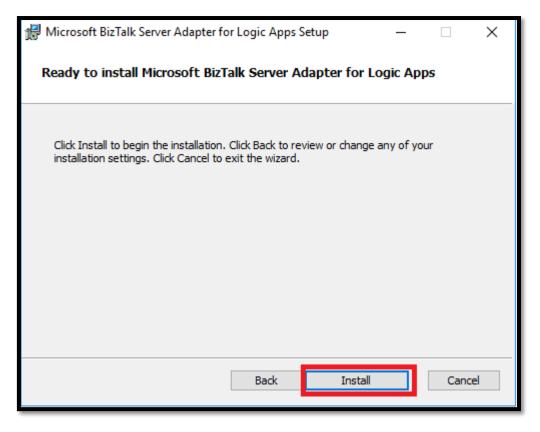

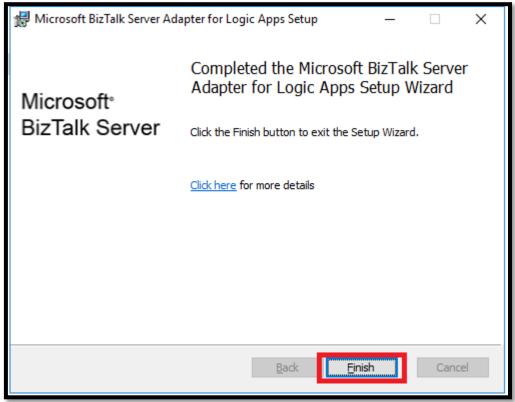

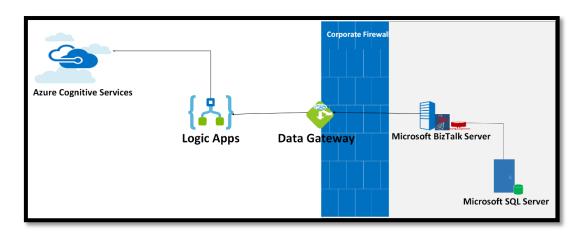

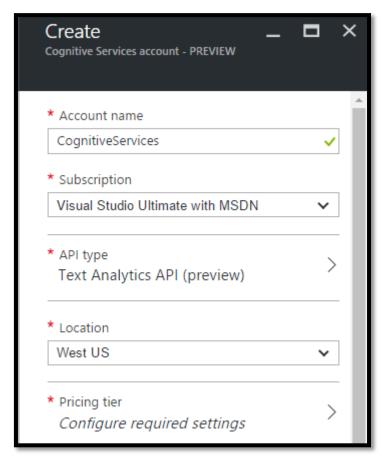

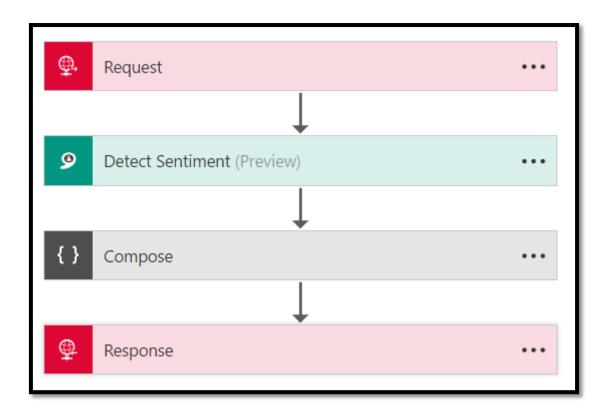

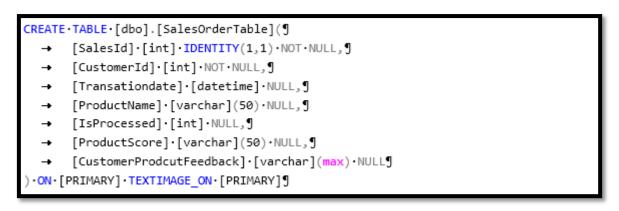

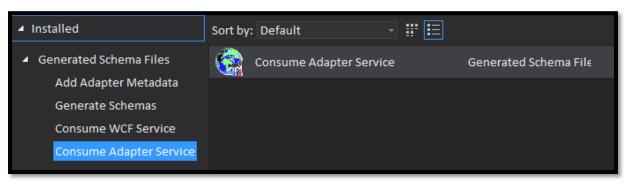

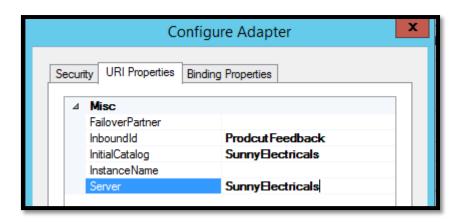

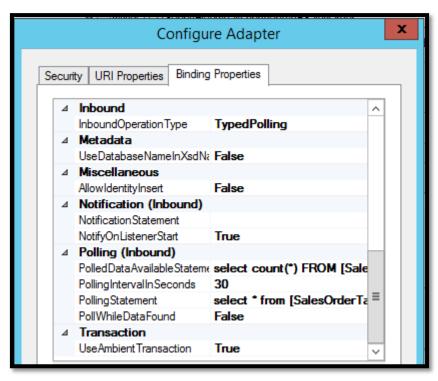

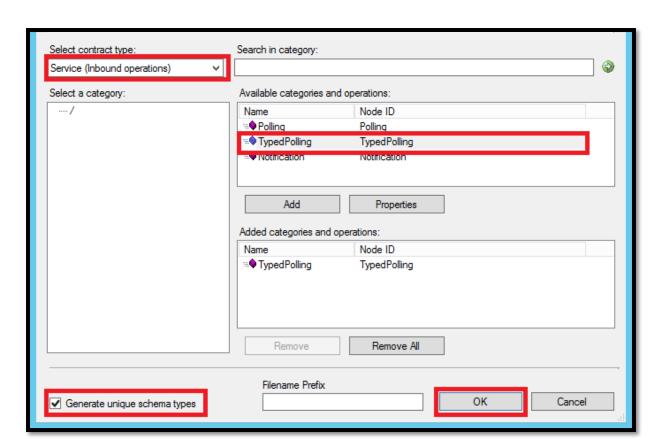

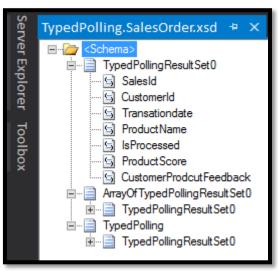

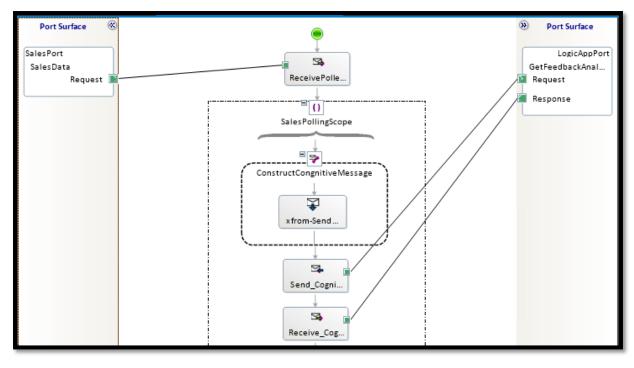

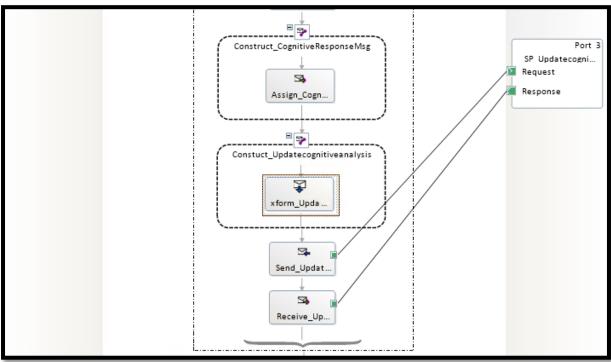

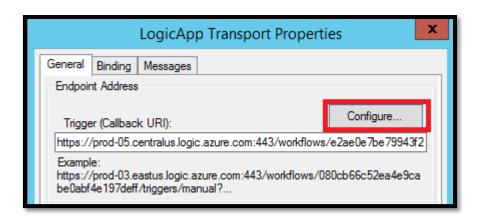

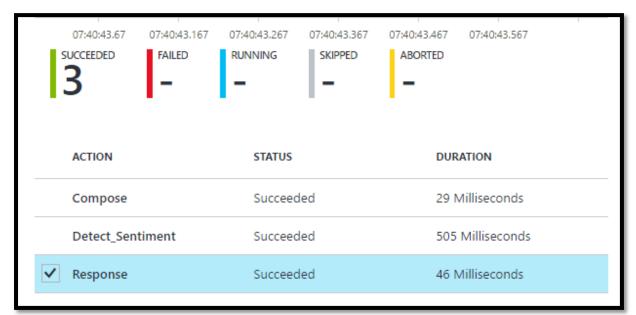

| BIZTALK2016.Sunnyo.SalesOrderTable + × |         |            |                 |              |             |              |                 |  |
|----------------------------------------|---------|------------|-----------------|--------------|-------------|--------------|-----------------|--|
|                                        | SalesId | Customerld | Transationdate  | ProductName  | IsProcessed | ProductScore | CustomerProd    |  |
|                                        | 1       | 1          | 2015-12-11 00:0 | FAN          | 1           | 0.9661295    | Prodcut is good |  |
|                                        | 2       | 2          | 2016-09-11 00:0 | FAN          | 1           | 0.9937462    | Awsome. but it  |  |
|                                        | 3       | 1          | 2016-08-05 00:0 | AIRCONDITION | 1           | 0.2740484    | not good        |  |

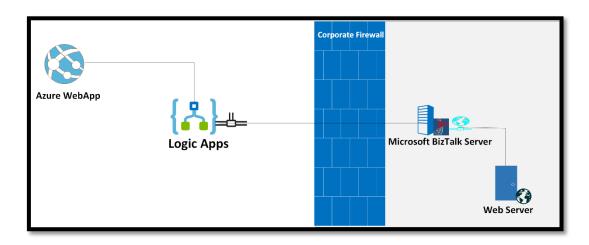

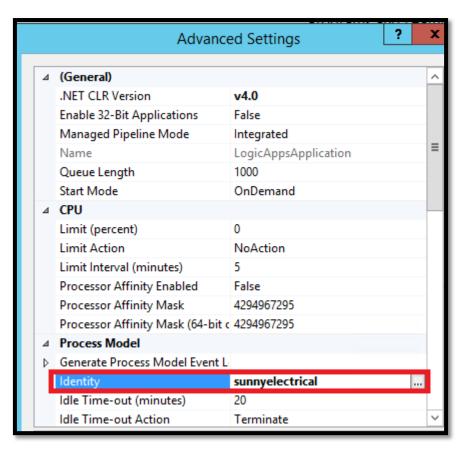

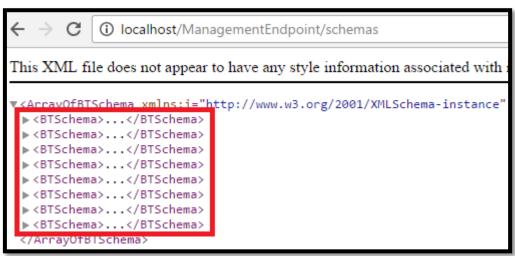

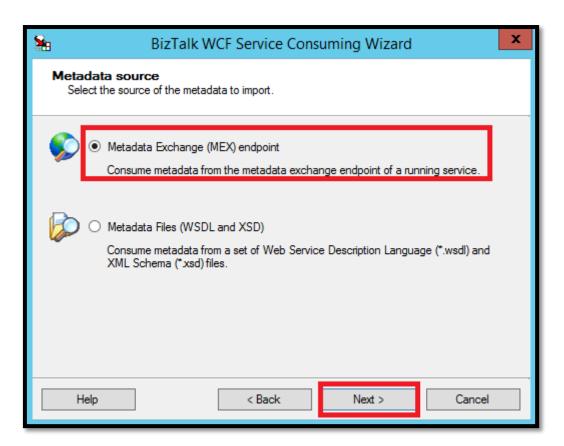

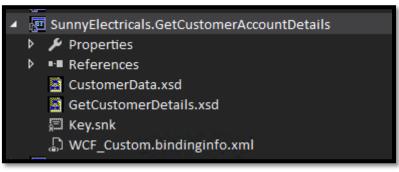

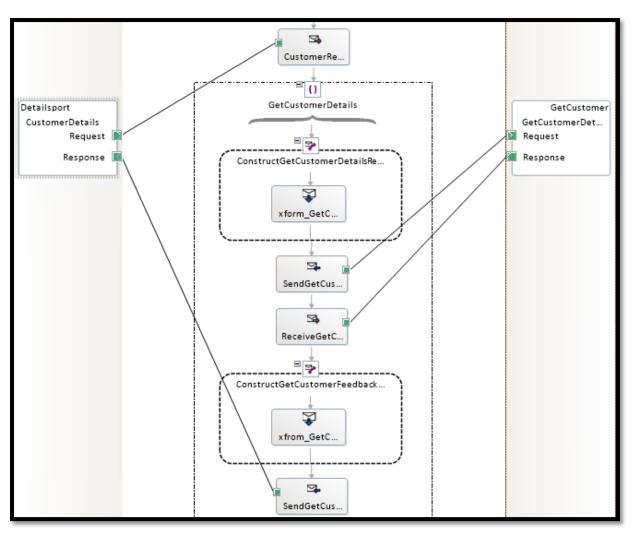

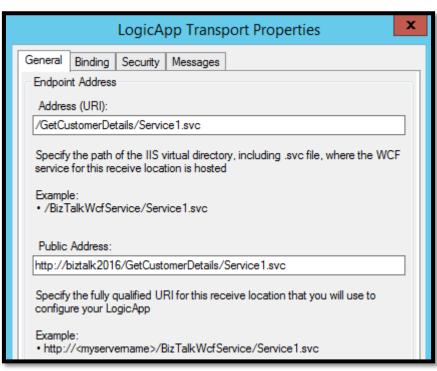

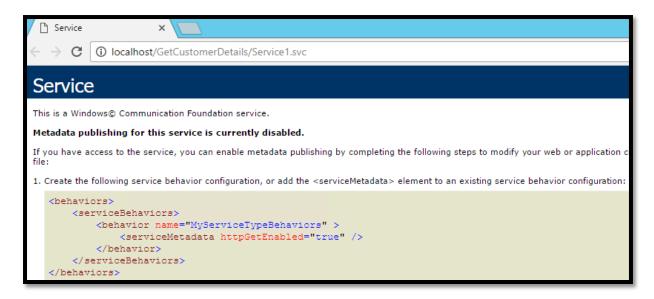

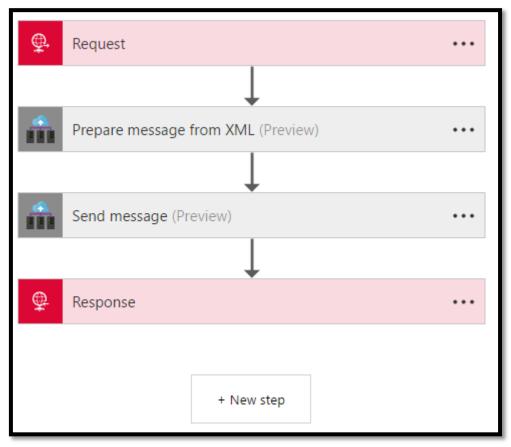

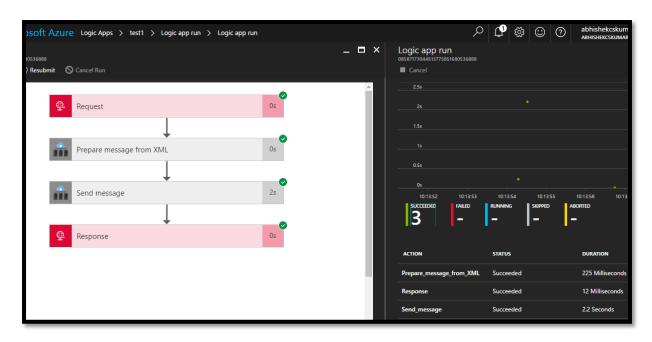

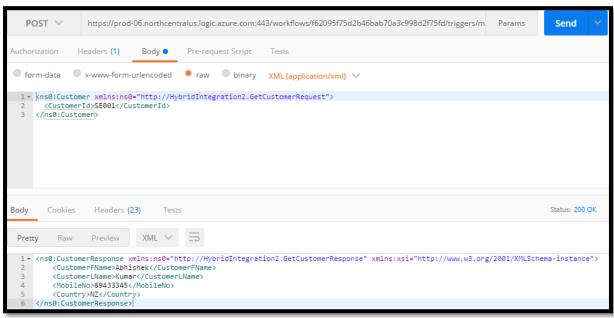

**Chapter 14: Tooling and Monitoring for Logic Apps** 

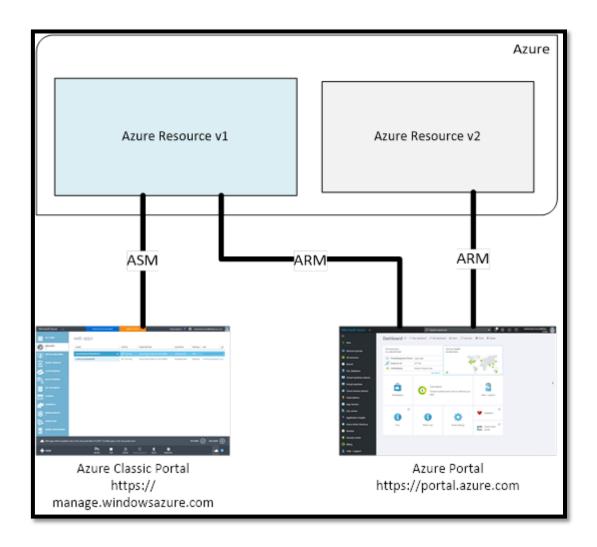

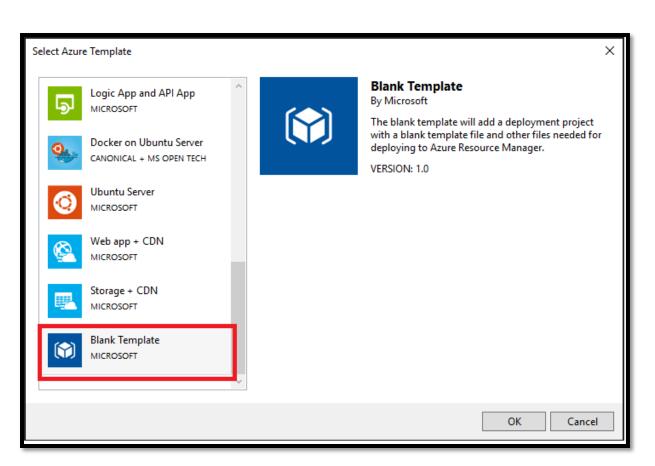

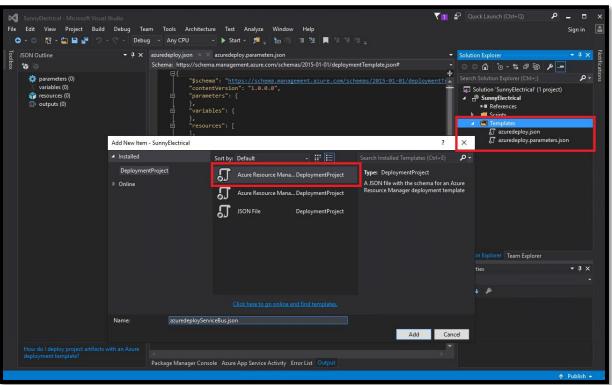

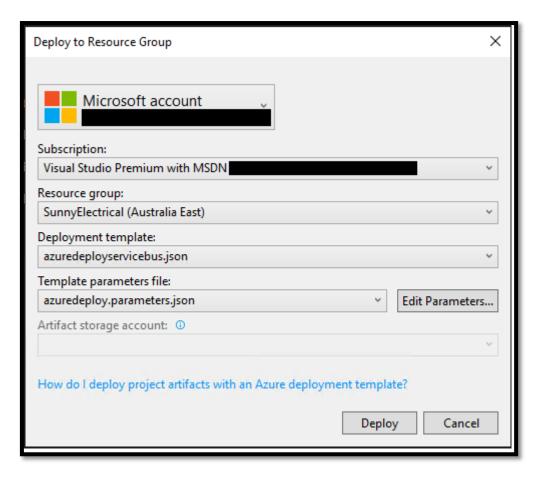

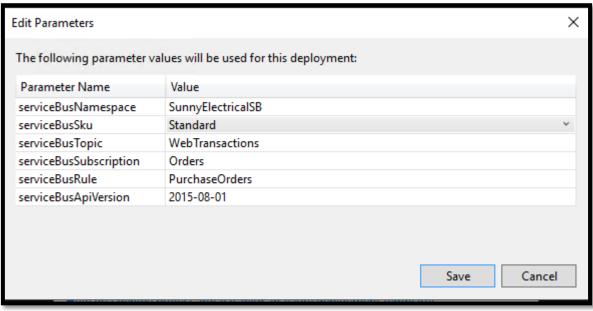

```
→ ‡ ×
  11:32:25 -

11:32:25 -

11:32:25 -

11:32:25 - ParametersString

11:32:25 -

11:32:25 -

11:32:25 -
                                                               SunnyElectricalSB
                                                               ServiceBusKaum String
serviceBusSku String
serviceBusTopic String
serviceBusSubscription String
serviceBusKule String
serviceBusApiVersion String
   11:32:25 -
11:32:25 -
11:32:25 -
                                                                                                                                       Standard
WebTransactions
Orders
                                                                                                                                 Order 5
PurchaseOrders
2015-08-01
   11:32:25 -
11:32:25 -
11:32:25 -
                                                           : {[namespaceDefaultConnectionString,
Microsoft.Azure.Commands.Resources.Models.DeploymentVariable],
[defaultSharedAccessPolicyPrimaryKey,
Microsoft.Azure.Commands.Resources.Models.DeploymentVariable]}
   11:32:25 - Outputs
   11:32:25 -
11:32:25 -
   11:32:25 -
   11:32:25 - OutputsString
11:32:25 -
                                                               Name Type Value
   11:32:25 -
                                                               amaespaceDefaultConnectionString String Endpoint=sb://sunnyelectricalsb.
servicebus.windows.net/;SharedAccessKeyName=RootManageSharedAccessKey;SharedAccessKey=rPbQbdQ
8t8yV0fjYLaIoxcIfLDnoTq6kNx+bbbqwG70=
defaultSharedAccessFolicyPrimaryKey String
rPbQbdQ8t8yV0fjYLaIoxcIfLDnoTq6kNx+bbbqwG70=
   11:32:25 -
11:32:25 -
   11:32:25 -
   11:32:25
11:32:25
  11:32:25 -
11:32:25 -
```

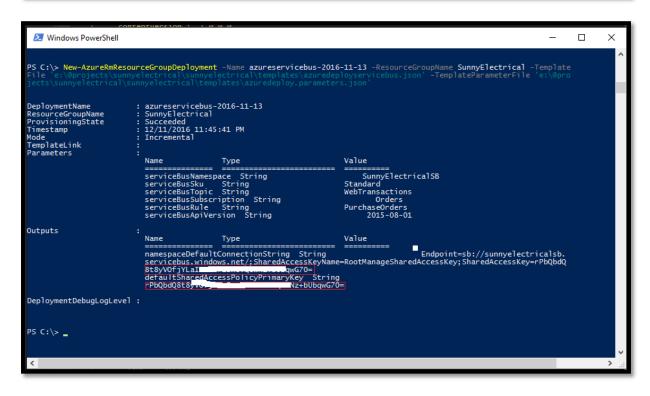

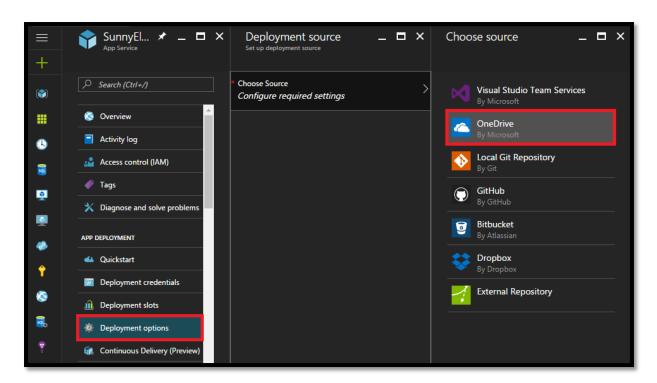

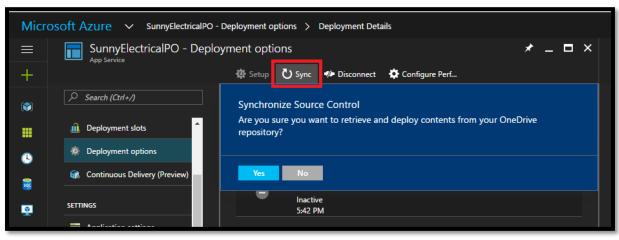

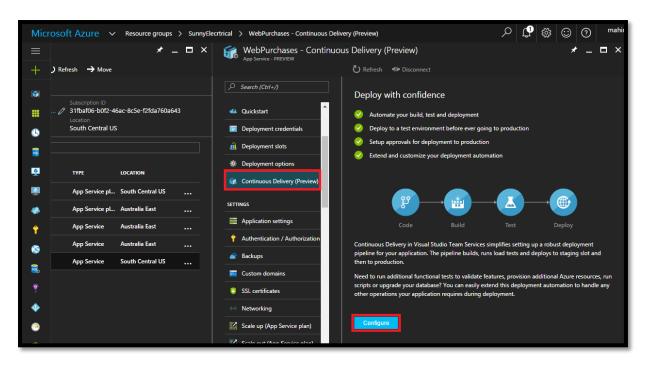

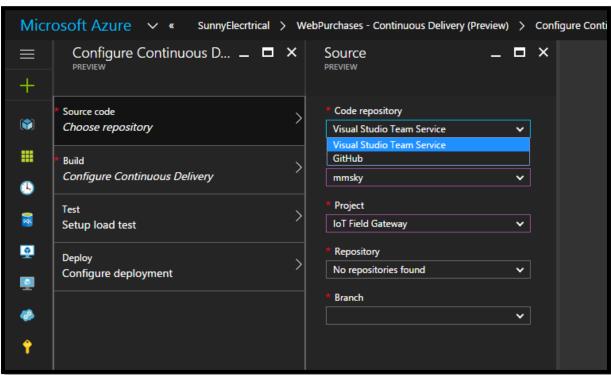

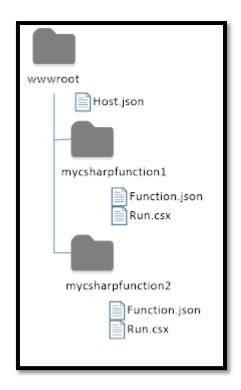

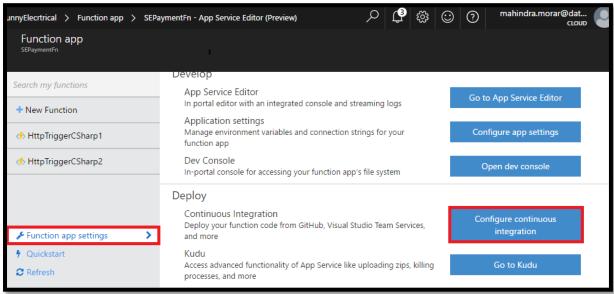

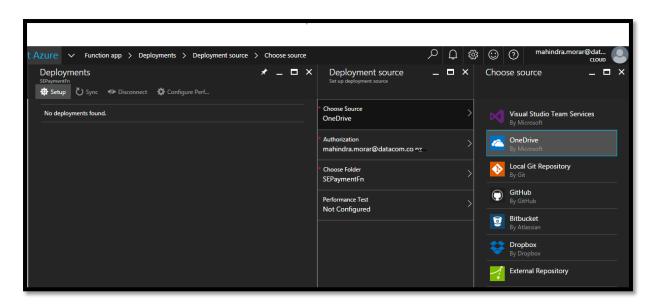

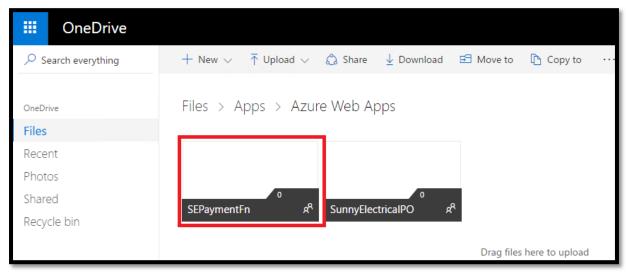

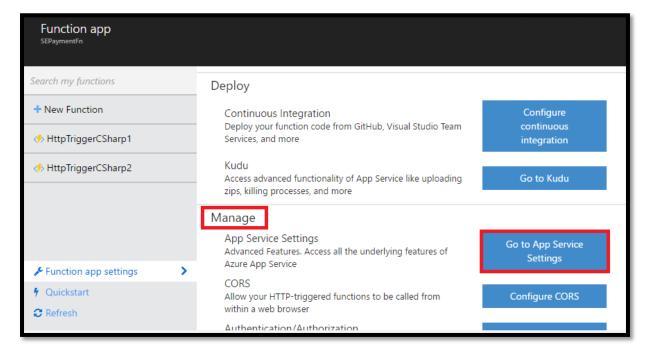

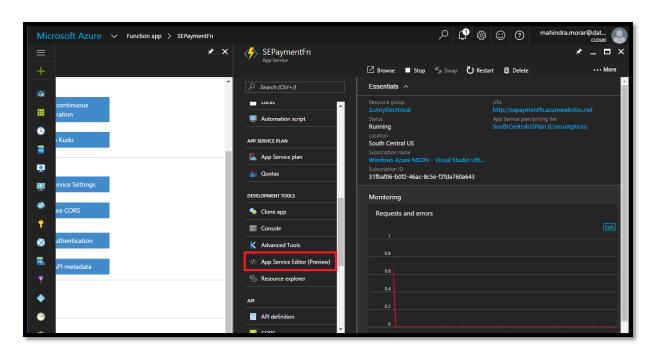

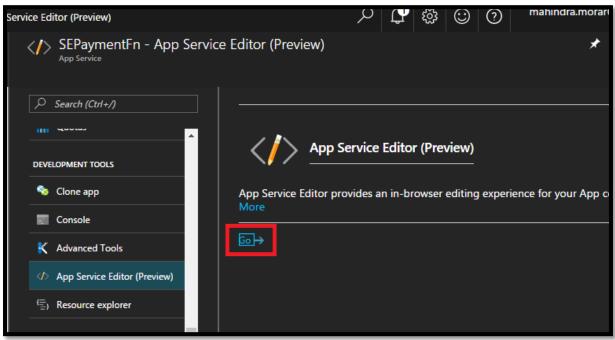

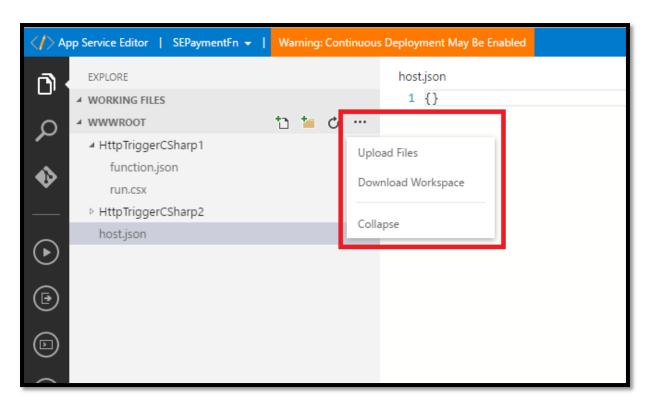

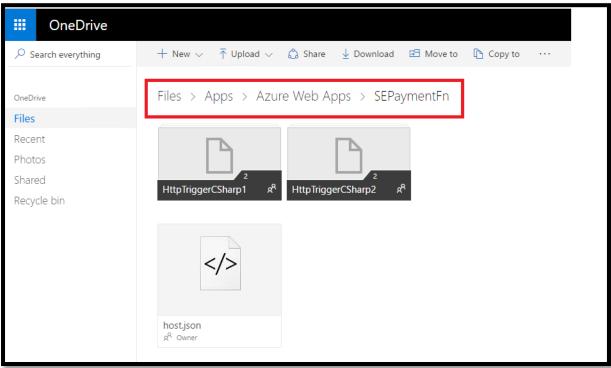

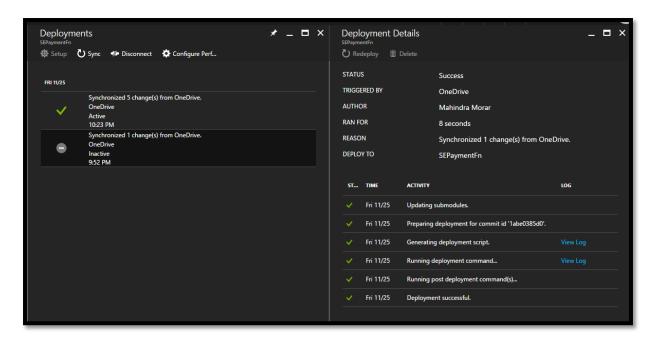

```
.SYNOPSIS
      Powershell script to Deploy Logic App within specific
      subscription and resource group
 . NOTES
                        20/11/2016
     Created on:
     Created by:
                        RobustIntegration
     Filename:
                        SunnyElectricals.ps1
 #>
 #Requires -Version 3.0
 #Requires -Module AzureRM.Resources
 #Requires -Module Azure.Storage
∃Param(
       [string] [Parameter(Mandatory=$true)]
      $SubscriptionID,
[string] [Parameter(Mandatory=$true)]
      ResourceGroupName,
[string] [Parameter(Mandatory=$true)]
$ResourceGroupLocation
```

```
.SYNOPSIS
   Function CheckDependentComponentStatus to check the resource group based on the Azure subscription
 #>
  Function CheckDependentComponentStatus
∃{
      param($dependencyComponent)
      foreach ($component in $dependencyComponent)
{Get-AzureRmResource -ResourceGroupName $ResourceGroupName -ResourceName $dependencyComponent}
}
-<#
 .SYNOPSIS
   > Function DeployAzureComponent to deploy Azure resources
 Function DeployAzureComponent
⊟{
      param($templateFilePath, $parametersFilePath, $componentName)
      Write-Host "Initialising deployment of $componentName Logic App Workflow..." -ForegroundColor Green;
      if(Test-Path $parametersFilePath) {
          New-AzureRmResourceGroupDeployment -ResourceGroupName $ResourceGroupName -TemplateFile $templateFilePath
           -TemplateParameterFile $parametersFilePath;
      else {
          New-AzureRmResourceGroupDeployment -ResourceGroupName $ResourceGroupName -TemplateFile
           $templateFilePath;
      Write-Host "Finished deployment of $componentName Logic App Workflow..." -ForegroundColor Green;
 }
```

```
StyNOPSIS
    > Function to select the Logical Environment within Logic App and releated articats
    are deployed.

#>

Function SelectEnviroment{
    Write-Host "Please select environment: 'P' for Production, 'U' for UAT, 'S' for Staging, 'D'
    for Development" -ForegroundColor Yellow
    Senv = Read-Host
    IF(-not(Senv -eq "P" -or Senv -eq "U" -or Senv -eq "S" -or Senv -eq "D"))
    {
        SelectEnviroment;
    }
    IF(Senv -eq "P"){
        Write-Host "Deploying using Production Settings..." -ForegroundColor Green;
        return "-Prod';
    }
    ElseIf (Senv -eq "U"){
        Write-Host "Deploying using UAT Settings..." -ForegroundColor Green;
        return "-UAT";
    }
    ElseIf (Senv -eq "S"){
        Write-Host "Deploying using Staging Settings..." -ForegroundColor Green;
        return "-Staging";
    }
} ElseIf (Senv -eq "D"){
        Write-Host "Deploying using Development Settings..." -ForegroundColor Green;
        return "-DEV";
    }
} return "";
```

```
Login-AzureRmAccount -SubscriptionId $SubscriptionID

# Register RPS
$resourceProviders = @("microsoft.web");

iff($resourceProviders.length) {

write-Host "Registering resource providers" -ForegroundColor Green;

foreach($resourceProvider in $resourceProviders) {

RegisterRP($resourceProvider);

}

$env = SelectEnviroment

#Create or check for existing resource group

$resourceGroup = Get-AzureRmResourceGroup -Name $resourceGroupName -ErrorAction SilentlyContinue

iff($resourceGroup)

#write-Host "Resource group '$resourceGroupName' does not exist.

To create a new resource group, please enter a location."-ForegroundColor Green;

if($resourceGroupLocation) {

$resourceGroupLocation | Read-Host "resourceGroupName' in location '$resourceGroupLocation'

"-ForegroundColor Green;

New-AzureRmResourceGroup -Name $resourceGroupName -Location $resourceGroupLocation

}

else{

write-Host "Using existing resource group '$resourceGroupName'"-ForegroundColor Green;

# Start the deployment

write-Host "Starting deployment..."-ForegroundColor Green;

# Deploy SunnyElectricalSGetTweet Logic App

DeployAzureComponent .\SunnyElectricalSGetTweet\SunnyElectricalSGetTweet.

PoeployAzureComponent .\SunnyElectricalSGetTweet\SunnyElectricalSGetTweet

New-AzureRmaccomponent .\SunnyElectricalSGetTweet\SunnyElectricalSGetTweet

# Start the deployment

# Start the deployment

# Start the deployment

# Start the deployment

# Start the deployment

# Start the deployment

# Start the deployment

# Start the deployment

# Start the deployment

# Start the deployment

# Start the deployment

# Start the deployment

# Start the deployment

# Start the deployment

# Start the deployment

# Start the deployment

# Start the deployment

# Start the deployment

# Start the deployment

# Start the deployment

# Start the deployment

# Start the deployment

# Start the deployment

# Start the deployment

# Start the deployment

# Start the deployment

# Start the deployment

# Start the deployment

# Start the deployment

# Start the deployment

#
```

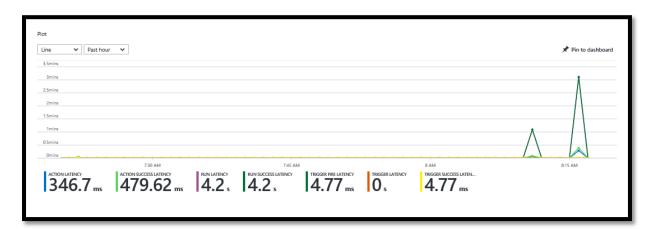

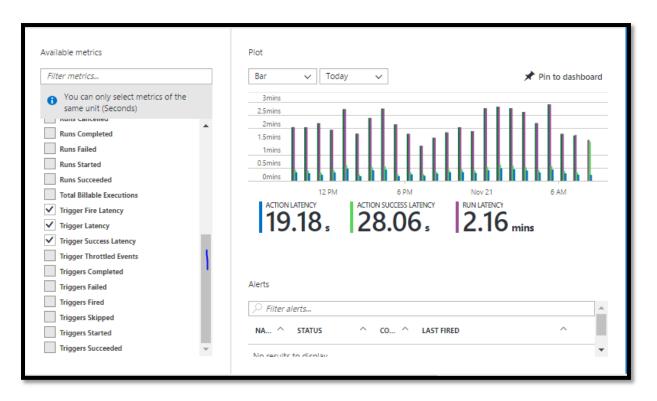

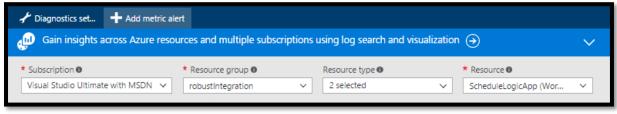

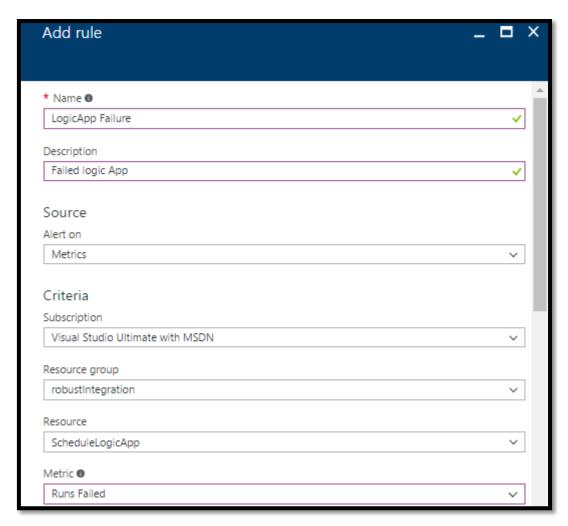

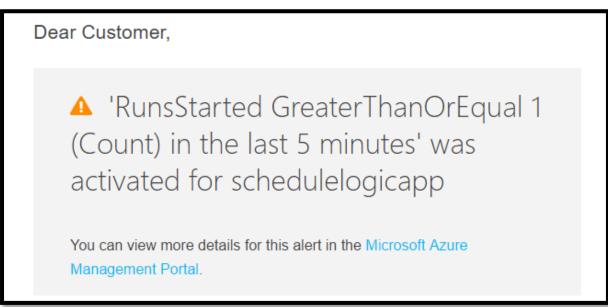

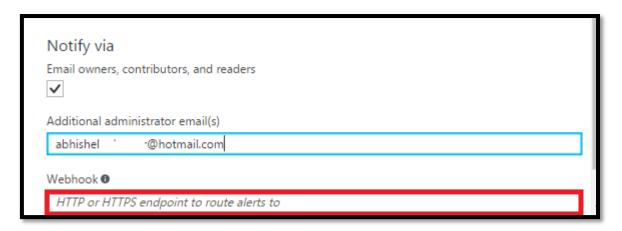

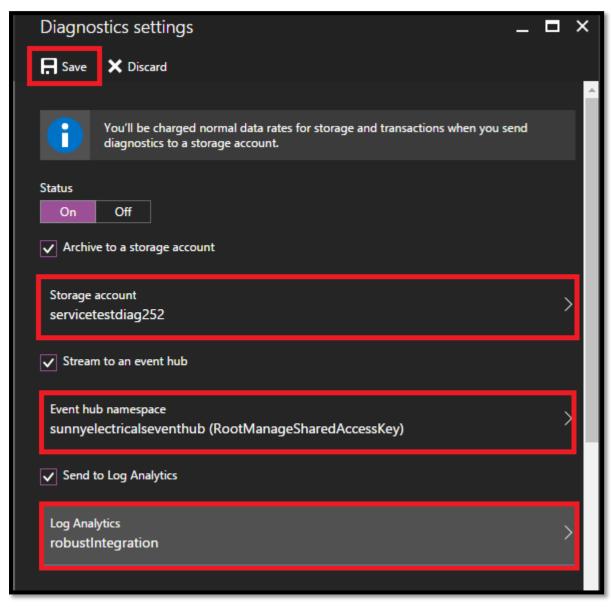

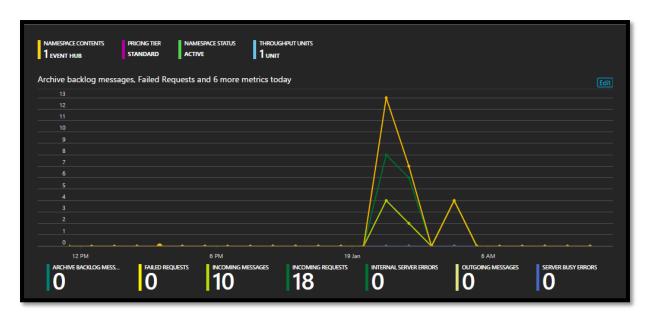

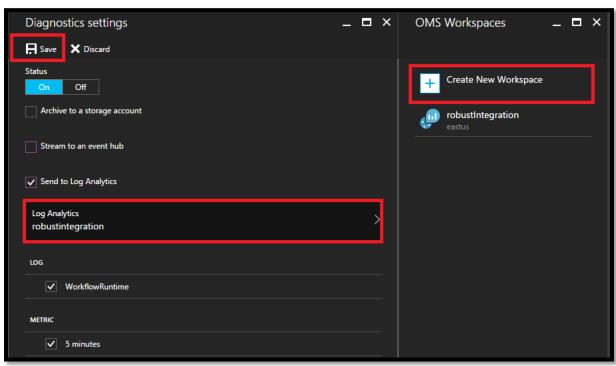

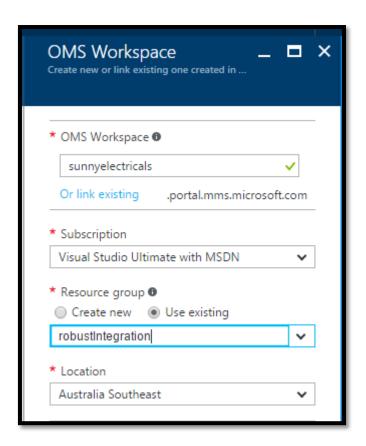

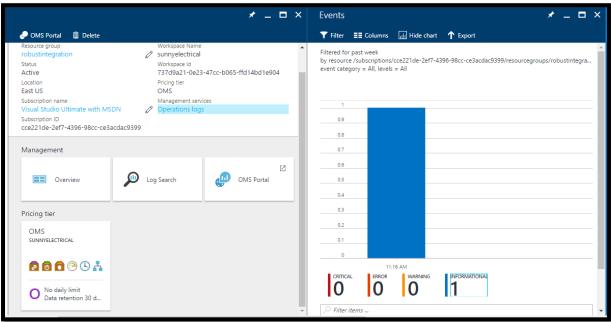

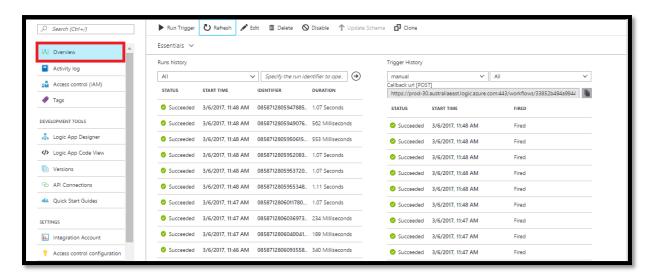

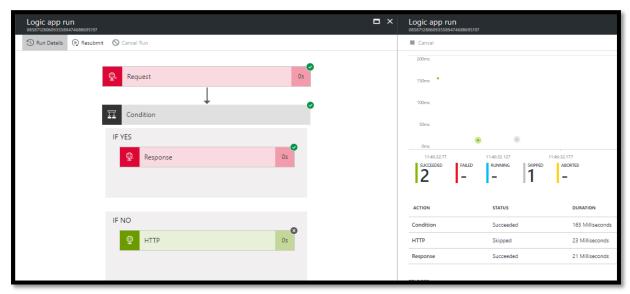

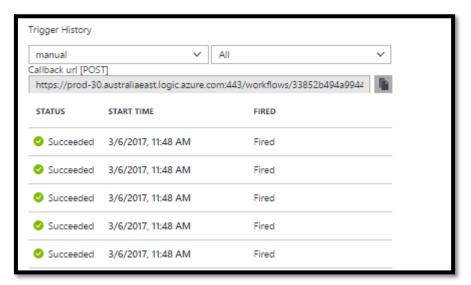

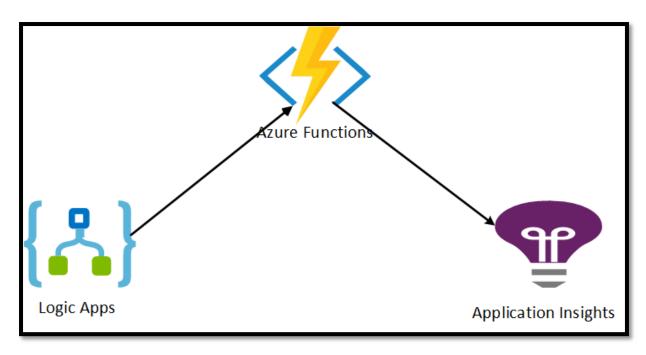

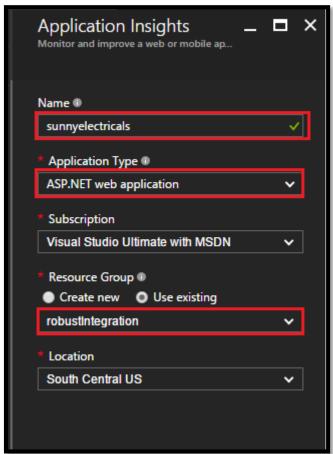

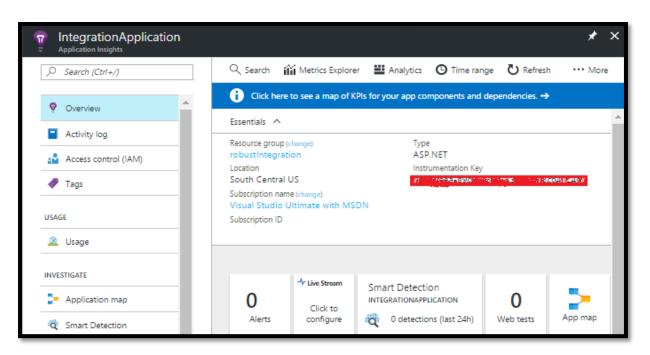

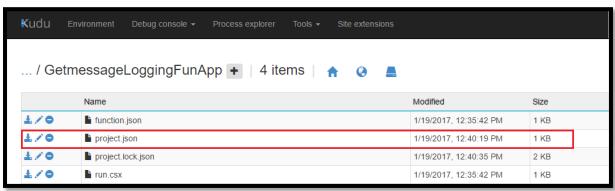

```
using System;
using System.Net;
using Newtonsoft.Json;
using Microsoft.ApplicationInsights;
using System.Threading;
public static async void Run(HttpRequestMessage req, TraceWriter log)
    var appInsights = GetTelemetryClient();
    string jsonContent = await req.Content.ReadAsStringAsync();
    dynamic expetionMessage = JsonConvert.DeserializeObject(jsonContent);
    appInsights.TrackEvent("LogicAppMessage", new Dictionary < string) () \\
    { { "Message", jsonContent } }, new Dictionary<string, string>()
private static TelemetryClient GetTelemetryClient()
    var telemetryClient = new TelemetryClient();
    telemetryClient.InstrumentationKey = "7d8b1eea-b9d0-4376-8390-bf13c64124c7";
    return telemetryClient;
private static void TrackException(Exception ex, string exceptiondesc, string LogicAppName)
    var appInsights = GetTelemetryClient();
    Dictionary<string, string> properties = new Dictionary<string, string>()
    { { "LogicAppName", LogicAppName }, { "Description", exceptiondesc }};
    appInsights.TrackException(ex, properties);
```

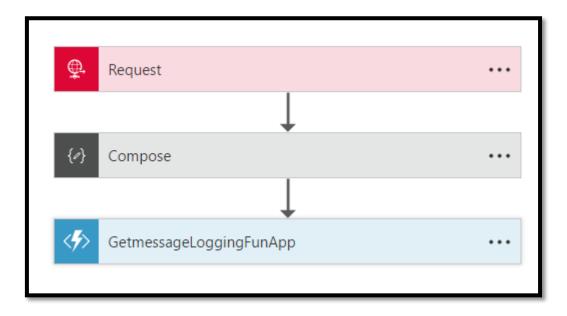

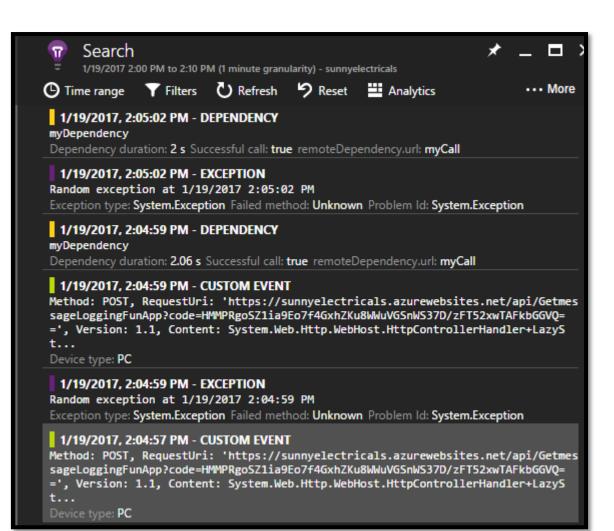

## **Chapter 15: Whats Next for Azure Integration?**

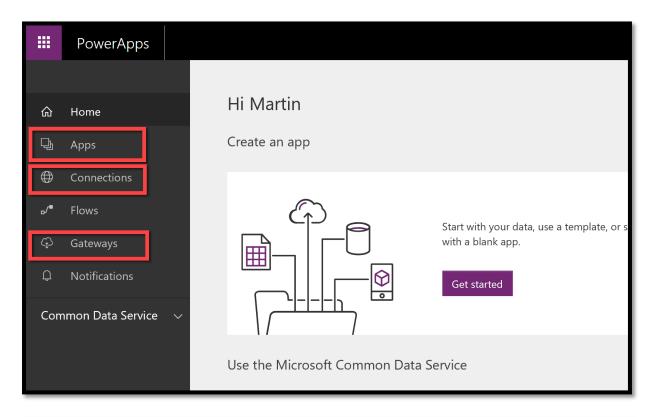

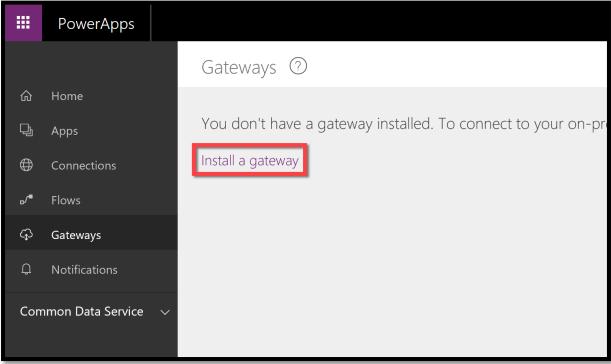

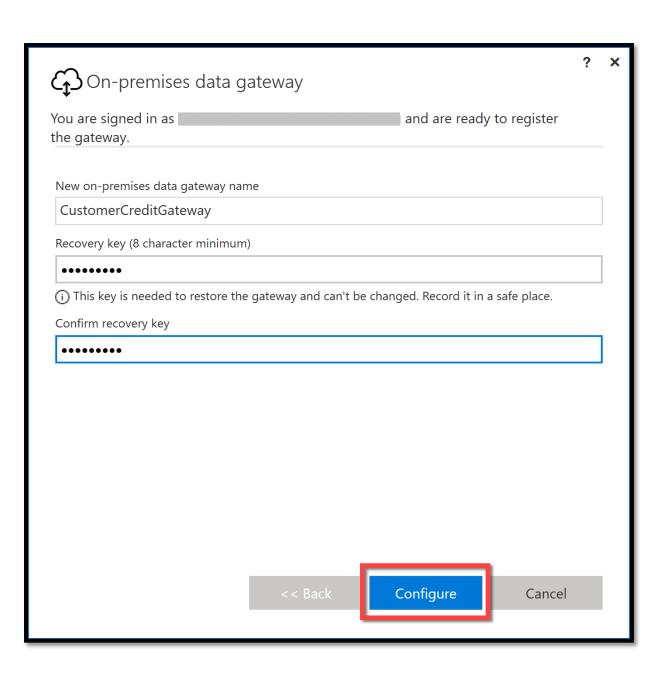

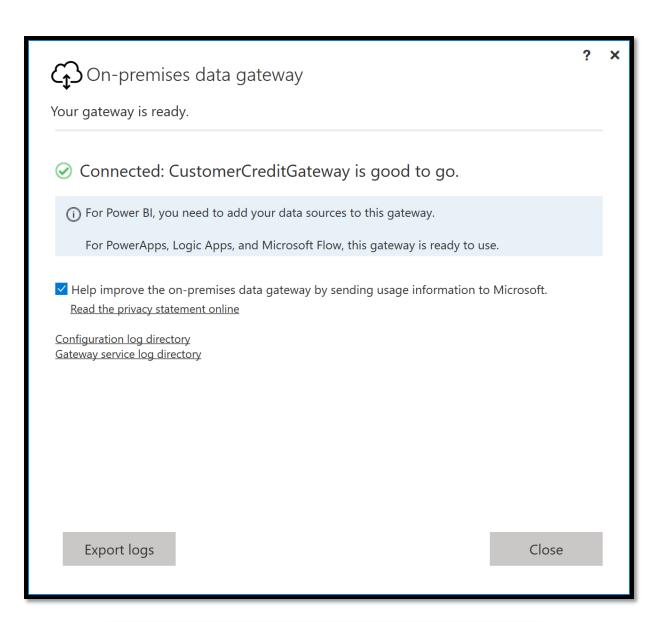

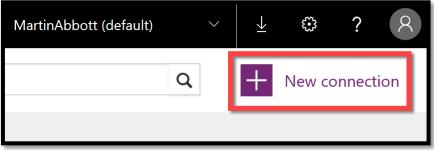

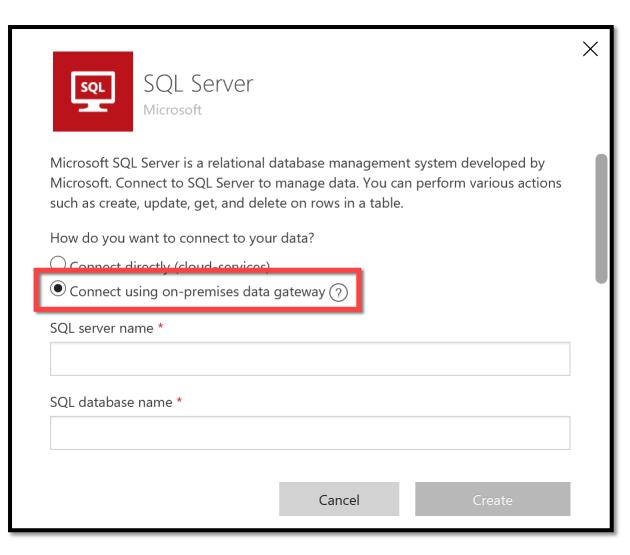

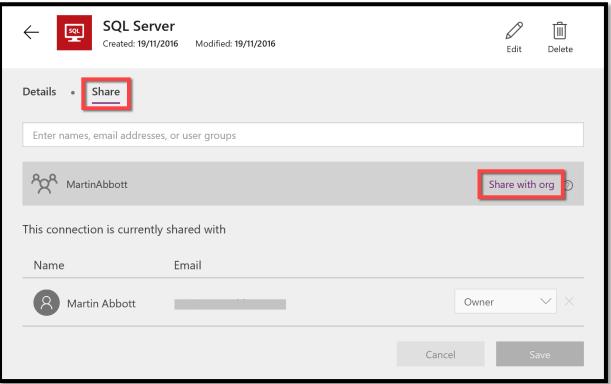

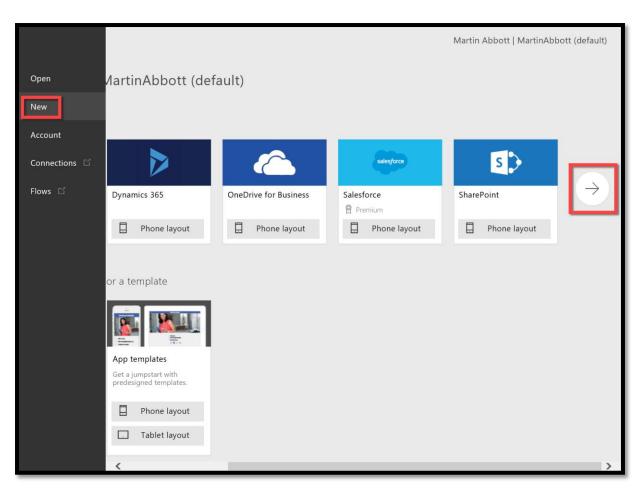

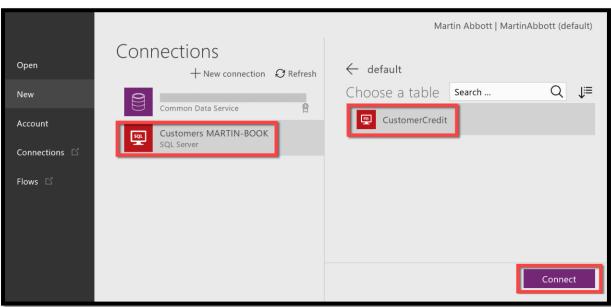

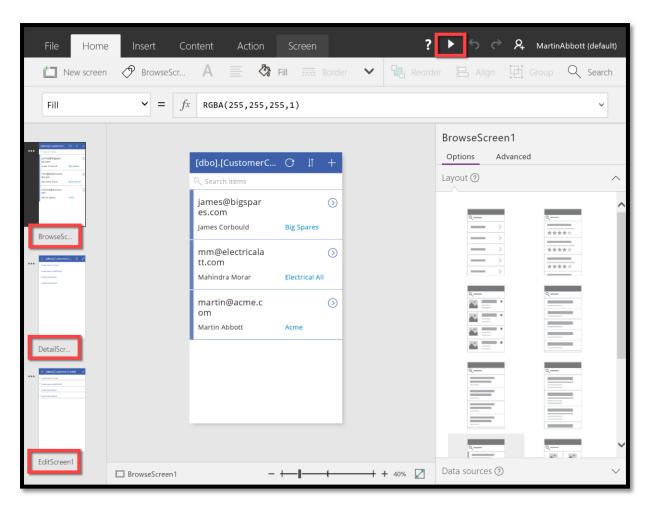

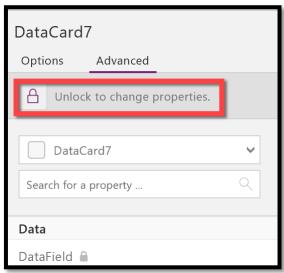

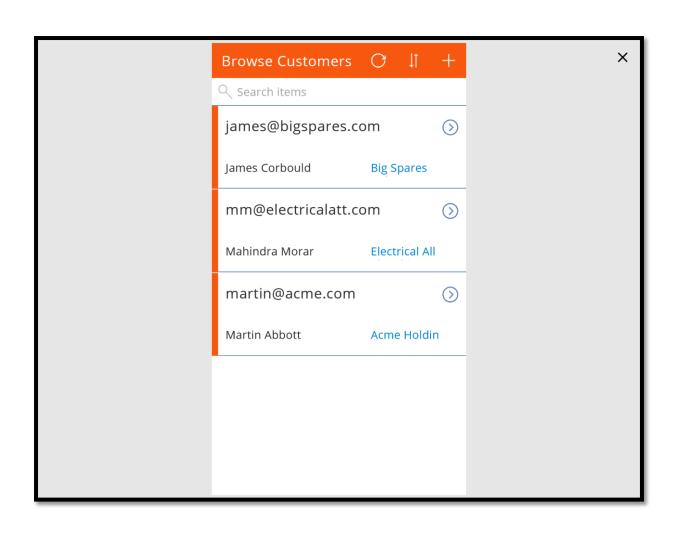

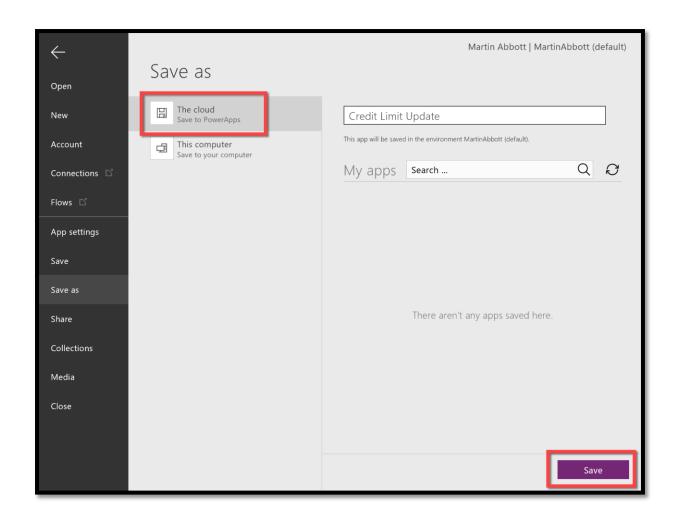

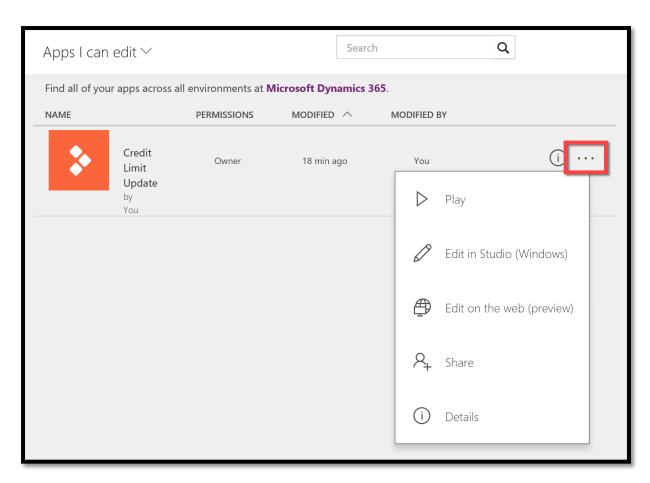

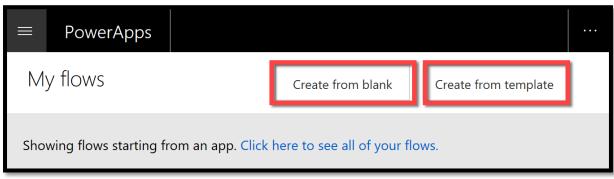

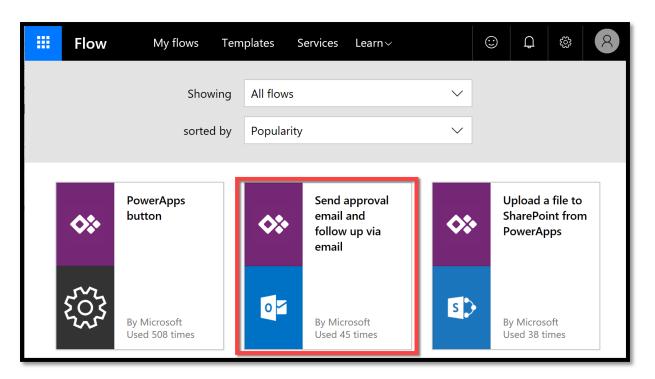

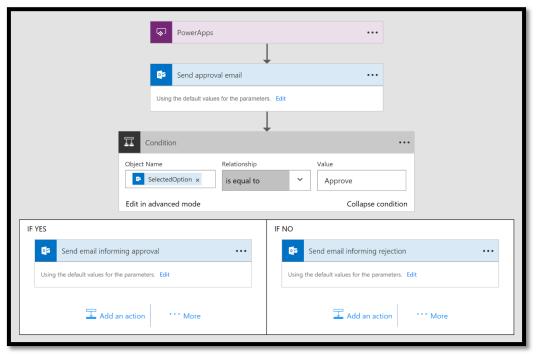

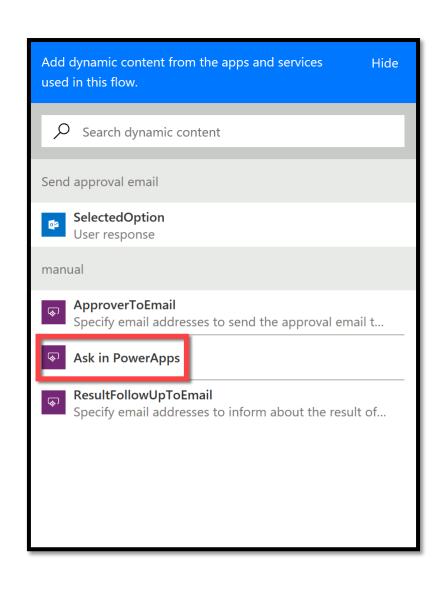

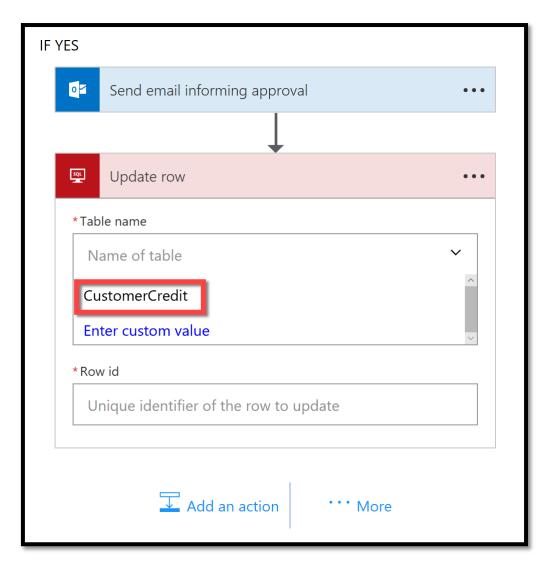

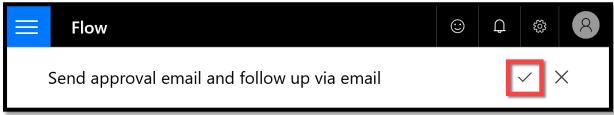

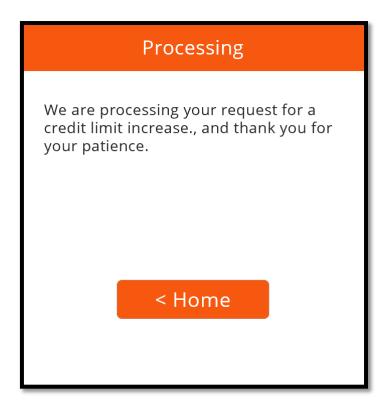

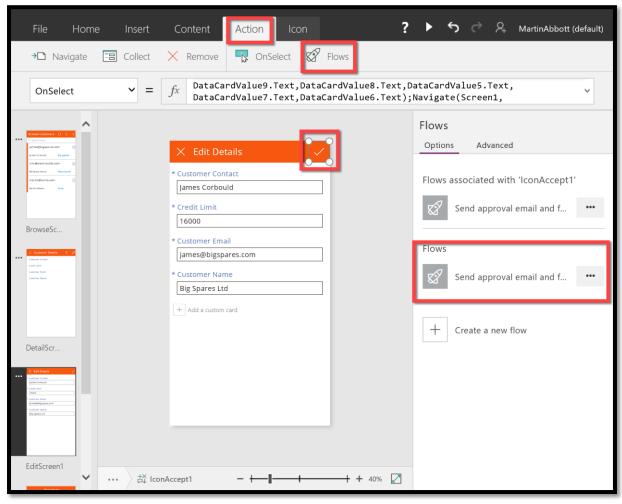

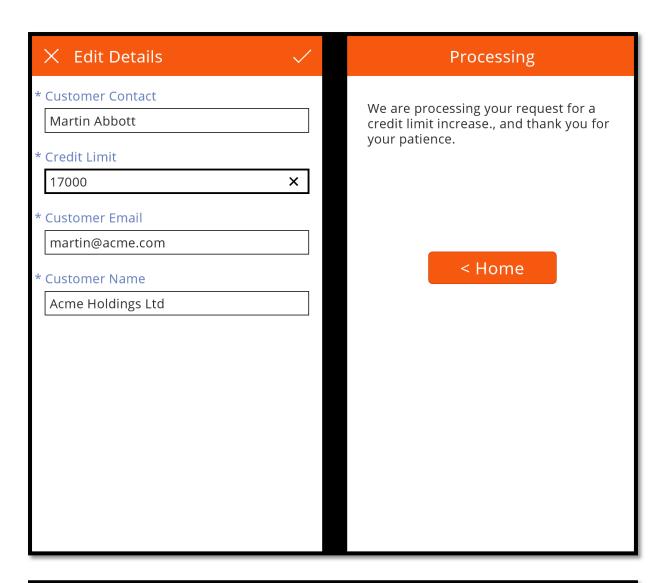

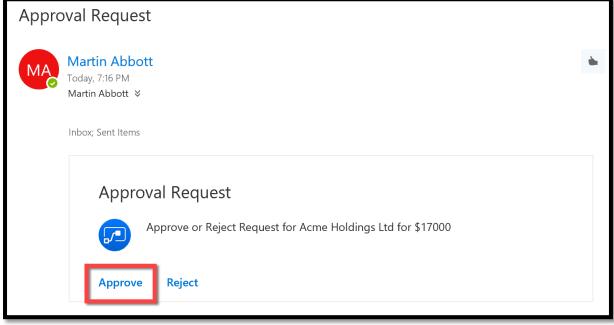

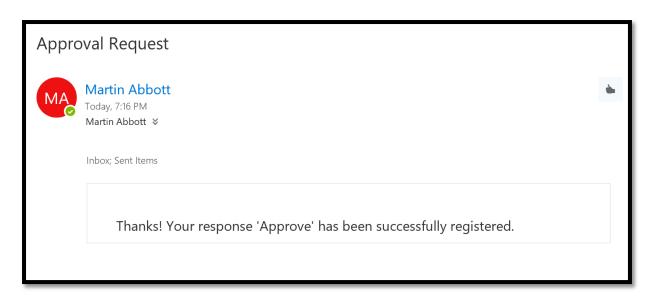

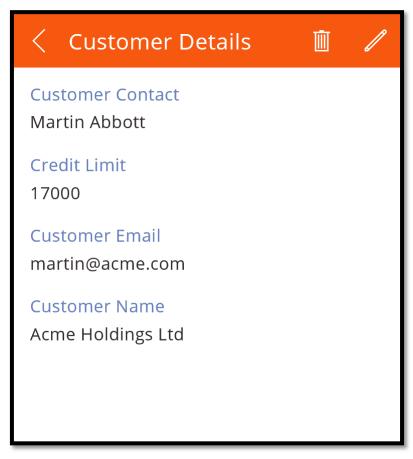

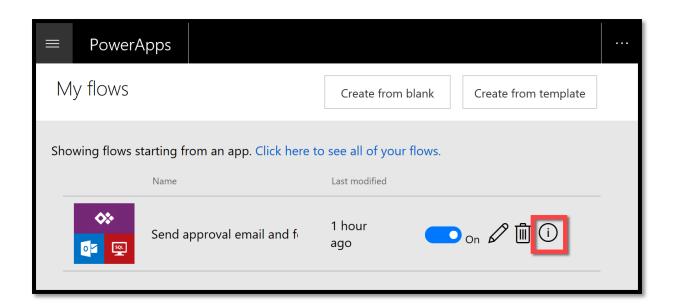

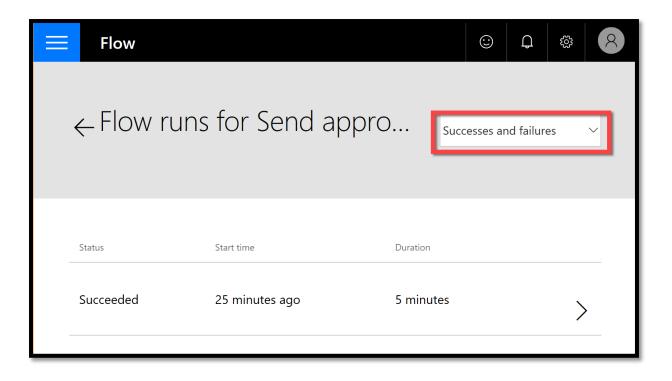

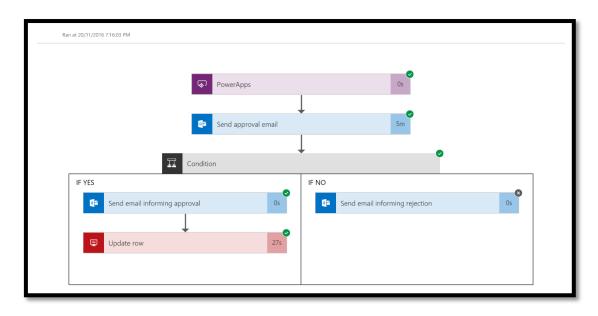

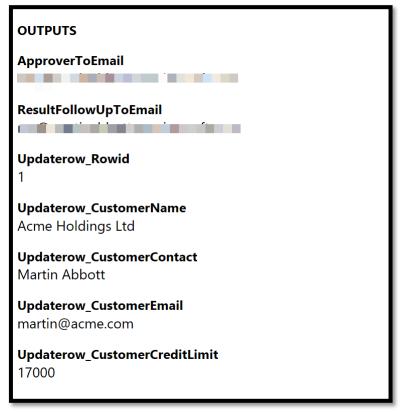

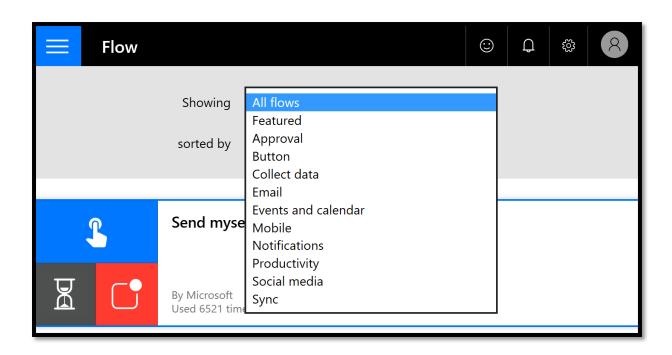